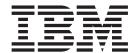

# **System Administration**

| Note fore using this information, be sure to read the general information under "Trademarks and service marks" on page v. |  |  |  |  |  |
|----------------------------------------------------------------------------------------------------|--|--|--|--|--|
|                                                                                                    |  |  |  |  |  |
|                                                                                                    |  |  |  |  |  |
|                                                                                                    |  |  |  |  |  |
|                                                                                                    |  |  |  |  |  |
|                                                                                                    |  |  |  |  |  |
|                                                                                                    |  |  |  |  |  |
|                                                                                                    |  |  |  |  |  |
|                                                                                                    |  |  |  |  |  |
|                                                                                                    |  |  |  |  |  |
|                                                                                                    |  |  |  |  |  |
|                                                                                                    |  |  |  |  |  |
|                                                                                                    |  |  |  |  |  |
|                                                                                                    |  |  |  |  |  |
|                                                                                                    |  |  |  |  |  |
|                                                                                                    |  |  |  |  |  |
|                                                                                                    |  |  |  |  |  |
|                                                                                                    |  |  |  |  |  |
|                                                                                                    |  |  |  |  |  |
|                                                                                                    |  |  |  |  |  |
|                                                                                                    |  |  |  |  |  |
|                                                                                                    |  |  |  |  |  |
|                                                                                                    |  |  |  |  |  |
|                                                                                                    |  |  |  |  |  |
|                                                                                                    |  |  |  |  |  |
|                                                                                                    |  |  |  |  |  |
|                                                                                                    |  |  |  |  |  |
|                                                                                                    |  |  |  |  |  |
|                                                                                                    |  |  |  |  |  |
|                                                                                                    |  |  |  |  |  |
|                                                                                                    |  |  |  |  |  |
|                                                                                                    |  |  |  |  |  |

# Contents

| Trademarks and service marks v                     | Example: Migrating - Modifying the virtual host 27 Example: Migrating - Modifying and restarting |
|----------------------------------------------------|--------------------------------------------------------------------------------------------------|
| Chapter 1. Welcome to System                       | an application server                                                                            |
| Administration                                     | Example: Migrating - Stopping a server group 28 Example: Migrating - Removing an application     |
| Chantey O. Hainey the administrative               | server                                                                                           |
| Chapter 2. Using the administrative                | Example: Migrating - Modifying the embedded                                                      |
| console 5                                          | transports in an application server 29                                                           |
| Starting and stopping the administrative console 5 | Launching scripting clients                                                                      |
| Login settings 6                                   | Wsadmin tool                                                                                     |
| Administrative console areas                       | Jacl                                                                                             |
| Taskbar                                            | Scripting objects                                                                                |
| Navigation tree 8                                  | Help object for scripted administration 35                                                       |
| WorkSpace 8                                        | AdminApp object for scripted administration 41                                                   |
| WebSphere Status 8                                 | AdminControl object for scripted administration 55                                               |
| Administrative console buttons 8                   | AdminConfig object for scripted administration 67                                                |
| Administrative console page features 10            | ObjectName, Attribute, and AttributeList 80                                                      |
| Administrative console navigation tree actions 11  | Modifying nested attributes with the wsadmin tool 81                                             |
| Administrative console taskbar actions 12          | Managing configurations with scripting 82                                                        |
| WebSphere status settings                          | Creating configuration objects using the wsadmin                                                 |
| Specifying console preferences                     | tool                                                                                             |
| Preferences settings                               | Specifying configuration objects using the                                                       |
| Administrative console preference settings 15      | wsadmin tool 84                                                                                  |
| Administrative console filter settings 15          | Listing attributes of configuration objects using                                                |
| Administrative console scope settings 16           | the wsadmin tool 85                                                                              |
| Accessing help                                     | Modifying configuration objects with the                                                         |
| Administrative console: Resources for learning 16  | wsadmin tool                                                                                     |
| Ü                                                  | Removing configuration objects with the                                                          |
| Chapter 3. Deploying and managing                  | wsadmin tool                                                                                     |
| using scripting 19                                 | Changing the WebSphere Application Server                                                        |
|                                                    | configuration using wsadmin 88                                                                   |
| Migrating from wscp V4.0 to wsadmin V5.0 19        | Configuration management examples with                                                           |
| Example: Migrating - Creating an application       | wsadmin                                                                                          |
| server                                             | Managing running objects with scripting 137                                                      |
| Example: Migrating - Starting an application       | Specifying running objects using the wsadmin                                                     |
| server                                             | tool                                                                                             |
| Example: Migrating - Starting a server group 22    | Identifying attributes and operations for                                                        |
| Example: Migrating - Installing an application 22  | running objects with the wsadmin tool 139                                                        |
| Example: Migrating - Installing a JDBC driver 23   | Performing operations on running objects using                                                   |
| Example: Migrating - Creating a server group 23    | the wsadmin tool                                                                                 |
| Example: Migrating - Stopping a node 24            | Modifying attributes on running objects with                                                     |
| Example: Migrating - Stopping an application       | the wsadmin tool                                                                                 |
| server                                             | Operation management examples with wsadmin 142                                                   |
| Example: Migrating - Listing the running server    | Managing applications with scripting 153                                                         |
| groups                                             | Installing applications with the wsadmin tool 154                                                |
| Example: Migrating - Pinging running servers for   | Installing stand-alone java archive and web                                                      |
| the current state                                  | archive files with wsadmin                                                                       |
| Example: Migrating - Listing configured server     | Listing applications with the wsadmin tool 155                                                   |
| groups                                             | Editing application configurations with the                                                      |
| Example: Migrating - Regenerating the node         | wsadmin tool                                                                                     |
| plug-in configuration 26                           | Uninstalling applications with the wsadmin tool 156                                              |
| Example: Migrating - Testing the DataSource        |                                                                                                  |
| object connection 26                               | Application management examples with wsadmin                                                     |
| Example: Migrating - Cloning a server group 26     |                                                                                                  |
| Example: Migrating - Enabling security 27          | wsadmin scripting environment                                                                    |
| Example: Migrating - Disabling security 27         | wsadmin traces                                                                                   |
| 1 0 0                                              | Tracing operations with the wsadmin tool 170                                                     |

© Copyright IBM Corp. 2002 iii

| Profiles and scripting                                                                        | . 207 |
|-----------------------------------------------------------------------------------------------|-------|
| Properties used by scripted administration 171                                                |       |
| Java Management Extensions connectors 172 Chapter 6. Working with server                      |       |
| Security and scripting                                                                        | 209   |
| Scripting management examples with waamin 1/4 Configuration documents                         |       |
| wsadmin tool performance tips                                                                 |       |
| Object names                                                                                  |       |
| Chapter 4. Managing using command Configuration repositories                                  | . 214 |
| ine tools                                                                                     |       |
| example: Security and the command line tools                                                  | . 214 |
| tartServer command                                                                            |       |
| topServer command                                                                             | . 214 |
| tartManager command                                                                           |       |
| topManager command                                                                            | . 215 |
| tartNode command                                                                              |       |
| topNode command                                                                               | . 215 |
| ddNode command Backing up and restoring administrative                                        |       |
| erverStatus command                                                                           | . 216 |
| emoveNode command                                                                             | 216   |
| leanupNode command 193                                                                        |       |
| yncNode command                                                                               |       |
| ackupConfig command                                                                           | 217   |
| estoreConfig command                                                                          |       |
| ARExpander command                                                                            |       |
| Administration service settings                                                               |       |
| Chapter 5. Deploying and managing Standalone Standalone                                       |       |
| Ising programming                                                                             |       |
| Creating a custom Java administrative client Extension MBean Providers collection             |       |
| rogram using WebSphere Application Server Repository service settings                         |       |
| dministrative Java APIs                                                                       | . 219 |
| Developing an administrative client program 200 Administrative agents: Resources for learning |       |
| Extending the WebSphere Application Server                                                    |       |
| dministrative system with custom MBeans 205                                                   |       |

## Trademarks and service marks

The following terms are trademarks of IBM Corporation in the United States, other countries, or both:

- Cloudscape
- Everyplace
- iSeries
- IBM
- · Redbooks
- ViaVoice
- WebSphere
- zSeries

Java and all Java-based trademarks are trademarks of Sun Microsystems, Inc. in the United States, other countries, or both.

Microsoft, Windows, Windows NT, and the Windows logo are trademarks of Microsoft Corporation in the United States, other countries, or both.

UNIX is a registered trademark of The Open Group in the United States and other countries.

Other company, product and service names may be trademarks or service marks of others.

© Copyright IBM Corp. 2002

# **Chapter 1. Welcome to System Administration**

System administration provides a variety of tools for administering the WebSphere Application Server product:

#### Console

The administrative console is a graphical interface that provides many features to guide you through deployment and systems administration tasks. Use it to explore available management options.

### Scripting

The WebSphere administrative (wsadmin) scripting program is a powerful, non-graphical command interpreter environment enabling you to execute administrative operations in a scripting language. You can also submit scripting language programs for execution. The wsadmin tool is intended for production environments and unattended operations.

#### Commands

Command line tools) are simple programs that you run from an operating system command line prompt to perform specific tasks, as opposed to general purpose administration. Using the tools, you can start and stop application servers, check server status, add or remove nodes, and complete similar tasks.

#### Programming

The product supports a Java programming interface for developing administrative programs. All of the administrative tools supplied with the product are written according to the API, which is based on the industry standard Java Management Extensions (JMX) specification.

#### Data

Administrative tasks typically involve defining new configurations of the product or performing operations on managed resources within the environment. IBM WebSphere Application Server configuration data is kept in files. Because all product configuration involves changing the content of those files, it is useful to know the structure and content of the configuration files.

The WebSphere Application Server product includes an implementation of the JMX specification. All operations on managed resources in the product go through JMX functions. This means a more standard framework underlying your administrative operations, as well as the ability to tap into the systems management infrastructure programmatically.

## Administrative agents

Servers, nodes and node agents, cells and the deployment manager are fundamental concepts in the administrative universe of the product. It is also important to understand the various processes in the administrative topology and the operating environment in which they apply.

A base WebSphere Application Server (single server) installation includes only the Application Server process. A single server installation can host one or more sets of managed servers, known as nodes. A managed server is a single WebSphere Application Server JVM instance, running in its own process. A node cannot span multiple machines, but a machine can have multiple nodes, each with multiple

© Copyright IBM Corp. 2002

managed servers. There is no node agent or network deployment manager involved in this configuration. No coordination between application server processes is supported in the single server environment. Administration is limited to a single process at a time.

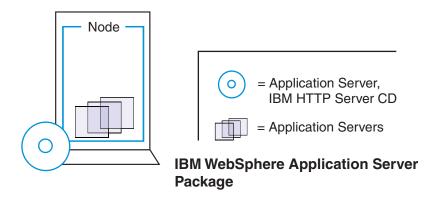

A Network Deployment installation can support a network of computer systems that are configured to run collaborating instances of a single server installation. Each computer having a single server installation is known as a node. The Network Deployment product provides centralized administration and workload management for a set of nodes, known as a cell. A cell has a master administrative repository that stores all of the cell's configuration data.

One computer is designated as the central deployment manager machine. The central deployment manager program (dmgr) oversees the cell.

In the Network Deployment product, each node has a node agent that serves as an intermediary between the application servers on the node and the deployment manager that oversees the entire cell.

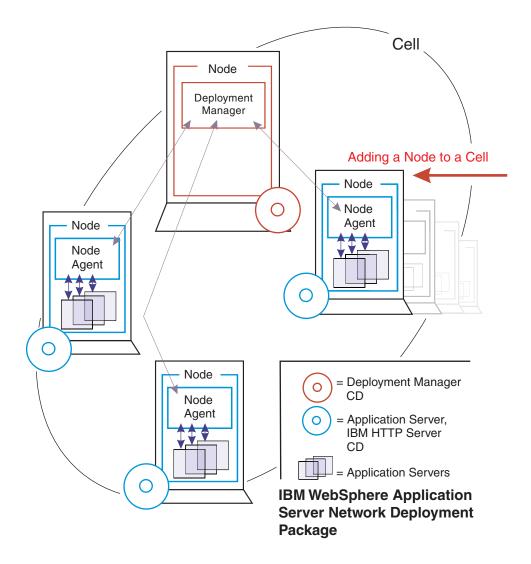

You establish a multiple machine environment (a cell) through a series of installation and configuration steps.

# Chapter 2. Using the administrative console

The administrative console is a Web-based tool that you use to manage the IBM WebSphere Application Server product. The administrative console supports a full range of product administrative activities.

### Steps for this task

- 1. Start the server for the administrative console.
- 2. "Starting and stopping the administrative console".
- 3. After you point a Web browser at the URL for the administrative console, enter your user ID and, if needed, a password on a "Login settings" on page 6.
- 4. "Administrative console areas" on page 7
- 5. (Optional) "Specifying console preferences" on page 13
- 6. (Optional) "Accessing help" on page 16

## Starting and stopping the administrative console

To access the administrative console, you must start it and then log in. After you finish working in the console, save your work and log out.

### Steps for this task

- 1. Start the administrative console.
  - a. Verify that the application server for the administrative console is running.
  - b. Enable cookies in the Web browser that you use to access the administrative console. The administrative console requires that you enable cookies for it to work correctly.
  - c. In the same Web browser, type http://your\_server\_name:9090/admin where your\_server\_name is the short or fully qualified host name for the machine containing the administrative server. When the administrative console is on the local machine, your\_server\_name can be localhost. On Windows platforms, use the actual host name if localhost is not recognized.

For a listing of supported Web browsers, see

http://www.ibm.com/software/webservers/appserv/doc/latest/prereq.html (http://www.ibm.com/software/webservers/appserv/doc/latest/prereq.html)

(split for publication)

d. Wait for the console to load into the browser.

If you cannot start the administrative console because the console port conflicts with an application already running on the machine, change the port number in the <code>install root/config/cells/cell name</code>

/nodes/node\_name/servers/server\_name/server.xml and install\_root/config/cells/cell\_name/virtualhosts.xml files. Change all occurrences of port 9090 (or whatever port was selected during installation of WebSphere Application Server) to the desired port for the console. Alternatively, shut down the other application that uses the conflicting port before starting the WebSphere Application Server product.

© Copyright IBM Corp. 2002 5

- 2. A "Login settings" appears after the console starts. Log into the console.
  - a. Enter your user name (or user ID).
    - Changes made to server configurations are saved to the user ID. Server configurations also are saved to the user ID if there is a session timeout.
    - A user ID lasts for the duration of the session for which it was used to log in. If you enter an ID that is already in use (and in session), you are prompted to do one of the following:
    - Force the existing user ID out of session. The configuration file used by the existing user ID is saved in the temp area.
    - Wait for the existing user ID to log out or time out of the session.
    - Specify a different user ID.
  - b. If the console is secured, you must also enter a password for the user name. The console is secured if the following has been done for the console:
    - 1) Specified security user IDs and passwords
    - 2) Enabled global security
  - c. Click OK.
- 3. (Optional) Stop the administrative console. Click Save on the console taskbar to save work that you have done and then click Logout to exit the console. Note that if you close the browser before saving your work, when you next log in under the same user ID, you can recover any unsaved changes.

## What to do next

Note to Linux users: If you have difficulty using the administrative console on Linux, try using the Netscape Communicator 7.1 browser based on Mozilla 1.0. The browser release is not officially supported by the WebSphere Application Server product but users have been able to access the console successfully with it.

# Login settings

Use this page to specify the user for the WebSphere Application Server administrative console. If you are using global security, then you also specify a password.

Specifying a user allows you to resume work done previously with the product. After you type in a user ID, click **OK** to proceed to the next page and access the administrative console.

To view this page, start the administrative console.

#### User ID

Specifies a string identifying the user. The user ID must be unique to the administrative server.

Work that you do with the product and then save before exiting the product will be saved to a configuration identified by the user ID that you enter. To later access work done under that user ID, specify the user ID in the Login page.

If you are logging in from a client machine that currently has a browser open on the administrative console and you connect to the same server, your two connections might share the same HTTP session object, whether or not you are logging in under different user IDs. You must use two different types of browsers (for example, Microsoft Internet Explorer and Netscape Communicator) to log in to the administrative console from the same client machine in order to work from two

different HTTP session objects, whether or not you use the same user ID. That is, if you need two concurrent sessions on the same client machine, access the administrative console from two different browser types.

Note that you can use the same browser type to log in twice to the console, but you must log in from different physical hosts and use different user IDs. For example, suppose that Joe logs into the administrative console under the user ID joe on the physical host myhost1 using an Internet Explorer browser. Joe can log into the same console a second time using an Internet Explorer browser, but he must use a different user ID (such as peggy) and a different physical host (such as *myhost2*).

Data type String

Another user is currently logged in with the same user name Specifies whether to log out the user and continue work with the user ID specified or to return to the Login page and specify a different user ID or wait for the user to log out.

This field appears if the user closed a Web browser while browsing the administrative console and did not first log out, then opened a new browser and tried accessing the administrative console.

## Work with the master configuration

When enabled, specifies that you want to use the default administrative configuration and not use the configuration last used for the user's session. Changes made to the user's session since the last saving of the administrative configuration will be lost.

This field appears only if the user changed the administrative configuration and then logged out without saving the changes.

Boolean Data type Default false

## Recover changes made in prior session

When enabled, specifies that you want to use the same administrative configuration last used for the user's session. Recovers changes made by the user since the last saving of the administrative configuration for the user's session.

This field appears only if the user changed the administrative configuration and then logged out without saving the changes.

Boolean Data type Default true

## Administrative console areas

Use the administrative console to create and manage resources, applications and servers or to view product messages.

To view the administrative console, ensure that the application server for the administrative console is running. Point a Web browser at the URL for the administrative console, enter your user ID and, if needed, a password on a Login page.

The console has the following main areas, which you can resize as desired:

## **Taskbar**

The taskbar offers options for returning to the console Home page, saving changes to administrative configurations, specifying console-wide preferences, logging out of the console, and accessing product information.

## **Navigation tree**

The navigation tree on the left side of the console offers links to console pages that you use to create and manage components in a WebSphere Application Server administrative cell.

Click on a + beside a tree folder or item to expand the tree for the folder or item. Click on a - to collapse the tree for the folder or item. Double-click on an item in the tree view to toggle its state between expanded and collapsed.

## WorkSpace

The workspace on the right side of the console contains pages that you use to create and manage configuration objects such as servers and resources. Click links in the navigation tree to view the different types of configured objects. Within the workspace, click on configured objects to view their configurations, run-time status, and options. Click **Home** in the taskbar to display the workspace Home page, which contains links to information on using the WebSphere Application Server product.

## WebSphere Status

The status messages area at the bottom of the console provides information on messages returned by the WebSphere Application Server as to problems in your administrative configuration as well as messages about run-time events. Click **Previous** or **Next** to toggle among displays of configuration problems and run-time events.

You can adjust the interval between automatic refreshes in the Preferences settings.

#### Administrative console buttons

The following button choices are available on various pages of the administrative console, depending on which product features you have enabled.

- **Abort.** Aborts a transaction that is not yet in the prepared state. All operations that the transaction completed are undone.
- Add. Adds the selected or typed item to a list, or produces a dialog for adding an item to a list.
- **Apply.** Saves your changes to a page without exiting the page.
- Back. Displays the previous page or item in a sequence. Note that the administrative console does not support using the Back and Forward buttons of a browser. Using those buttons can cause intermittent problems. Use the Back or Cancel buttons on the administrative console panels instead.
- Browse. Opens a dialog that enables you to look for a file on your system.
- Cancel. Exits the current page or dialog, discarding unsaved changes. Note that the administrative console does not support using the Back and Forward buttons of a browser. Using those buttons can cause intermittent problems. Use the Cancel button on the administrative console panels instead.

- **Change.** In the context of security, lets you search the user registry for a user ID for an application to run under. In the context of container properties, lets you change the data source the container is using.
- Clear. Clears your changes and restores the most recently saved values.
- Clear Selections. Clears any selected cells in the tables on this tabbed page.
- Close. Exits the dialog.
- **Commit.** Releases all locks held by a prepared transaction and forces the transaction to commit.
- Copy. Creates copies of the selected application servers.
- Create. Saves your changes to all tabbed pages in a dialog and exits the dialog.
- Delete. Removes the selected instance.
- Details. Shows the details about a transaction.
- Done. Saves your changes to all tabbed pages in a dialog and exits the dialog.
- Down. Moves downward through a list.
- Dump. Activates a dump of a traced application server.
- Edit. Lets you edit the selected item in a list, or produces a dialog box for editing the item.
- Export. Accesses a page for exporting EAR files for an enterprise application.
- **Export DDL.** Accesses a page for exporting DDL files for an enterprise application.
- Export Keys. Exports LTPA keys to other domains.
- **Filter.** Produces a dialog box for specifying the resources to view in the tables on this tabbed page.
- **Finish.** Forces a transaction to finish, regardless of whether its outcome has been reported to all participating applications.
- First. Displays the first record in a series of records.
- Generate Keys. Generates new LTPA keys. When security is turned on for the first time with LTPA as the authentication mechanism, LTPA keys are automatically generated with the password entered in the panel. If new keys need to be generated, use this button after the server is back up with security turned on. Clicking this button generates the keys and propagates them to all active servers (cell, node, and application servers). The new keys can be used to encrypt and decrypt the LTPA tokens. Click Save on the console taskbar to save the new keys and the password in the repository.
- Immediate Stop. Stops the server, but bypasses the normal server quiesce process that would allow in-flight requests to complete before shutting down the whole server process. This shutdown mode is faster than the normal server stop processing, but some application clients may receive exceptions.
- Import Keys. Imports new LTPA keys from other domains. To support single sign on (SSO) in WebSphere across multiple WebSphere domains (cells), LTPA keys and a password should be shared among the domains. After exporting the keys from one of the cells into a file, clicking this button imports the keys into all active servers (cell, node and application servers). The new keys can be used to encrypt and decrypt the LTPA token. Click Save on the console taskbar to save the new keys and the password in the repository.
- **Install.** Displays the Preparing for application install page, which you use to deploy an application or EJB or Web component onto an application server.
- **Install RAR.**The Install RAR button opens a dialog used to install a JCA connector and create a resource adapter for it.

- Manage Transactions. Displays a list of active transactions running on a server. You can forcibly finish any transaction that has stopped processing because a transactional resource is not available.
- Modify. Opens a dialog used to change a specification.
- **Move.** Moves the selected application servers to a different location in the administrative cell. When prompted, specify the target location.
- **New.** Displays a page which you use to define a new instance. For example, clicking **New** on the Application Servers page displays a page on which can configure a new application server.
- **Next.** Displays the next page, frame, or item in a sequence.
- **OK.** Saves your changes and exits the page.
- Ping. Attempts to contact selected application servers.
- **Previous.** Displays the previous page, frame, or item in a sequence.
- Quit. Exits a dialog box, discarding any unsaved changes.
- **Refresh.** Refreshes the view of data for instances currently listed on this tabbed page.
- Remove. Deletes the selected item.
- Reset. Clears your changes on the tab or page and restores the most recently saved values.
- Restart. Stops the selected objects and starts them again.
- Retrieve new. Retrieves a new record.
- Save. Saves the changes in your local configuration to the master configuration.
- Select. For resource analysis, lets you select a scope in which to monitor resources.
- Set. Saves your changes to settings in a dialog.
- Settings. Displays a dialog for editing servlet-related resource settings.
- Settings in use. Displays a dialog showing the settings now in use.
- **Start.** In the context of application servers, starts selected application servers. In the context of data collection, starts collecting data for the tables on this tabbed page.
- **Stop.** In the context of server components such as application servers, stops the selected server components. In the context of a data collection, stops collecting data for the tables on a tabbed page.
- Uninstall. Deletes a deployed application from the WebSphere Application Server configuration repository. Also deletes application binary files from the file system.
- **Update.** Replaces an application deployed on a server with an updated application. As part of the updating, you might need to complete steps on the Preparing for application install and Update Application pages.
- **Update Resource List.** Updates the data on a table. Discovers and adds new instances to the table.
- · View. Opens a dialog on a file.

# Administrative console page features

This topic provides information about the basic elements of an administrative console page, such as the various tabs one can expect to encounter.

Administrative console pages are arranged in a few basic patterns. Understanding their layout and behavior will help you use them more easily.

## Collection pages

Use collection pages to manage a collection of existing administrative objects. A collection page typically contains one or more of the following elements:

## Scope, Filter, and Preferences

These are described in "Administrative console scope settings" on page 16, "Administrative console filter settings" on page 15, and "Administrative console preference settings" on page 15.

## Table of existing objects

The table displays existing administrative objects of the type specified by the collection page. The table columns summarize the values of the key settings for these objects. If no objects exist yet, an empty table is displayed. Use the available buttons to create a new object.

### Buttons for performing actions

The available buttons are described in "Administrative console buttons" on page 8. In most cases, you need to select one or more of the objects in the table, then click a button. The action will be applied to the selected objects.

## Sort toggle buttons

Following column headings in the table are icons for sort ascending (^) and sort descending (v). By default, items such as names are sorted in descending order (alphabetically). To enable another sorting order, click on the icons for the column whose items you want sorted.

## Detail pages

Use detail pages to configure specific administrative objects, such as an application server. A detail page typically contains one or more of the following elements:

## Configuration tabbed page

This tabbed page is for modifying the configuration of an administrative object.

#### Runtime tabbed page

This tabbed page displays the configuration that is currently in use for the administrative object. It is read-only in most cases.

#### **Buttons for performing actions**

The available buttons are described in "Administrative console buttons" on page 8.

## Wizard pages

Use wizard pages to complete a configuration process comprised of several steps. Be aware that wizards show or hide certain steps depending on the characteristics of the specific object you are configuring.

# Administrative console navigation tree actions

Use the navigation tree of the administrative console to access pages for creating and managing servers, applications, resources, and other components.

To view the navigation tree, go to the WebSphere Application Server administrative console and look at the tree on the left side of the console. The tree provides navigation to configuration tasks and run-time information. The main topics

available on the tree are shown below. To use the tree, expand a main topic of interest and select an item from the expanded list in order to display a page on which you can complete your work.

#### Servers

Enables you to configure administrative servers and other types of servers such as JMS servers.

## **Applications**

Enables you to install applications onto servers and manage the installed applications.

## Resources

Enables you to configure resources and to view information on resources existing in the administrative cell.

## Security

Accesses the Security Center, which you use to secure applications and servers and to manage users of the administrative console.

#### Environment

Enables you to configure hosts, Web servers, variables and other components.

## System Administration

Enables you to manage components and users of a Network Deployment product.

## Troubleshooting

Enables you to check for and track configuration errors and problems.

## Administrative console taskbar actions

Use the taskbar of the administrative console to return to the console Home page, save changes that you have made to administrative configurations, specify console preferences, log out of the console, and access product information.

To view the taskbar, go to the WebSphere Application Server administrative console and look at the horizontal bar near the top of the console. The taskbar provides several actions.

## Home

Displays the administrative console Home page in the workspace. The workspace is on the right side of the console. The Home page provides links to information on using the WebSphere Application Server product.

Displays the Save page, which you use to save work that you have done in the administrative console.

Changes made to administrative configurations are saved to a master repository comprised of .xml configuration files. To see what changes are saved, expand View items with changes. Periodically save your work to ensure that you do not inadvertently lose changes that you have made.

#### **Preferences**

Displays the Preferences page, in which you can specify whether you want the administrative console workspace page to refresh automatically after changes, confirmation dialogs to display, and the default scope to be the administrative console node.

## Logout

Logs you out of the administrative console session and displays the Login page. If you have changed the administrative configuration since last saving the configuration to the master repository, the Save page displays before returning to the Login page. Click **Save** to save the changes to the master repository, **Discard** to exit the session without saving changes, or **Logout** to exit the session without saving changes but with the opportunity to recover your changes when you return to the console.

## Help

Opens a new Web browser on online help for the WebSphere Application Server product.

## Hide/Show Field and Page Descriptions toggle

Enables you to select whether information on console pages and fields within the pages is shown. Icons on the right-hand side of the taskbar provide the toggle.

## WebSphere status settings

Use the WebSphere Status area of the administrative console to view error and run-time event messages returned by WebSphere Application Server.

The WebSphere Status area displays along the bottom of the console and remains visible as you navigate from the WebSphere Home page to other pages. The area displays two frames: **WebSphere Configuration Problems** and **WebSphere Runtime Messages**. Click **Previous** or **Next** to toggle between the frames.

Click the icon in the upper-right of the area to refresh the information displayed. You can adjust the interval between automatic refreshes in the **Preferences** settings.

## **WebSphere Configuration Problems**

Displays the number of workspace files. This frame also displays the number of problems with the administrative configuration for the user ID.

Click on the number to view detailed information on the problems.

#### WebSphere Runtime Message

Displays the number of messages returned by WebSphere Application Server as well as the number of error messages(x icon), warning messages (! icon), and informational messages (i icon).

Click on the number of messages to view details.

# Specifying console preferences

Throughout the administrative console are pages that have **Preferences**, **Filter**, and **Scope** fields near the top of the pages. To customize how much data is shown, select options in **Preferences**, **Filter** and **Scope**.

For example, examine the **Preferences** field for the Enterprise Applications page:

## Steps for this task

- 1. Go to the navigation tree of the administrative console and select **Applications** > **Enterprise Applications**.
- 2. Expand Preferences.

- 3. For the **Maximum rows** field, specify the maximum number of rows to be displayed when the collection is large. The default is 25. Rows that exceed the maximum number will appear on subsequent pages.
- 4. For the **Filter history** field, place a checkmark beside **Retain filter criteria** if you want the last filter criteria entered in the filter function to be retained. When you return to the Applications page, the page will initially use the retained filter criteria to display the collection of applications in the table below. Otherwise, remove the checkmark beside **Retain filter criteria** to not retain the last filter criteria.
  - The default is not to enable (not have a checkmark beside) **Retain filter criteria**.
- Click Apply to apply your selections or click Reset to return to the default values.

Other pages have similar fields in which you specify console preferences. While **Preferences**, **Filter** and **Scope** control how much data is shown in the console, the **Preferences** taskbar option controls general behavior of the console. Click **Preferences** on the console taskbar to view the "Preferences settings". Additionally, you can select whether information on console pages and fields within console pages is shown using the **Hide Field and Page Descriptions toggle**. Icons on the right-hand side of the taskbar provide the toggle.

## **Preferences settings**

Use the Preferences page to specify whether you want the administrative console workspace to refresh automatically after changes, the default scope to be the administrative console node, confirmation dialogs to display, and the workspace banner and descriptions to display.

To view this administrative console page, click **Preferences** on the console taskbar.

## **Enable WorkSpace Auto-Refresh**

Specifies whether you want the administrative console workspace to redraw automatically after the administrative configuration changes.

The default is for the workspace to redraw automatically. If you direct the console to create a new instance of, for example, an application server, the Application Servers page refreshes automatically and shows the new server's name in the collection of servers.

Specifying that the workspace not redraw automatically means that you must re-access a page by clicking on the console navigation tree or links on collection pages to see changes made to the administrative configuration.

Data type Boolean
Default true

### Do not confirm WorkSpace Discards

Specifies whether confirmation dialogs display after a request to delete an object. The default is for confirmation dialogs not to display.

Data type Boolean
Default false

## **Use Default Scope**

Specifies whether the default scope is the administrative console node. The default is for the scope not to be the console node.

Data type Boolean Default false

### Hide/Show Banner

Specifies whether the WebSphere Application Server banner along the top of administrative console displays. The default is for the banner to display.

Data type Boolean Default true

## **Hide/Show Descriptions**

Specifies whether information on console pages and fields within the pages is shown. The Hide/Show Field and Page Descriptions icons on the right of the taskbar provide the same function. The default is to show page and field descriptions.

Data type Boolean Default true

## Administrative console preference settings

Use the Preference settings to specify how you would like information to be displayed on an administrative console page.

## Maximum rows

Maximum number of rows to display per page when the collection is large.

#### Filter history

Whether to use the same filter criteria to display this page the next time you visit it.

Select the Retain filter criteria check box to retain the last filter criteria entered. When you return to the page later, retained filter criteria control the application collection that appears in the table.

# Administrative console filter settings

Use the Filter settings to specify how to filter entries shown in a collection view.

Select the column to filter, then enter the filter criteria.

#### Column to filter

Use the drop-down list to select the column to filter. When you apply the filter, the collection table is modified accordingly.

For example, select **Application Servers** if you plan to enter criteria by which to filter application server names.

## Filter criteria

In the field beside the drop-down list, enter a string that must be found in the name of a collection entry to qualify the entry to appear in the collection table. The string can contain %, \*, or ? symbols as wildcard characters. For example, enter \*App\* to find any application server whose name contains the string *App*.

Prefix each of the characters ( )  $^* *$  { } \ + \$ with a \ so that the regular expression engine performing the search correctly matches the supplied search criteria. For example, to search for all JDBC providers containing (XA) in the provider name, specify the following:  $*\(XA\)$ 

## Administrative console scope settings

Use Scope settings to filter the contents of an administrative console collection table to a particular cell, node, or server, for example. Changing the value for **Scope** allows you to see other variables that apply to an object and might change the contents of the collection table.

Click **Browse** next to a field to see choices for limiting the scope of the field. If a field is read-only, you cannot change the scope. For example, if only one server exists, you cannot switch the scope to a different server.

**Cell** Limits the visibility to all servers on the named cell.

**Node** Limits the visibility to all servers on the named node.

**Server** Limits the visibility to the named server.

The server scope has precedence over the node and cell scopes, and the node scope has precedence over the cell scope. Note that objects are created at only one scope, though they might be visible at more than one scope.

## **Accessing help**

The WebSphere Application Server product provides information on using the product and information about specific pages and fields.

### Steps for this task

- To view information on console pages and fields within console pages, enable the Hide Field and Page Descriptions toggle. Icons on the right-hand side of the console taskbar provide the toggle. Click on the i icon beside a field or page description to view help (reference) information.
- 2. Access product information.
  - Click **Home** on the admininstrative console taskbar and select a link to information on using the WebSphere Application Server product. The link to the InfoCenter provides concept, task and reference information.
  - Click Help on the administrative console taskbar and select from the list of reference topics. This same information can be accessed by clicking on the i icon beside a field or page description.

# Administrative console: Resources for learning

Use the following links to find relevant supplemental information about the IBM WebSphere Application Server administrative console. The information resides on IBM and non-IBM Internet sites, whose sponsors control the technical accuracy of the information.

These links are provided for convenience. Often, the information is not specific to the IBM WebSphere Application Server product, but is useful all or in part for understanding the product. When possible, links are provided to technical papers and Redbooks that supplement the broad coverage of the release documentation with in-depth examinations of particular product areas.

View links to additional information about:

- Programming instructions and examples (page 17)
- Administration (page 17)

## Programming instructions and examples

• ✓ WebSphere Application Server education (http://www.ibm.com/software/webservers/learn/)

#### Administration

- ✓ Listing of all IBM WebSphere Application Server Redbooks(http://publibb.boulder.ibm.com/Redbooks.nsf/Portals/WebSphere)
- ✓ System Administration for WebSphere Application Server V5 Part 1: Overview of V5 Administration

(http://www7b.software.ibm.com/wsdd/techjournal/ 0301\_williamson/williamson.html)

Note: The URL appears on one line in the browser. It is on two lines for printing purposes.

# Chapter 3. Deploying and managing using scripting

Scripting is a non-graphical alternative that you can use to configure and manage the WebSphere Application Server. The WebSphere Application Server wsadmin tool provides the ability to execute scripts. The wsadmin tool supports a full range of product administrative activities.

To deploy and manage applications, you can also use the administrative console which runs in the Deployment Manager for the cell. For more information about using the administrative console, see Deploying and managing with the GUI. There are also several command line tools that can be used to start, stop, and monitor WebSphere Application Server processes and nodes. These tools only work on local servers and nodes. They cannot operate on a remote server or node. See Managing using command line tools for more information.

## Steps for this task

- 1. "Launching scripting clients" on page 29
- 2. "Installing applications with the wsadmin tool" on page 154
- 3. "Editing application configurations with the wsadmin tool" on page 156
- 4. "Listing applications with the wsadmin tool" on page 155
- 5. "Uninstalling applications with the wsadmin tool" on page 156
- 6. "Identifying attributes and operations for running objects with the wsadmin tool" on page 139
- 7. "Modifying attributes on running objects with the wsadmin tool" on page 141
- 8. "Performing operations on running objects using the wsadmin tool" on page 140
- 9. "Modifying configuration objects with the wsadmin tool" on page 86
- 10. "Modifying nested attributes with the wsadmin tool" on page 81

## Migrating from wscp V4.0 to wsadmin V5.0

The purpose of this section is to provide guidance for migrating from WebSphere Application Server V4.0 wscp scripts to wsadmin in V5.0.

The wscp tool was a part of the WebSphere Application Server V4.0 administration repository support. The repository no longer exists and the tools that manipulate it are no longer needed. You can use the V5.0 scripting client program, wsadmin, to do the same kinds of things wscp did, and more. You can use the JACL scripting language for scripts, but the elements specific to wsadmin are different from those available in wscp. This article shows how to create WebSphere Application Server V5.0 scripts that perform actions similar to those performed by V4.0 wscp. Automatic conversion of scripts between the two releases is difficult.

The wsadmin scripting client uses the Bean Scripting Framework (BSF), and is based on Java Management Extensions (JMX).

In V4.0, wscp commands are used for both configuration queries or updates, and operational commands. In V5.0, a distinction is made between configurational and operational commands.

© Copyright IBM Corp. 2002

## Steps for this task

- 1. Identify the wscp commands used in your script.
- 2. Determine if each command is used for configuration or operation.
  - Configuration commands include the following: create, list, modify, remove, show, showall, install, uninstall, all SecurityConfig commands, all SecurityRoleAssignment commands, clone, and removeClone.
  - Operation commands include the following: start, stop, show (if for a run-time attribute), testConnection, all DrAdmin commands, and regenPluginCfg.
  - Other commands exist to provide help for configuration commands. These commands include the following: attributes, containment, and help.
- 3. Find the corresponding configuration wsadmin V5.0 object type for each configuration commands.

Use the AdminConfig create, list, modify, remove, show, and showAttribute commands to perform the same type of operations in V5.0 that you performed in V4.0. Use the following table to determine the corresponding types:

V5.0 wsadmin configuration type V4.0 wscp command

ApplicationServer Server

Context Not applicable

DataSource WAS40DataSource, DataSource

Domain Not applicable

EnterpriseApp **ApplicationDeployment** 

GenericServer Server

J2CConnectionFactory J2CConnectionFactory J2CResourceAdapter J2CResourceAdapter **JDBCDriver JDBCProvider** 

JMSConnectionFactory **JMSConnectionFactory** 

**JMSD**estination **JMSDestination JMSProvider JMSProvider** MailSession MailSession

Module ModuleDeployment

Node Node

ServerGroup ServerCluster

URL URL

URLProvider **URLProvider** VirtualHost VirtualHost

- 4. Determine the V5.0 attribute names by using the online help commands of the AdminConfig object. For example: attributes, defaults, parents, required, or types.
- 5. Convert application installation commands.

For application installation, use the AdminApp object installInteractive command to complete a successful installation. Then locate message WASX7278I in the wsadmin.traceout log file and use the data in the message to construct an installation command for your source.

6. Convert operational commands. Use the following table to determine how to deal with operational commands in V5.0 wscp:

wscp 4.0 wsadmin 5.0 wsadmin 5.0 wsadmin 5.0 action Object and command Mbean, if any Operation, if any

server start AdminControl

startServer

| server stop       | AdminControl          |                         |                                 |
|-------------------|-----------------------|-------------------------|---------------------------------|
|                   | stopServer            |                         |                                 |
| servergroup start | AdminControl invoke   | Cluster                 | start                           |
| servergroup stop  | AdminControl invoke   | Cluster                 | stop                            |
| application start | AdminControl invoke   | ApplicationManager      | startApplication                |
| application stop  | AdminControl invoke   | ApplicationManager      | stopApplication                 |
| node stop         | AdminControl invoke   | <nodeagent></nodeagent> | stopNode                        |
| check run-time    | AdminControl          | <mbean></mbean>         | <attribute></attribute>         |
| attribute         | getAttribute          |                         |                                 |
| check run-time    | AdminControl          | <mbean></mbean>         | <li>dist of attributes&gt;</li> |
| attributes        | getAttributes         |                         |                                 |
| regenPluginCfg    | AdminControl invoke   | PluginCfgGenerator      | generate                        |
| testConnection    | AdminControl          |                         |                                 |
|                   | testConnection        |                         |                                 |
| enable security   | securityon command    |                         |                                 |
| ,                 | in securityProcs.jacl |                         |                                 |
| disable security  | securityoff command   |                         |                                 |
| ,                 | in securityProcs.jacl |                         |                                 |
|                   |                       |                         |                                 |

## 7. Save configuration changes.

In V5.0, configuration changes are made to a temporary workspace. These changes are not committed to the WebSphere Application Server configuration until you invoke the **save** command on the AdminConfig object. If your script makes configuration changes, for example, creates, removes, or changes objects, or installs or uninstalls applications, invoke the following command to commit the change:

\$AdminConfig save

## **Example: Migrating - Creating an application server**

Creating an application server involves a configuration command. To do this task in wscp V4.0 and wsadmin V5.0, you must know the hierarchical name of the application server. The following examples demonstrate how to create an application server in the WebSphere Application Server V4.0 and V5.0:

• wscp V4.0 (split for publication)

```
ApplicationServer create /Node:mynode/ApplicationServer:myserv/-attribute {{Stdout myfile.out}}
```

Note: The command appears on two lines for printing purposes.

• wsadmin V5.0 (split for publication)

Server objects are contained within nodes.

```
set node [$AdminConfig getid /Node:mynode/]
$AdminConfig create Server $node {{name myserv}}
{outputStreamRedirect {{fileName myfile.out}}}}
$AdminConfig save
```

where Stdout is the name of the V4.0 ApplicationServer attribute that is replaced by the fileName attribute, embedded within the outputStreamRedirect attribute of the server.

# **Example: Migrating - Starting an application server**

The following examples demonstrate how to start an application server with WebSphere Application Server V4.0 and V5.0:

wscp V4.0

ApplicationServer start /Node:mynode/ApplicationServer:myserv/

wsadmin V5.0

If you are connected to a server in a base installation, you cannot request to start another one. You can only start an application server if you have a Network Deployment installation. In a Network Deployment installation, use the following:

```
$AdminControl startServer myserv mynode 600
```

where 600 represents the wait time in seconds. The server name and node name are required.

## **Example: Migrating - Starting a server group**

The following examples demonstrate how to start a server group in the WebSphere Application Server V4.0 and V5.0:

wscp V4.0
 ServerGroup start /ServerGroup:cluster1/

• wsadmin V5.0 (split for publication)

```
set clusterMgr [$AdminControl completeObjectName WebSphere:type=ClusterMgr,*]
$AdminControl invoke $clusterMgr "retrieveClusters" ""
set cl1 [$AdminControl completeObjectName type=Cluster,name=cluster1,*]
$AdminControl invoke $cl1 start
```

## **Example: Migrating - Installing an application**

The following examples demonstrate how to install an application in the WebSphere Application Server V4.0 and V5.0:

- wscp V4.0
  - Construct the -modvirtualhosts option:

```
set modhost1 [list mtcomps.war default_host]
set modhosts [list $modhost1]
```

- Construct the -resourcereferences option: (split for publication)

```
set resref1 [list mtcomps.war::mail/MailSession9 mail/DefaultMailSession]
set resref2 [list deplmtest.jar::MailEJBObject::mail/MailSession9 mail
   /DefaultMailSession]
set resrefs [list $resref1 $resref2]
```

- Install the application: (split for publication)

EnterpriseApp install /Node:mynode/ c:/WebSphere/AppServer/installableApps
/jmsample.ear -appname MailSampleApp -defappserver /Node:\$mynode
/ApplicationServer:myserv/ -modvirtualhosts \$modhosts
-resourcereferences \$resrefs

wsadmin V5.0

The command sequence given below accomplishes approximately the same thing as the 4.0 commands above, but simpler ways exist.

Construct the -MapWebModToVH option: (split for publication)

```
set modtovh1 [list "JavaMail Sample WebApp" mtcomps.war,
WEB-INF/web.xml default_host]
set modtovh [list $modtovh1]
```

Construct the -MapResRefToEJB option: (split for publication)

```
set resreftoejb1 [list deplmtest.jar MailEJBObject
deplmtest.jar,META-INF
/ejb-jar.xml mail/MailSession9 javax.mail.Session
mail/DefaultMailSession]
set resreftoejb2 [list "JavaMail Sample WebApp" ""
mtcomps.war,WEB-INF
/web.xml mail/MailSession9 javax.mail.Session mail/bozo]
set resreftoejb [list $resreftoejb1 $resreftoejb2]
```

Construct the attribute string: (split for publication)
 set attrs [list -MapWebModToVH \$modtovh -MapResRefToEJB
 \$resreftoejb -node mynode
 -server myserv -appname MailSampleApp]

Install the application: (split for publication)
 \$AdminApp install
 c:/WebSphere/AppServer/installableApps/jmsample.ear \$attrs

Save your changes: \$AdminConfig save

You can use the AdminApp **taskInfo** command to obtain information about each task option. You can use the AdminApp **interactiveInstall** command to step through all the installation tasks, one at a time. If you use the **installInteractive** command to successfully install an application, an option string logs in the wsadmin.traceout file under the message ID WASX7278I. You can copy and paste this option string into wsadmin scripts.

## **Example: Migrating - Installing a JDBC driver**

The following examples demonstrate how to install a JDBC driver in the WebSphere Application Server V4.0 and V5.0:

• wscp V4.0

In the WebSphere Application Server V4.0, you must create the JDBC driver and then install it.

```
JDBCDriver create /JDBCDriver:mydriver/ -attribute
{{ImplClass COM.ibm.db2.jdbc.DB2ConnectionPoolDataSource}}
JDBCDriver install /JDBCDriver:mydriver/ -node /Node:mynode/
-jarFile c:/SQLLIB/java/db2java.zip
```

• wsadmin V5.0

(split for publication)

In the WebSphere Application Server V5.0, there is no separate installation step. The JAR file name in the V4.0 installation step is replaced by the classpath attribute on the V5.0 JDBC provider object. In V5.0, resources can exist at the server, node, or cell level of the configuration. (split for publication)

```
set node [$AdminConfig getid /Node:mynode/]
$AdminConfig create JDBCProvider $node {{classpath c:/SQLLIB/java/db2java.zip}
{implementationClassName COM.ibm.db2.jdbc.DB2ConnectionPoolDataSource}
{name mydriver}}
$AdminConfig save
```

# **Example: Migrating - Creating a server group**

In the WebSphere Application Server V5.0, ServerClusters have replaced V4.0 ServerGroups. The members of a cluster are servers with identical application configurations. The following examples demonstrate how to create a server group in the WebSphere Application Server V4.0 and V5.0. They assume that an application server named *as1* already exists and is used as the first clone in a server group:

wscp V4.0 (split for publication)

```
ServerGroup create /ServerGroup:sg1/
-baseInstance /Node:mynode/ApplicationServer:
as1/ -serverGroupAttrs
{{EJBServerAttributes {{SelectionPolicy roundrobin}}}}
```

• wsadmin V5.0 (split for publication)

```
set serverid [$AdminConfig getid /Node:mynode/Server:as1/]
$AdminConfig convertToCluster $serverid MyCluster
```

**Example: Migrating - Stopping a node** 

The WebSphere Application Server V4.0 wscp requires the name of the node. In V4.0, if you stop a node, you bring down the administrative server on that node. To take the equivalent action in V5.0, stop the node agent.

**Note:** If you bring down the server to which the wsadmin process is connected, you are not able to issue any further commands against that server.

wscp V4.0
 Node stop /Node:mynode/

 wsadmin V5.0 (split for publication)
 set na [\$AdminControl queryNames type=NodeAgent,node=mynode,\*]
 \$AdminControl invoke \$na stopNode

Stopping the node agent on a remote machine process is an asynchronous action where the stop is initiated, and then control returns to the command line.

## **Example: Migrating - Stopping an application server**

This is an operational command. WebSphere Application Server V4.0 wscp requires that you know the hierarchical name of the application server in question (the node name and server name). You need the same information in V5.0.

**Note:** You are stopping a server object, not an application server. Servers represent logical processes on many platforms, for instance Windows or AIX, and are the entity that is stopped and started. Application servers are contained within servers

wscp V4.0
 ApplicationServer stop {/Node:mynode/ApplicationServer:Default Server/}

 wsadmin V5.0
 \$AdminControl stopServer servername [nodename immediateFlag]

 For a network deployment installation:
 \$AdminControl stopServer servername nodename [immediateFlag]

## **Example: Migrating - Listing the running server groups**

The following examples demonstrate how to list running server groups in the WebSphere Application Server V4.0 and V5.0:

```
    wscp V4.0
    set groups [ServerGroups list]
    foreach sgroup $groups {
        set thestate [ServerGroup show $sgroup -attribute {Name CurrentState} puts $thestate
    }
    wsadmin V5.0
    set clusters [$AdminControl queryNames type=Cluster,*]
    foreach scluster $clusters {
        set thestate [$AdminControl getAttributes $scluster {clusterName state}]
        puts $scluster $thestate
    }
}
```

# **Example: Migrating - Pinging running servers for the current state**

The purpose of this task is to determine if a server is running. The following examples demonstrate how to ping running servers in WebSphere Application Server V4.0 and V5.0:

• wscp V4.0 set servers [ApplicationServer list] foreach server \$servers { set result ApplicationServer show \$server -attribute {CurrentState} puts "state for server \$server: \$result"

wsadmin V5.0

In the WebSphere Application Server V5.0 configuration and control commands are separate.

```
set servers [$AdminConfig list Server]
foreach server $servers {
   set objName [$AdminConfig getObjectName $server]
   if {[llength $objName] == 0} {
      puts "server $server is not running"
   } else {
      set result [$AdminControl getAttribute $objName state]
      puts "state for server $server: $result"
   }
}
```

The first line of this example obtains a list of all servers defined in the configuration. You can interrogate this data to determine the running servers. If the server is not running, nothing is returned from the getObjectName command on the AdminConfig object. If the server is running, ask for its state attribute. If the Mbean is there, the server is running and the state is STARTED. It is possible, however, for the state to be something other than STARTED, for example, STOPPING.

## **Example: Migrating - Listing configured server groups**

The following examples demonstrate how to list configured server groups in the WebSphere Application Server V4.0 and V5.0:

• wscp V4.0 ServerGroup list

You can put the result of this command into a Jacl list and invoke other operations, such as show, or modify, on the members of the list.

• wsadmin V5.0

\$AdminConfig list ServerCluster

You can put the result of this command into a Jacl list and invoke other configuration commands, such as show, or modify, on the members of the list. To invoke operational commands, such as stop, perform the following:

- Obtain the configuration ID of the cluster: set myclust [\$AdminConfig getid /ServerCluster:mycluster/]
- 2. Use the returned name to obtain the ObjectName of the running cluster MBean:

set runningCluster [\$AdminConfig getObjectName \$myclust]

3. The *runningCluster* has the object name for the running instance of the ServerCluster, or is empty if not running. You can use this object name for control purposes, for example:

\$AdminControl invoke \$runningCluster stop

# **Example: Migrating - Regenerating the node plug-in configuration**

The following examples demonstrate how to regenerating the node plug-in configuration in the WebSphere Application Server V4.0 and V5.0:

wscp V4.0

Node regenPluginCfg /Node:mynode/

• wsadmin V5.0 (split for publication)

set generator [\$AdminControl completeObjectName type=PluginCfgGenerator,
 node=mynode,\*]
\$AdminControl invoke \$generator generate "c:/WebSphere/DeploymentManager

c:/WebSphere/DeloymentManager/config mycell mynode null plugin-cfg.xml"

# **Example: Migrating - Testing the DataSource object connection**

The following examples demonstrate how to test the connection to a DataSource object in the WebSphere Application Server V4.0 and V5.0:

• wscp V4.0 (split for publication)

set myds /JDBCDriver:mydriver/DataSource:myds/
DataSource testConnection \$myds

wsadmin V5.0

The **testConnection** command is part of the AdminControl object because it is an operational command. This particular type of operational command takes a configuration ID as an argument, so you invoke the **getid** command on the AdminConfig object: (split for publication)

```
set myds [$AdminConfig getid /JDBCProvider:
mydriver/DataSource:mydatasrc/]
$AdminControl testConnection $myds
```

In many cases, a user ID and password, or other properties are required to complete the test connection. If this is the case, you receive the following message, which describes the missing properties: (split for publication)

```
WASX7216E: 2 attributes required for testConnection are missing: "[user, password]"
To complete this operation, please supply the missing attributes as an option, following this example: {{user user_val}} {password password_val}}
```

For this example, issue the following commands: (split for publication) set myds [\$AdminConfig getid /JDBCProvider:mydriver/DataSource: mydatasrc/]

\$AdminControl testConnection \$myds {{user myuser} {password secret}}

# **Example: Migrating - Cloning a server group**

The following examples demonstrate how to clone a server group in WebSphere Application Server V4.0 and V5.0:

• wscp V4.0 (split for publication)

```
ServerGroup clone /ServerGroup:sg1/ -cloneAttrs
{{Name newServer}} -node /Node:mynode/
```

• wsadmin V5.0

In the following example, the first command obtains the cluster ID, the second command obtains the node ID, and the last command creates a new member of an existing cluster: (split for publication)

```
set cluster1 [$AdminConfig getid /ServerCluster:mycluster/]
set n1 [$AdminConfig getid /Node:mynode/]
$AdminConfig createClusterMember $cluster1 $n1 {{memberName newServer}}
$AdminConfig save
```

## **Example: Migrating - Enabling security**

The following examples demonstrate how to enable security for WebSphere Application Server V4.0 and V5.0:

• wscp V4.0

```
SecurityConfig setAuthenticationMechanism LOCALOS -userid \{me\ secret\} SecurityConfig enableSecurity
```

 wsadmin V5.0 securityon [user [password]]

This command turns on local security. The securityon function checks the validity of the user and password combination, and fails the function if the combination is invalid.

**Note:** This action assumes that global security is fully configured before issuing this command and that you are just switching the enabled flag on and off. If global security is not yet fully configured, the command fails.

# **Example: Migrating - Disabling security**

The following examples demonstrate how to disable security for WebSphere Application Server V4.0 and V5.0:

 wscp V4.0 SecurityConfig disableSecurity

 wsadmin V5.0 securityoff

This command turns off local security.

## **Example: Migrating - Modifying the virtual host**

The following examples demonstrate how to modify the virutal host in WebSphere Application Server V4.0 and V5.0:

• wscp V4.0 (split for publication)

```
VirtualHost modify /VirtualHost:default\_host/ -attribute {Name default\_host} {AliasList {*:80 *:9080 *:9081}}
```

• wsadmin V5.0 (split for publication)

```
set def_host [$AdminConfig getid /VirtualHost:default_host/]
$AdminConfig modify $def_host {{aliases {{{port 80}}
{hostname *}} {{{port 9080}} {hostname *}} {{{port 9081}}
{hostname *}}}}
$AdminConfig save
```

# **Example: Migrating - Modifying and restarting an application** server

In this task, you make a configuration change to an existing application server, then stop and restart the server to pick up the change. In WebSphere Application Server V5.0, you can only change the attributes in a running server that the server supports explicitly, or by objects it contains. You can determine these attributes online by using the Help attributes scripting command, or by referring to the Mbean documentation. When you use this type of update, you change only the current running state of the server. Your changes are not permanent. The updates that you make to the server configuration do not take effect until you stop and restart the server.

The enum attribute is changed. WebSphere Application Server V4.0 requires that you find the corresponding integer to enum value by making changes with the GUI, and examining the output. In V5.0, the string names of the enum literals are available using online help, using the AdminConfig **attributes** command, and displaying or updating an attribute.

The following examples demonstrate how to modify and restart an application server in WebSphere Application Server V4.0 and V5.0:

- wscp V4.0
  - 1. Stop the application server using the following command: (split for publication)

```
ApplicationServer stop /Node: mynode/ApplicationServer:myserver/
```

2. Modify the application server, for example: (split for publication)

```
ApplicationServer modify /Node:
mynode/ApplicationServer:
myserver/ -attribute {{ModuleVisibility 1}}
```

3. Restart the application server using the following command: (split for publication)

```
ApplicationServer start /Node: mynode/ApplicationServer:myserver/
```

- wsadmin V5.0
  - 1. Stop the application server using the following command: \$AdminControl stopServer myserver mynode
  - 2. Modify the application server, for example: (split for publication) set s1 [\$AdminConfig getid /Node:mynode/Server:myserver/] set errStream [\$AdminConfig showAttribute \$s1 errorStreamRedirect} \$AdminConfig modify \$s1 {{rolloverPeriod 12}} \$AdminConfig save
  - 3. Restart the application server using the following command: \$AdminControl startServer myserver mynode

# Example: Migrating - Stopping a server group

Stopping a server group involves an operational command. The following examples demonstrate how to stop a server group in WebSphere Application Server V4.0 and V5.0:

- wsadmin V5.0 (split for publication)

```
set clusterMgr [$AdminControl completeObjectName WebSphere:type=ClusterMgr,*]
$AdminControl invoke $clusterMgr "retrieveClusters" ""
set cl1 [$AdminControl completeObjectName type=Cluster,name=cluster1,*]
$AdminControl invoke $cl1 stop
```

## **Example: Migrating - Removing an application server**

Removing an application server involves a configuration command:

• wscp V4.0

ApplicationServer remove /Node:mynode/ApplicationServer:myserv/

• wsadmin V5.0 (split for publication)

```
set serv [$AdminConfig getid /Node:mynode/Server:myserv/]
$AdminConfig remove $serv
$AdminConfig save
```

# **Example: Migrating - Modifying the embedded transports in an application server**

The following examples demonstrate how to modify the embedded transports in an application server in WebSphere Application Server V4.0 and V5.0:

• wscp V4.0 (split for publication)

```
ApplicationServer modify /Node:mynode/ApplicationServer:
myserv/ -attribute
{{WebContainerConfig {Transports {{{MaxKeepAlive 25} {MaxReqKeepAlive 100}}
{KeepAliveTimeout
5} {ConnectionTimeout 5} {Host *} {Port 9080} {BacklogConnections 511}
{HttpProperties {}}
{SSLEnabled true} {SSLConfig {}}}}}}

• wsadmin V5.0 (split for publication)
set server [$AdminConfig getid /Node:mynode/Server:myserv/]
```

set server [\$AdminConfig getid /Node:mynode/Server:myserv/]
set web\_container [\$AdminConfig list WebContainer \$server]
\$AdminConfig modify \$web\_container {{transports:HTTPTransport {{{sslEnabled true}}
{sslConfig DefaultSSLSettings} {address {{host \*} {port 9080}}}}}}}
\$AdminConfig save

# Launching scripting clients

You can run scripting commands in several different ways. The command for invoking a scripting process is located in the WebSphere/AppServer/bin directory or the WebSphere/DeploymentManager/bin directory. To invoke a scripting process, use the wsadmin.bat file for a Windows system, and the wsadmin.sh file for a UNIX system.

To specify the method for executing scripts, perform one of the following wsadmin tool options:

• Run scripting commands interactively.

Execute wsadmin with an option other than -f or -c.

An interactive shell appears with a wsadmin prompt. From the wsadmin prompt, enter any JACL command. You can also invoke commands on the AdminControl, AdminApp, AdminConfig, or Help wsadmin objects. The following example is a command invocation and sample output on Windows systems:

```
wsadmin.bat
WASX7209I: Connected to process server1 on node myhost using SOAP connector;
The type of process is: UnManagedProcess
WASX7029I: For help, enter: "$Help help"
wsadmin>$AdminApp list
```

```
adminconsole
DefaultApplication
ivtApp
wsadmin>exit
```

To leave an interactive scripting session, use the **quit** or **exit** commands. These commands do not take any arguments.

Run scripting commands as individual commands.

```
Execute wsadmin with the -c option. For example, on Windows systems: wsadmin -c "$AdminApp list"
```

```
For example, on UNIX systems: wsadmin.sh -c "\$AdminApp list"
```

or

wsadmin.sh -c '\$AdminApp list'

## Example output:

```
WASX7209I: Connected to process "server1" on node myhost using SOAP connector; The type of process is: UnManagedProcess adminconsole DefaultApplication ivtApp
```

• Run scripting commands in a script.

Execute wsadmin with the -f option, and place the commands you want to execute into the file. For example:

```
wsadmin -f al.jacl
```

where the *al.jacl* file contains the following commands:

```
set apps [$AdminApp list]
puts $apps
```

#### Example output:

```
WASX7209I: Connected to process "server1" on node myhost using SOAP connector; The type of process is: UnManagedProcess adminconsole DefaultApplication ivtApp
```

• Run scripting commands in a profile.

A *profile* is a script that runs before the main script, or before entering interactive mode. You can use profiles to set up a scripting environment customized for the user or the installation.

To run scripting commands in a profile, execute the wsadmin tool with the -profile option, and place the commands you want to execute into the profile. For example:

```
wsadmin.bat -profile alprof.jacl
```

where the *alprof.jacl* file contains the following commands:

```
set apps [$AdminApp list]
puts "Applications currently installed:\n$apps"
```

#### Example output:

```
WASX7209I: Connected to process "server1" on node myhost using SOAP connector; The type of process is: UnManagedProcess
Applications currently installed: adminconsole
DefaultApplication
ivtApp
WASX7029I: For help, enter: "$Help help"
wsadmin>
```

## What to do next

To customize the script environment, specify one or more profiles to run.

## **Wsadmin tool**

The WebSphere Application Server wsadmin tool provides the ability to execute scripts. You can use the wsadmin tool to manage a WebSphere Application Server V5.0 installation. This tool uses the Bean Scripting Framework (BSF), which supports a variety of scripting languages to configure and control your WebSphere Application Server installation. The WebSphere Application Server only supports the JACL scripting language only.

The wsadmin launcher makes Java objects available through language specific interfaces. Scripts use these objects for application management, configuration, operational control, and for communication with MBeans running in WebSphere server processes.

#### **Syntax**

The command line invocation syntax for the wsadmin scripting client follows: (split for publication)

```
wsadmin [-h(help)]
[-?]
[-c <commands>]
[-p properties file name>]
[-profile <profile_script_name>]
[-f <script file name>]
[-javaoption java option]
[-lang language]
[-wsadmin classpath classpath]
[-conntype SOAP [-host host name]
[-port port number]
[-user userid] [password password] |
     RMI [-host host name]
[-port port number]
[-user userid] [-password password] |
     NONE
]
[script parameters]
```

Where *script parameters* represent any arguments other than the ones listed above. The argc variable contains their number, and argv variable contains their contents

## **Options**

#### -c command

Designates a single command to execute.

Multiple -c options can exist on the command line. They run in the order that you supply them.

## -f scriptname

Designates a script to execute.

Only one -f option can exist on the command line.

## -javaoption 5.0.

Specifies a valid Java standard or non-standard option.

Multiple -javaoption options can exist on the command line.

**-lang** Specifies the language of the script file, command, or interactive shell. In WebSphere Application Server V5.0, Jacl is the only supported scripting language.

This argument is required if not determined from the script file name. It overrides language determinations that are based on a script file name, or the com.ibm.ws.scripting.defaultLang property. There is no default value for the -lang argument. If the command line or the property does not supply the script language, and the wsadmin tool cannot determine it, an error message generates.

**-p** Specifies a properties file.

The file listed after -p, represents a Java properties file that the scripting process reads. Three levels of default properties files load before the properties file you specify on the command line. The first level is the installation default, wsadmin.properties, located in the WebSphere Application Server properties directory. The second level is the user default, wsadmin.properties, located in your home directory. The third level is the properties file pointed to by the environment variable WSADMIN\_PROPERTIES.

Multiple -p options can exist on the command line. They invoke in the order that you supply them.

## -profile

Specifies a profile script.

The profile script runs before other commands, or scripts. If you specify -c, the profile executes before it invokes this command. If you specify -f, the profile executes before it runs the script. In interactive mode, you can use the profile to perform any standard initialization that you want. You can specify multiple -profile options on the command line, and they invoke in the order that you supply them.

- -? Provides syntax help.
- **-help** Provides syntax help.

#### -conntype

Specifies the type of connection to use.

This argument consists of a string that determines the type, for example, SOAP, and the options that are specific to that connection type. Possible types include: SOAP, RMI, and NONE.

The options for -conntype include: host, port, user, and password.

Use the -conntype NONE option to run in local mode. The result is that the scripting client is not connected to a running server.

## -wsadmin\_classpath

Use this option to make additional classes available to your scripting process.

Follow this option with a classpath string. For example: c:/MyDir/Myjar.jar;d:/yourdir/yourdir.jar.

The classpath is then added to the classloader for the scripting process.

You can also specify this option in a properties file that is used by the wsadmin tool. The property is com.ibm.ws.scripting.classpath. If you specify -wsadmin\_classpath on the command line, the value of this property overrides any value specified in a properties file. The classpath property and the command line options are not concatenated.

## **Examples**

In the following syntax examples, *mymachine* is the name of the host in the wsadmin.properties file, specified by com.ibm.ws.scripting.port:

## SOAP connection to the local host

Use the options defined in the wsadmin.properties file.

### SOAP connection to the mymachine host

wsadmin -f test1.jacl -profile setup.jacl -conntype SOAP -host
mymachine

# Initial and maximum Java heap size 5.0.2

wsadmin -javaoption -Xms128m -javaoption -Xmx256m -f test.jacl

#### RMI connection with security

wsadmin -connector RMI -userid userid -password password

## Local mode of operation to perform a single command

wsadmin -conntype NONE -c "\$AdminApp uninstall app"

## Jacl

Jacl is an alternate implementation of TCL, and is written entirely in Java code.

Jacl basic commandThe basic syntax for a Jacl command is:

```
Command arg1 arg2 arg3 ...
```

The command is either the name of a built-in command or a Jacl procedure. For example:

```
puts stdout {Hello, world!} => Hello, World!
```

In this example, the command is puts, which takes two arguments: an I/O stream identifier and a string. puts writes the string to the I/O stream along with a trailing new line character. Arguments are interpreted by the command. In the example, stdout is used to identify the standard output stream. The use of stdout

as a name is a convention employed by puts and the other I/O commands. Use stderr to identify the standard error output, and use stdin to identify the standard input.

**Note:** When writing Jacl scripts for windows systems, enclose directory paths that include spaces with quotes. For example:

"C:\Program Files\WebSphere\AppServer\InstallableApps\somesample.ear"

On windows systems, special care must also be taken with path descriptions because Jacl uses the backslach character as an escape character. To fix this, either replace each backslash with a forward slash, or use double backslashes in Windows path statements. For example: C:/ or C://

For more information about Jacl, see the Scripting: Resources for Learning article.

## Scripting: Resources for learning

Use the following links to find relevant supplemental information about the Jacl scripting language. The information resides on IBM and non-IBM Internet sites, whose sponsors control the technical accuracy of the information.

These links are provided for convenience. Often, the information is not specific to the IBM WebSphere Application Server product, but is useful all or in part for understanding the product. When possible, links are provided to technical papers and Redbooks that supplement the broad coverage of the release documentation with in-depth examinations of particular product areas.

## Programming instructions and examples

- V Tcl for WebSphere Application Server administrators (http://www7b.software.ibm.com/wsdd/techjournal/0203\_laird/laird.html)
- W Jacl: A Tcl implementation in Java
   (http://www.usenix.org/publications/library/proceedings
   /tcl97/full\_papers/lam/lam.pdf)

**Note:** The URL appears on two lines for printing purposes.

# **Scripting objects**

The wsadmin tool operates on configurations and running objects through the following set of management objects: AdminConfig, AdminControl, AdminApp, and Help. Each of these objects has commands that you can use to perform administrative tasks. The wsadmin tool requires that you specify a scripting object, a command, and command arguments.

WebSphere Application Server System Management separates administrative functions into two categories: functions that deal with the configuration of WebSphere Application Server installations, and functions that deal with the currently running objects in WebSphere Application Server installations.

Scripts deal with both categories of objects. For example, an application server is divided into two distinct entities. One entity represents the configuration of the server which resides persistently in a repository on permanent storage. You can create, query, change, or remove this configuration without starting an application server process. The AdminConfig and AdminApp objects handle configuration functionality. You can invoke configuration functions with or without being connected to a server.

The second entity represents the running instance of an application server by a *Java Management Extensions (JMX) MBean*. This instance can have attributes that you can interrogate and change, and operations that you can invoke. These operational actions taken against a running application server do not have an effect on the persistent configuration of the server. The attributes that support manipulation from an MBean differ from the attributes the corresponding configuration supports. The configuration can include many attributes that you cannot query or set from the live running object. The WebSphere Application Server scripting support provides functions to locate configuration objects, and live running objects.

**Note:** Objects in the configuration do not always represent objects that are currently running. The AdminControl object manages running objects.

You can use the Help object to obtain information about the AdminConfig, AdminApp and AdminControl objects, and to obtain interface information about running MBeans.

# Help object for scripted administration

The Help object provides general help and dynamic online information about the currently running MBeans.

You can use the Help object as an aid in writing and running scripts with the AdminControl object. Some methods include: attributes, operations, AdminConfig, and AdminControl.

The following public methods are available for the Help object:

## AdminApp

Provides a summary of all of the available methods for the AdminApp object.

Parameters none

Return type java.lang.String

## Example output: (split for publication)

WASX7095I: The AdminApp object allows application objects to be manipulated -- this includes installing, uninstalling, editing, and listing. The following commands are supported by AdminApp: edit Edit the properties of an application editInteractive Edit the properties of an application interactively export Export application to a file exportDDL Extract DDL from application to a directory help Show help information install Installs an application, given a file name and an option string. installInteractive Installs an application in interactive mode, given a file name and an option string. list List all installed applications listModules List the modules in a specified application options Shows the options available, either for a given file, or in general. taskInfo Shows detailed information pertaining to a given install task for a given file uninstall Uninstalls an application, given an application name and an option string

#### AdminConfig

Provides a summary of all of the available methods for the AdminConfig

object.

Parameters

Return type java.lang.String

Example output:

WASX7053I: The following functions are supported by AdminConfig:

none

create Creates a configuration object, given a type, a parent, and a list of attributes

create Creates a configuration object, given a type, a parent, a list of attributes, and an attribute name for the new object remove Removes the specified configuration object list Lists all configuration objects of a given type list Lists all configuration objects of a given type, contained within the scope supplied show Show all the attributes of a given configuration object show Show specified attributes of a given configuration object modify Change specified attributes of a given configuration object getId Show the configId of an object, given a string version of its containment contents Show the objects which a given type contains parents Show the objects which contain a given type attributes Show the attributes for a given type types Show the possible types for configuration

#### AdminControl

Provides a summary of all of the available methods for the AdminControl object.

Parameters none

help Show help information

Return type java.lang.String

## Example output:

WASX7027I: The following functions are supported by AdminControl:

getHost returns String representation of connected host
getPort returns String representation of port in use
getType returns String representation of connection type in use

reconnect reconnects with server

queryNames Given ObjectName and QueryExp, retrieves set of ObjectNames that match.

queryNames Given String version of ObjectName, retrieves String of ObjectNames that match.

getMBeanCount returns number of registered beans

getDomainName returns "WebSphere"

getDefaultDomain returns "WebSphere"

getMBeanInfo Given ObjectName, returns MBeanInfo structure for MBean
isInstanceOf Given ObjectName and class name, true if MBean is of that class
isRegistered true if supplied ObjectName is registered

isRegistered true if supplied String version of ObjectName is registered getAttribute Given ObjectName and name of attribute, returns value of attribute

getAttribute Given String version of ObjectName and name of attribute, returns value of attribute

 $\begin{tabular}{lll} \tt getAttributes & \tt Given ObjectName & \tt and & \tt array & \tt of & \tt attribute & \tt names, & \tt returns \\ \tt AttributeList & \tt & \tt array & \tt of & \tt attribute & \tt names, & \tt returns \\ \end{tabular}$ 

getAttributes Given String version of ObjectName and attribute names, returns String of name value pairs

setAttribute Given String version of ObjectName, attribute name and attribute value, set attribute for MBean specified

 ${\tt setAttributes} \ \ {\tt Given} \ \ {\tt ObjectName} \ \ {\tt and} \ \ {\tt AttributeList} \ \ {\tt object}, \ \ {\tt set} \ \ {\tt attributes} \ \ {\tt for}$  the MBean specified

invoke Given ObjectName, name of method, array of parameters and signature, invoke method on MBean specified

invoke Given String version of ObjectName, name of method, String version of parameter list, invoke method on MBean specified.

invoke Given String version of ObjectName, name of method, String version of parameter list, and String version of array of signatures, invoke method on MBean specified.

makeObjectName Return an ObjectName built with the given string

```
completeObjectName Return a String version of an object name given a
        template name
        trace Set the wsadmin trace specification
        help Show help information
all
       Provides a summary of the information that the MBean defines by name.
Parameters
                        name — java.lang.String
Return type
                        java.lang.String
        Example output: (split for publication)
        Name: WebSphere:cell=pongo,name=TraceService,mbeanIdentifier=
        cells/pongo/nodes/pongo/servers/server1/server.xml#TraceService_1,
        type=TraceService,node=pongo,process=server1
           Description: null
           Class name: javax.management.modelmbean.RequiredModelMBean
           Attribute
                                           Type
                                                                            Access
           ringBufferSize
                                           int
           traceSpecification
                                           java.lang.String
                                                                            RW
           Operation
```

int getRingBufferSize() void setRingBufferSize(int) java.lang.String getTraceSpecification() void setTraceState(java.lang.String) void appendTraceString(java.lang.String) void dumpRingBuffer(java.lang.String) void clearRingBuffer() [Ljava.lang.String; listAllRegisteredComponents() [Ljava.lang.String; listAllRegisteredGroups() [Ljava.lang.String; listComponentsInGroup (java.lang.String) [Lcom.ibm.websphere.ras.TraceElementState; getTracedComponents() [Lcom.ibm.websphere.ras.TraceElementState; getTracedGroups() java.lang.String getTraceSpecification (java.lang.String) void processDumpString(java.lang.String) void checkTraceString(java.lang.String) void setTraceOutputToFile(java.lang.String, int, int, java.lang.String) void setTraceOutputToRingBuffer(int, java.lang.String) java.lang.String rolloverLogFileImmediate (java.lang.String, java.lang.String)

## attributes

Provides a summary of all of the attributes that the MBean defines by name.

Parameters name — java.lang.String

Return type java.lang.String

Notifications

Constructors

jmx.attribute.changed

Example output:

Attribute Type Access

ringBufferSize java.lang.Integer RW

traceSpecification java.lang.String RW

#### classname

Provides a class name that the MBean defines by name.

Parameters name — java.lang.String

Return type java.lang.String

Example output:

javax.management.modelmbean.RequiredModelMBean

#### constructors

Provides a summary of all of the constructors that the MBean defines by name.

Parameters name — java.lang.String

Return type java.lang.String

Example output:

Constructors

## description

Provides a description that the MBean defines by name.

Parameters name — java.lang.String

Return type java.lang.String

Example output:

Managed object for overall server process.

**help** Provides a summary of all of the available methods for the help object.

Parameters none

Return type java.lang.String

WASX7028I: The following functions are supported by Help:

attributes given an MBean, returns help for attributes

operations given an MBean, returns help for operations

given an MBean and an operation name, return signature

information

constructors given an MBean, returns help for constructors

description given an MBean, returns help for description

notifications given an MBean, returns help for notifications

class name given an MBean, returns help for class name

all given an MBean, returns help for all the above

help returns this help text

AdminControl returns general help text for the AdminControl object

AdminConfig returns general help text for the AdminConfig object

AdminApp returns general help text for the AdminApp object

#### message

Displays information for a message ID.

Parameters message ID
Return type java.lang.String

Example usage:

\$Help message CNTR0005W

## Example output:

Explanation: The container was unable to passivate an enterprise

bean due to exception {2}

User action: Take action based upon message in exception {2}

#### notifications

Provides a summary of all the notifications that the MBean defines by name.

Parameters name — java.lang.String

Return type java.lang.String

## Example output:

Notification

websphere.messageEvent.audit

websphere.messageEvent.fatal

websphere.messageEvent.error

websphere.seriousEvent.info

websphere.messageEvent.warning

jmx.attribute.changed

## operations

Provides a summary of all of the operations that the MBean defines by name.

Parameters name — java.lang.String

Return type java.lang.String

Example output: (split for publication)

 ${\tt Operation}$ 

int getRingBufferSize()

void setRingBufferSize(int)

java.lang.String getTraceSpecification()

void setTraceState(java.lang.String)

void appendTraceString(java.lang.String)

void dumpRingBuffer(java.lang.String)

```
void clearRingBuffer()
[Ljava.lang.String; listAllRegisteredComponents()
[Ljava.lang.String; listAllRegisteredGroups()
[Ljava.lang.String; listComponentsInGroup(java.lang.String)
[Lcom.ibm.websphere.ras.TraceElementState;
getTracedComponents()
[Lcom.ibm.websphere.ras.TraceElementState; getTracedGroups()
java.lang.String getTraceSpecification(java.lang.String)
void processDumpString(java.lang.String)
void checkTraceString(java.lang.String)
void setTraceOutputToFile(java.lang.String, int, int,
java.lang.String)
void setTraceOutputToRingBuffer(int, java.lang.String)
java.lang.String rolloverLogFileImmediate(java.lang.String,
java.lang.String)
```

## operations

Provides the signature of the opname operation for the MBean defined by name.

```
Parameters name — java.lang.String, opname — java.lang.String
Return type java.lang.String
```

```
Example output: (split for publication)

void processDumpString(java.lang.String)

Description: Write the contents of the Ras services
Ring Buffer to
the specified file.

Parameters:

Type java.lang.String
Name dumpString
Description a String in the specified format to
```

# AdminApp object for scripted administration

process or null.

Use the AdminApp object to install, modify, and administer applications. The AdminApp object interacts with the WebSphere Application Server management and configuration services to make application inquiries and changes. This includes installing and uninstalling applications, listing modules, exporting, and so on.

You can start the scripting client when no server is running, if you want to use only local operations. To run in local mode, use the -conntype NONE option to start the scripting client. You will receive a message that you are running in the local mode. If a server is currently running, it is not recommended to run the AdminApp tool in local mode.

The following public methods are available for the AdminApp object:

#### deleteUserAndGroupEntries

Deletes users or groups for all roles, and deletes userids and passwords for all of the RunAs roles defined in the application.

```
Parameters: appname
Return Type: none
```

Example usage:

\$AdminApp deleteUserAndGroupEntries myapp

edit Edits an application or module in interactive mode.

Parameters: appname — java.lang.String options — java.lang.String

Return Type: java.lang.String

Example usage: (split for publication)

\$AdminApp edit "JavaMail Sample" {-MapWebModToVH {{"JavaMail Sample WebApp" mtcomps.war, WEB-INF/web.xml newVH}}}

**Note:** The **edit** command changes the application deployment. Specify these changes in the options parameter. No options are required for the **edit** command.

#### editInteractive

Edits an application or module in interactive mode.

Parameters: appname — java.lang.String options — java.lang.String

Return Type: java.lang.String

Example usage:

\$AdminApp editInteractive ivtApp

**Note:** The **editInteractive** command changes the application deployment. Specify these changes in the options parameter. No options are required for the **editInteractive** command.

**export** Exports the application appname parameter to a file you specify by file name.

Parameters: appname, filename

Return Type: none

Example usage:

\$AdminApp export "My App" /usr/me/myapp.ear

## exportDDL

Extracts the data definition language (DDL) from the application appname parameter to the directoryname parameter that a directory specifies. The options parameter is optional.

Parameters: appname, directoryname, options

Return Type: none

Example usage:

\$AdminApp exportDDL "My App" /usr/me/DDL {-ddlprefix myApp}

**help** Displays general help for the AdminApp object.

Parameters: none Return Type: none

Example usage:

#### \$AdminApp help

Example output: (split for publication)

wsadmin>\$AdminApp help

WASX7095I: The AdminApp object allows application objects to be manipulated including installing, uninstalling, editing, and listing. Most of the commands supported by AdminApp operate in two

modes: the default mode is one in which AdminApp communicates with

WebSphere server to accomplish its tasks. A local mode is also possible, in which no server communication takes place. The local mode of operation is invoked by including the "-conntype NONE" flag

option string supplied to the command.

The following commands are supported by AdminApp; more detailed information about each of these commands is available by using the "help" command of AdminApp and supplying the name of the command as an argument.

edit Edit the properties of an application

editInteractive Edit the properties of an application interactively

export Export application to a file

exportDDL Extract DDL from application to a directory

Show help information help

install Installs an application, given a file name and an

option string. installInteractive

Installs an application in interactive mode, given

a file name

and an option string.

List all installed applications list

listModules List the modules in a specified application options

Shows the options available, either for a given file,

or in general.

Shows detailed information pertaining to a given taskInfo

install task for a given file

uninstall Uninstalls an application, given an application

name and an option string

help Displays help for an AdminApp command or installation option.

Parameters: operation name

Return Type: none

Example usage:

\$AdminApp help uninstall

Example output:

wsadmin>\$AdminApp help uninstall

WASX7102I: Method: uninstall

Arguments: application name, options

Description: Uninstalls application named by "application name" using

the options supplied by String 2.

Method: uninstall

Arguments: application name

Description: Uninstalls the application specified by

"application name" using default options.

install Installs an application in non-interactive mode, given a fully qualified file name and a string of installation options. The options parameter is optional.

Parameters: earfile, options

Return Type: none

Example usage:

\$AdminApp install c:/apps/myapp.ear

There are many options available for this command. You can obtain a list of valid options for an EAR file with the following command:

\$AdminApp options <earfilename>

You can also obtain help for each object with the following command:

\$AdminApp help <optionname>

#### installInteractive

Installs an application in interactive mode, given a fully qualified file name and a string of installation options. The options parameter is optional.

Parameters: earfile, options

Return Type: none

Example usage: (split for publication)

\$AdminApp installInteractive c:/websphere/appserver/installableApps/jmsample.ear

**list** Lists the applications installed in the configuration.

Parameters: none

Return Type: java.lang.String

Example usage:

\$AdminApp list

Example output: (split for publication)

wsadmin>\$AdminApp list adminconsole DefaultApplication ivtApp

## listModules

Lists the modules in an application.

Parameters: appname — java.lang.String options — java.lang.String

Return Type: java.lang.String

The options parameter is optional. The valid option is -server. This option lists the application servers on which the modules are installed.

Example usage:

\$AdminApp listModules ivtApp

Example output:

ivtApp#ivtEJB.jar+META-INF/ejb-jar.xml
ivtApp#ivt\_app.war+WEB-INF/web.xml

This example is formed by the concatenation of appname, #, module URI, +, and DD URI. You can pass this string to the edit and editInteractive AdminApp commands.

## **Options**

Displays a list of options for installing an EAR file.

Parameters: earfile

Return Type: Information about the valid installation options for an EAR file.

Example usage:

\$AdminApp options c:/websphere/appserver/installableApps/jmsample.ear

## publishWSDL 5.0

Publishes WSDL files for the application specified in the appname parameter to the file specified in the filename parameter.

Parameters: appname, filename

Return Type: none

Example usage:

\$AdminApp publishWSDL JAXRPCHandlersServer c:/temp/a.zip

# publishWSDL 5.0.2

Publishes WSDL files for the application specified in the appname parameter to the file specified in the filename parameter using the soap address prefixes specified in the soapAddressPrefixes parameter.

Parameters: appname, filename, soapAddressPrefixes

Return Type: none

Example usage: (split for publication)

\$AdminApp publishWSDL JAXRPCHandlersServer c:/temp/a.zip
{{JAXRPCHandlersServerApp.war
{{http http://localhost:9080}}}}

## taskInfo

Provides information about a particular task option for an application file.

Parameters: earfile, task name

Return Type: none

## Example usage:

#### Example output:

```
MapWebModToVH: Selecting virtual hosts for Web modules
Specify the virtual host where you want to install the Web modules
contained in
your application. Web modules can be installed on the same virtual host or
dispersed among several hosts.
Each element of the MapWebModToVH task consists of the following 3
fields: "webModule," "uri," "virtualHost."
Of these fields, the following may be assigned new values: "virtualHost"
```

and the following are required: "virtualHost"

The current contents of the task after running default bindings are: webModule: JavaMail Sample WebApp uri: mtcomps.war,WEB-INF/web.xml virtualHost: default host

#### updateAccessIDs

Updates the access id information for users and groups assigned to various roles defined in the application. The access ids are read from the user registry and saved in the application bindings. This operation improves runtime performance of the application. You should call it after installing an application or after editing security role specific information for an installed application. This method cannot be invoked when -conntype is set to NONE. You must be connected to server to invoke this command.

The ball boolean parameter retrieves and saves all access IDs for users and groups in the application bindings. Specify false if you want to retrieve access ids for users or groups that do not have an access id in the application bindings.

Parameters: appname, bALL

Return Type: none

Example usage:

\$AdminApp updateAccessIDs myapp true

## Installation options for the AdminApp object

You can specify the following installation options for the AdminApp object.

**appname:** Specifies the name of the application. The default is the display name of the application.

**BackendIdSelection:** Specifies the backend ID for the enterprise bean jar modules that have container managed persistence (CMP) beans. An enterprise bean jar module can support multiple backend configurations as specified using the Application Assembly Tool.

Use this option to change the backend ID during installation. This option is not available in an **edit** command.

```
Example usage: (split for publication)

$AdminApp install c:/myapp.ear {-BackendIdSelection
{{Annuity20EJB Annuity20EJB.jar,META-INF/ejb-jar.xml DB2UDBNT_V72_1}}}}
```

**BindJndiForEJBMessageBinding:** Binds enterprise beans to listener port names.

Ensure each message-driven enterprise bean in your application or module is bound to a listener port name. Use this option to provide missing data or update a task.

```
Example usage: (split for publication)

$AdminApp install c:/myapp.ear {-BindJndiForEJBMessageBinding {mymdb mymdb mymdb.jar,META-INF/ejb-jar.xml myMDBListenPort}}}
```

Use the **taskInfo** command of the AdminApp object to obtain information about the data needed for your application. You only need to provide data for rows or entries that are missing information, or those where you want to update the existing data.

**BindJndiForEJBNonMessageBinding:** Binds enterprise beans to Java Naming and Directory Interface (JNDI) names.

Ensure each non message-driven enterprise bean in your application or module is bound to a JNDI name. Use this option to provide missing data or update a task.

```
Example usage: (split for publication)

$AdminApp install c:/myapp.ear {-BindJndiForEJBNonMessageBinding
{{"Increment Bean Jar" Inc Increment.jar,META-INF/ejb-jar.xml IncBean}}}
```

Use the **taskInfo** command of the AdminApp object to obtain information about the data needed for your application. You only need to provide data for rows or entries that are missing information, or those where you want to update the existing data.

cell: Specifies the cell name for the AdminApp object installation functions.

**cluster:** Specifies the cluster name for the AdminApp object installation functions.

**Note:** This option only applies to a Network Deployment environment.

**contextroot:** Specifies the context root you use when installing a stand-alone WAR file.

**CorrectOracleIsolationLevel:** Specifies the isolation level for the Oracle type provider. Use this option to provide missing data or update a task.

```
Example usage: (split for publication)
$AdminApp install c:/myapp.ear {-CorrectOracleIsolationLevel
{{AsyncSender jms/MyQueueConnectionFactory jms/Resource1 2}}
```

The last field of each entry specifies the isolation level. Valid isolation level values are 2 or 4.

Use the **taskInfo** command of the AdminApp object to obtain information about the data needed for your application. You only need to provide data for rows or entries that are missing information, or those where you want to update the existing data.

**CorrectUseSystemIdentity:** Replaces RunAs System to RunAs Roles.

The enterprise beans you install contain RunAs system identity. You can optionally change this identity to a RunAs role. Use this option to provide missing data or update a task.

#### Example usage:

```
$AdminApp install c:/myapp.ear {-CorrectUseSystemIdentity
{{Inc "Increment Bean Jar"
Increment.jar,META-INF/ejb-jar.xml getValue()
RunAsUser2 user2 password2} {Inc "Increment
Bean Jar" Increment.jar,META-INF/ejb-jar.xml
Increment() RunAsUser2 user2 password2}}}
```

Use the **taskInfo** command of the AdminApp object to obtain information about the data needed for your application. You only need to provide data for rows or entries that are missing information, or those where you want to update the existing data.

**DataSourceFor10CMPBeans:** Specifies optional data sources for individual 1.x container managed persistence (CMP) beans.

Mapping a specific data source to a CMP bean overrides the default data source for the module that contains the enterprise bean. Use this option to provide missing data or update a task.

Example usage: (split for publication)

```
$AdminApp install c:/myapp.ear {-DataSourceFor10CMPBeans {{"Increment Bean Jar" Inc Increment.jar,META-INF/ejb-jar.xml jdbc/SampleDataSource user1 password1}}}
```

Use the **taskInfo** command of the AdminApp object to obtain information about the data needed for your application. You only need to provide data for rows or entries that are missing information, or those where you want to update the existing data.

**DataSourceFor20CMPBeans:** Specifies optional data sources for individual 2.x container managed persistence (CMP) beans.

Mapping a specific data source to a CMP bean overrides the default data source for the module that contains the enterprise bean. Use this option to provide missing data or update a task.

Example usage: (split for publication)

```
$AdminApp install c:/myapp.ear {-DataSourceFor20CMPBeans
{{CustomerEjbJar CustomerEJB
customreEjb.jar,META-INF/ejb-jar.xml ejb/customerEjb "per connection factory"}
{SupplierEjbJar supplierEjb supplierEjb.jar,META-INF/ejb-jar.xml
ejb/supplierEjb container}}}
```

The last field in each entry of this task specifies the value for resource authorization. Valid values for resource authorization are per connection factory or container.

Use the **taskInfo** command of the AdminApp object to obtain information about the data needed for your application. You only need to provide data for rows or entries that are missing information, or those where you want to update the existing data.

**DataSourceFor10EJBModules:** Specifies the default data source for the enterprise bean module that contains 1.x container managed persistence (CMP) beans. Use this option to provide missing data or update a task.

## Example usage:

```
$AdminApp install c:/myapp.ear {-DataSourceFor10EJBModules {{"Increment Bean Jar" Increment.jar,META-INF/ejb-jar.xml jdbc/SampleDataSource user1 password1}}}
```

Use the **taskInfo** command of the AdminApp object to obtain information about the data needed for your application. You only need to provide data for rows or entries that are missing information, or those where you want to update the existing data.

**DataSourceFor20EJBModules:** Specifies the default data source for the enterprise bean 2.x module that contains 2.x container managed persistence (CMP) beans. Use this option to provide missing data or update a task.

Example usage: (split for publication)

```
$AdminApp install c:/myapp.ear {-DataSourceFor20CMPBeans {{CustomerEjbJar
CustomerEJB customreEjb.jar,META-INF/ejb-jar.xml ejb/customerEjb
"per connection factory"}
{SupplierEjbJar supplierEjb supplierEjb.jar,META-INF/ejb-jar.xml
ejb/supplierEjb container}}}
```

The last field in each entry of this task specifies the value for resource authorization. Valid values for resource authorization is per connection factory or container.

Use the **taskInfo** command of the AdminApp object to obtain information about the data needed for your application. You only need to provide data for rows or entries that are missing information, or those where you want to update the existing data.

**defaultbinding.cf.jndi:** Specifies the Java Naming and Directory Interface (JNDI) name for the default connection factory

**defaultbinding.cf.resauth:** Specifies the RESAUTH for the connection factory.

**defaultbinding.datasource.jndi:** Specifies the Java Naming and Directory Interface (JNDI) name for the default datasource.

**defaultbinding.datasource.password:** Specifies the password for the default datasource.

**defaultbinding.datasource.username:** Specifies the user name for the default datasource.

**defaultbinding.ejbjndi.prefix:** Specifies the prefix for the enterprise bean Java Naming and Directory Interface (JNDI) name.

**defaultbinding.force:** Specifies that the default bindings should override the current bindings.

**defaultbinding.strategy.file:** Specifies a custom default bindings strategy file.

**defaultbinding.virtual.host:** Specifies the default name for a virtual host.

**depl.extension.reg:** Specifies the location of the properties file for deployment extensions.

**deployejb:** Specifies to run EJBDeploy during installation. This option does not require a value.

The default value is nodeployejb.

**deployejb.classpath:** Specifies an extra class path for EJBDeploy.

deployejb.dbschema: Specifies the database schema for EJBDeploy.

**deployejb.dbtype:** Specifies the database type for EJBDeploy.

Possible values include the following:

```
CLOUDSCAPE_V5
DB2UDB_V72
DB2UDBOS390_V6
DB2UDBISERIES
INFORMIX_V73
INFORMIX_V93
MSSQLSERVER_V7
MSSQLSERVER_2000
ORACLE_V8
ORACLE_V9I
SYBASE_V1200
```

For a list of current supported database vendor types, run ejbdeploy -?.

deployejb.rmic: Specifies extra RMIC options to use for EJBDeploy.

**deployws:** Specifies to deploy WebServices during installation. This option does not require a value.

The default value is: nodeployws.

**deployws.classpath:** Specifies the extra classpath to use when you deploy WebServices.

**deployws.jardirs:** Specifies the extra extension directories to use when you deploy WebServices.

**distributeApp:** Specifies that the application management component distributes application binaries. This option does not require a value.

This is the default setting.

**EnsureMethodProtectionFor10EJB:** Selects method protections for unprotected methods of 1.x enterprise beans. Specify to leave the method as unprotected, or assign protection which denies all access. Use this option to provide missing data or update to a task.

```
Example usage: (split for publication)

$AdminApp install c:/myapp.ear {-EnsureMethodProtectionFor10EJB
{{"Increment EJB Module"
    IncrementEJBBean.jar,META-INF/ejb-jar.xml ""} {"Timeout EJB Module"
    TimeoutEJBBean.jar,META-INF/ejb-jar.xml methodProtection.denyAllPermission}}}
```

The last field in each entry of this task specifies the value of the protection. Valid protection values include: methodProtection.denyAllPermission. You can also leave the value blank if you want the method to remain unprotected.

Use the **taskInfo** command of the AdminApp object to obtain information about the data needed for your application. You only need to provide data for rows or entries that are missing information, or those where you want to update the existing data.

**EnsureMethodProtectionFor20EJB:** Selects method protections for unprotected methods of 2.x enterprise beans. Specify to assign a security role to the unprotected method, add the method to the exclude list, or mark the method as unchecked. You can assign multiple roles for a method by separating roles names with commas. Use this option to provide missing data or update to a task.

Example usage: (split for publication)

```
$AdminApp install c:/myapp.ear {-EnsureMethodProtectionFor20EJB {{CustmerEjbJar
customerEjb.jar,META-INF/ejb-jar.xml methodProtection.uncheck} {SupplierEjbJar
supplierEjb.jar,META-INF/ejb-jar.xml methodProtection.exclude}}}
```

The last field in each entry of this task specifies the value of the protection. Valid protection values include: methodProtection.uncheck, methodProtection.exclude, or a list of security roles separated by commas.

Use the **taskInfo** command of the AdminApp object to obtain information about the data needed for your application. You only need to provide data for rows or entries that are missing information, or those where you want to update the existing data.

installdir: Specifies the directory to place the application binaries.

**MapModulesToServers:** Specifies the application server where you want to install modules that are contained in your application. You can install modules on the same server, or disperse them among several servers. Use this option to provide missing data or update to a task.

Example usage: (split for publication)

```
$AdminApp install c:/myapp.ear {-MapModulesToServers {{"Increment Bean Jar"
Increment.jar,META-INF/ejb-jar.xml
WebSphere:cell=mycell,node=mynode,server=server1}
{"Default Application" default_app.war,WEB-INF/web.xml
WebSphere:cell=mycell,node=mynode,server=server1}
{"Examples Application" examples.war,WEB-INF/web.xml
WebSphere:cell=mycell,node=mynode,server=server1}}}
```

Use the **taskInfo** command of the AdminApp object to obtain information about the data needed for your application. You only need to provide data for rows or entries that are missing information, or those where you want to update the existing data.

**MapEJBRefToEJB:** Maps enterprise Java references to enterprise beans. You must map each enterprise bean reference defined in your application to an enterprise bean. Use this option to provide missing data or update to a task.

```
Example usage: (split for publication)
```

```
$AdminApp install c:/myapp.ear {-MapEJBRefToEJB {{"Examples Application" "" examples.war,WEB-INF/web.xml BeenThereBean com.ibm.websphere.beenthere.BeenThereIncBean}}}
```

Use the **taskInfo** command of the AdminApp object to obtain information about the data needed for your application. You only need to provide data for rows or entries that are missing information, or those where you want to update the existing data.

**MapResEnvRefToRes:** Maps resource environment references to resources. You must map each resource environment reference defined in your application to a resource. Use this option to provide missing data or update to a task.

```
Example usage: (split for publication)
```

```
$AdminApp install c:/myapp.ear {-MapResEnvRefToRes {{AsyncSender AsyncSender asyncSenderEjb.jar,META-INF/ejb-jar.xml jms/ASYNC_SENDER_QUEUE javax.jms.Queue jms/Resource2}}}
```

Use the taskInfo command of the AdminApp object to obtain information about the data needed for your application. You only need to provide data for rows or entries that are missing information, or those where you want to update the existing data.

MapResRefToEJB: Maps resource references to resources. You must map each resource reference defined in your application to a resource. Use this option to provide missing data or update to a task.

Example usage: (split for publication)

\$AdminApp install c:/myapp.ear {-MapResRefToEJB {{AsyncSender AsyncSender asyncSenderEjb.jar,META-INF/ejb-jar.xml jms/MyQueueConnectionFactory javax.jms.QueueConnectionFactory jms/Resource1} {"Catalog Component" TheCatalog catalogEjb.jar,META-INF/ejb-jar.xml jdbc/CatalogDataSource javax.sql.DataSource jdbc/Resource2}}}

Use the taskInfo command of the AdminApp object to obtain information about the data needed for your application. You only need to provide data for rows or entries that are missing information, or those where you want to update the existing data.

MapRolesToUsers: Maps users to roles. You must map each role defined in the application or module to a user or group from the domain user registry. You can specify multiple users or groups for a single role by separating them with a 1. Use this option to provide missing data or update to a task.

```
Example usage: (split for publication)
$AdminApp install c:/myapp.ear {-MapRolesToUsers {{"All Role" No Yes "" ""}
{"Every Role" Yes No "" ""} {DenyAllRole No No user1 group1}}}
```

Use the taskInfo command of the AdminApp object to obtain information about the data needed for your application. You only need to provide data for rows or entries that are missing information, or those where you want to update the existing data.

MapRunAsRolesToUsers: Maps RunAs Roles to users. The enterprise beans you install contain predefined RunAs roles. Enterprise beans that need to run as a particular role for recognition while interacting with another enterprise bean use RunAs roles. Use this option to provide missing data or update to a task.

```
Example usage: (split for publication)
$AdminApp install c:/myapp.ear {-MapRunAsRolesToUsers {{UserRole user1 password1}
{AdminRole administrator administrator}}}
```

Use the taskInfo command of the AdminApp object to obtain information about the data needed for your application. You only need to provide data for rows or entries that are missing information, or those where you want to update the existing data.

MapWebModToVH: Selects virtual hosts for Web modules. Specify the virtual host where you want to install the Web modules contained in your application. You can install Web modules on the same virtual host, or disperse them among several hosts. Use this option to provide missing data or update to a task.

Example usage: (split for publication)

```
$AdminApp install c:/myapp.ear {-MapWebModToVH {{"Default Application"
default_app.war,WEB-INF/web.xml default_host} {"Examples Application"
examples.war,WEB-INF/web.xml default host}}}
```

Use the **taskInfo** command of the AdminApp object to obtain information about the data needed for your application. You only need to provide data for rows or entries that are missing information, or those where you want to update the existing data.

**node:** Specifies the node name for the AdminApp installation functions.

**nodeployejb:** Specifies not to run EJBDeploy during installation. This option does not require a value.

This value is the default setting.

**nodeployws:** Specifies to not deploy WebServices during installation. This option does not require a value.

This value is the default setting.

**nodistributeApp:** Specifies that the application management component does not distribute application binaries. This option does not require a value.

The default setting is distributeApp.

**nopreCompileJSPs:** Specifies not to precompile JavaServer Pages files. This option does not require a value.

This is the default setting.

**nouseMetaDataFromBinary:** Specifies that the metadata used at run time, for example, deployment descriptors, bindings, extensions, and so on, come from the configuration repository. This option does not require a value.

This is the default setting. Use useMetaDataFromBinary to indicate that the metadata used at run time comes from the EAR file.

**nousedefaultbindings:** Specifies not to use default bindings for installation. This option does not require a value.

This is the default setting.

**preCompileJSPs:** Specifies to precompile JavaServer Pages files. This option does not require a value.

The default is nopreCompileJSPs.

**server:** Specifies the server name for the AdminApp installation functions.

**update:** Updates the installed application with a new version of the EAR file. This option does not require a value.

The application that is being updated, specified by the appname option, must already be installed in the WebSphere Application Server configuration. The update action merges bindings from the new version with the bindings from the old version, uninstalls the old version, and installs the new version. The binding

information from new version of the EAR file is preferred over the corresponding one from the old version. If any element of binding is missing in the new version, the corresponding element from the old version is used.

**update.ignore.old:** Specifies that during the update action, bindings from the installed version of the application are ignored. This option does not require a value.

Applies only if you specify the update option.

**update.ignore.new:** Specifies that during the update action, bindings from the new version of the application are ignored. This option does not require a value.

Applies only if you specify the update option.

**useMetaDataFromBinary:** Specifies that the metadata used at run time, for example, deployment descriptors, bindings, extensions, and so on, come from the EAR file. This option does not require a value.

The default value is nouseMetaDataFromBinary which means that the metadata used at run time comes from the configuration repository.

**usedefaultbindings:** Specifies to use default bindings for installation. This option does not require a value.

The default setting is nousedefaultbindings.

**verbose:** Causes additional messages to display during installation. This option does not require a value.

# Example: Obtaining information about task options for the AdminApp install command

You can obtain information online about the AdminApp task options by using the AdminApp taskInfo method.

- You can use the options method to see the requirements for an EAR file if you construct installation command lines. The taskInfo command provides detailed information for each task option with a default binding applied to the result.
- The options for the AdminApp **install** command can be complex if you specify various types of binding information, for example, Java Naming and Directory Interface (JNDI) name, data sources for enterprise bean modules, or virtual hosts for Web modules. An easy way to specify command line installation options is to use a feature of the **installInteractive** command that generates the options for you. After you install the application interactively once and specify all the updates that you need, look for message WASX7278I in the wsadmin output log. The default output log for wsadmin is wsadmin.traceout. You can cut and paste the data in this message into a script, and modify it. For example:

```
WASX7278I: Generated command line: install c:/websphere/appserver/installableapps/jmsample.ear {-BindJndiForEJBNonMessageBinding {{deplmtest.jar MailEJBObject deplmtest.jar,META-INF/ejb-jar.xml ejb/JMSampEJB1 }} -MapResRefToEJB {{deplmtest.jar MailEJBObject deplmtest.jar,META-INF/ejb-jar.xml mail/MailSession9 javax.mail.Session mail/DefaultMailSessionX } {"JavaMail Sample WebApp" mtcomps.war,WEB-INF/web.xml mail/MailSession9 javax.mail.Session mail/DefaultMailSession9 }}
```

```
-MapWebModToVH {{"JavaMail Sample WebApp"
mtcomps.war,WEB-INF/web.xml newhost }} -nopreCompileJSPs
-novalidateApp -installed.ear.destination c:/mylocation
-distributeApp -nouseMetaDataFromBinary}
```

# AdminControl object for scripted administration

Use the AdminControl object to invoke operational commands that deal with running objects in the WebSphere Application Server. Many of the AdminControl methods have multiple signatures so that they can either invoke in a raw mode using Parameters: specified by Java Management Extensions (JMX), or using strings for Parameters:. In addition to operational commands, the AdminControl object supports some utility methods for tracing, reconnecting with a server, and converting data types.

## completeObjectName

A convenience method that creates a string representation of a complete ObjectName value based based on a fragment. This method does not communicate with the server to find a matching ObjectName value. If it finds several MBeans that match the fragment, the method returns the first one.

Parameters: name — java.lang.String

Return Type: java.lang.String

## Example usage:

set serverON [\$AdminControl completeObjectName node=mynode,type=Server,\*]

## getAttribute

Returns the value of the attribute for the name you provide.

Parameters: name — java.lang.String; attribute — java.lang.String

Return Type: java.lang.String

Example usage: (split for publication)

set objNameString [\$AdminControl completeObjectName

WebSphere:type=Server,\*]

\$AdminControl getAttribute \$objNameString processType

#### getAttribute\_jmx

Returns the value of the attribute for the name you provide.

Parameters: name — ObjectName; attribute — java.lang.String

Return Type: java.lang.String

Example usage: (split for publication)

set objNameString [\$AdminControl completeObjectName

WebSphere:type=Server,\*]

set objName [java::new javax.management.ObjectName \$objNameString]

\$AdminControl getAttribute\_jmx \$objNameString processType

## getAttributes

Returns the attribute values for the names you provide.

Parameters: name — String; attributes — java.lang.String

Return Type: java.lang.String

Example usage: (split for publication)

set objNameString [\$AdminControl completeObjectName

WebSphere:type=Server,\*]

\$AdminControl getAttributes \$objName "cellName nodeName"

## getAttributes\_jmx

Returns the attribute values for the names you provide.

Parameters: name — ObjectName; attributes — java.lang.String[]

Return Type: javax.management.AttributeList

Example usage: (split for publication)

set objectNameString [\$AdminControl completeObjectName

WebSphere:type=Server,\*]

set objName [java:;new javax.management.ObjectName \$objectNamestring]

set attrs [java::new {String[]} 2 {cellName nodeName}]

\$AdminControl getAttributes jmx \$objName \$attrs

## getCell

Returns the name of the connected cell.

Parameters: none

Return Type: java.lang.String

Example usage:

\$AdminControl getCell

Example output:

Mycell

#### getConfigId

A convenience method from an ObjectName or ObjectName fragment that creates a configuration ID. Use this ID with the \$AdminConfig method. Not all Mbeans that run have configuration objects that correspond. If there are several Mbeans that correspond to an ObjectName fragment, a warning issues and a configuration ID builds for the first Mbean it finds.

Parameters: name — java.lang.String

Return Type: java.lang.String

Example usage: (split for publication)

set threadpoolCID [\$AdminControl getConfigId

node=mynode,type=ThreadPool,\*]

## getDefaultDomain

Returns the default domain name from the server.

Parameters: none

Return Type: java.lang.String

Example usage:

\$AdminControl getDefaultDomain

Example output:

WebSphere

## getDomainName

Returns the domain name from the server.

Parameters: none

Return Type: java.lang.String

Example usage:

\$AdminControl getDomainName

Example output:

WebSphere

## getHost

Returns the name of your host.

Parameters: none

Return Type: java.lang.String

Example usage:

\$AdminControl getHost

Example output:

myhost

## getMBeanCount

Returns the number of Mbeans registered in the server.

Parameters: none

Return Type: java.lang.Integer

Example usage:

\$AdminControl getMBeanCount

Example output:

114

## getMBeanInfo\_jmx

Returns the Java management extension MBeanInfo structure that corresponds to an OjbectName value. There is no string signature for this method, because the Help object displays most of the information available from getMBeanInfo.

Parameters: name — ObjectName

Return Type: javax.management.MBeanInfo

Example usage: (split for publication)

set objName [java::new javax.management.ObjectName
[\$AdminControl completeObjectName type=Server,\*]]

\$AdminControl getMBeanInfo\_jmx \$objName

Example output:

javax.management.modelmbean.ModelMBeanInfoSupport@10dd5f35

## getNode

Returns the name of the connected node.

Parameters: none

Return Type: java.lang.String

Example usage:

\$AdminControl getNode

Example output:

Myhost

## getPort

Returns the name of your port.

Parameters: none

Return Type: java.lang.String

Example usage:

\$AdminControl getPort

Example output:

8877

## getPropertiesForDataSource

**Deprecated**, no replacement.

This command incorrectly assumes the availability of a configuration service when running in connected mode.

Parameters: configId — java.lang.String

Return Type: java.lang.String

Example usage: (split for publication)

set ds [lindex [\$AdminConfig list DataSource] 0]
\$AdminControl getPropertiesForDataSource \$ds

Example output: (split for publication)

WASX7389E: Operation not supported - getPropertiesForDataSource command is not supported.

## getType

Returns the connection type.

Parameters: none

Return Type: java.lang.String

Example usage:

\$AdminControl getType

Example output:

**SOAP** 

**help** Returns general help text for the AdminControl object.

Parameters: none

Return Type: java.lang.String

# Example usage:

\$AdminControl help

## Example output:

WASX7027I: The AdminControl object enables the manipulation of MBeans running in a WebSphere server process. The number and type of MBeans available to the scripting client depends on the server to which the client is connected. If the client is connected to a Deployment Manager, then all the MBeans running in the Deployment Manager are visible, as are all the MBeans running in the Node Agents connected to this Deployment Manager, and all the MBeans running in the application servers on those nodes.

The following commands are supported by AdminControl; more detailed information about each of these commands is available by using the "help" command of AdminControl and supplying the name of the command as an argument.

Note that many of these commands support two different sets of signatures: one that accepts and returns strings, and one low-level set that works with JMX objects like ObjectName and AttributeList. In most situations, the string signatures are likely to be more useful, but JMX-object signature versions are supplied as well. Each of these JMX-object signature commands has "\_jmx" appended to the command name. Hence there is an "invoke" command, as well as a "invoke\_jmx" command.

## completeObjectName

Return a String version of an object name given a template name

getAttribute jmx

 $\overline{\text{Given ObjectName}}$  and name of attribute, returns value of attribute

getAttributes jmx

 $\overline{\mathsf{G}}$  iven ObjectName and array of attribute names, returns AttributeList

getAttributes Given String version of ObjectName and attribute names, returns String of name value pairs  ${\sf G}$ 

returns "WebSphere" getDomainName returns "WebSphere"

getHost returns String representation of connected host

getMBeanCount returns number of registered beans

getMBeanInfo\_jmx

Given ObjectName, returns MBeanInfo structure for MBean

getNode returns the node name of the connected server getPort returns String representation of port in use

getType returns String representation of connection type in use

help Show help information

invoke\_jmx Given ObjectName, name of method, array of parameters and

signature, invoke method on MBean specified

invoke Invoke a method on the specified MBean

isRegistered\_jmx

true if supplied ObjectName is registered

isRegistered true if supplied String version of ObjectName is registered makeObjectName Return an ObjectName built with the given string

makeobjectivame keturn an objectivame burnt with the given String

queryNames Given String version of ObjectName, retrieves String of

ObjectNames that match.

reconnect reconnects with server

setAttribute jmx

Given ObjectName and Attribute object, set attribute for MBean

specified

setAttribute Given String version of ObjectName, attribute name and

attribute value, set attribute for MBean specified

setAttributes jmx

Given ObjectName and AttributeList object, set attributes for

the MBean specified

startServer Given the name of a server, start that server.
stopServer Given the name of a server, stop that server.
testConnection Test the connection to a DataSource object
trace Set the wsadmin trace specification

**help** Returns help text for the specific method of the AdminControl object. The method name is not case sensitive.

Parameters: method — java.lang.String

Return Type: java.lang.String

Example usage:

\$AdminControl help getAttribute

Example output:

WASX7043I: Method: getAttribute Arguments: object name, attribute

Description: Returns value of "attribute" for the

MBean described by "object name."

#### invoke

Invokes the object operation without any parameter. Returns the result of the invocation.

Parameters: name — java.lang.String; operationName — java.lang.String

Return Type: java.lang.String

Example usage: (split for publication)

set objNameString [\$AdminControl completeObjectName

WebSphere:type=Server,\*]

\$AdminControl invoke \$objNameString stop

## invoke

Invokes the object operation using the parameter list that you supply. The signature generates automatically. The types of Parameters: are supplied by examining the MBeanInfo that the MBean supplies. Returns the string result of the invocation.

Parameters: name — java.lang.String; operationName —

java.lang.String; params — java.lang.String

Return Type: java.lang.String

Example usage: (split for publication)

set objNameString [\$AdminControl completeObjectName

WebSphere:type=Server,\*]

\$AdminControl invoke \$objNameString appendTraceString

com.ibm.\*=all=enabled

#### invoke

Invokes the object operation by conforming the parameter list to the signature. Returns the result of the invocation.

Parameters: name — java.lang.String; operationName —

java.lang.String; params — java.lang.String;

sigs — java.lang.String

Return Type: java.lang.String

Example usage: (split for publication)

set objNameString [\$AdminControl completeObjectName
WebSphere:type=Server,\*]
\$AdminControl invoke \$objNameString appendTraceString
com.ibm.\*=all=enabled java.lang.String

## invoke\_jmx

Invokes the object operation by conforming the parameter list to the signature. Returns the result of the invocation.

Parameters: name — ObjectName; operationName —

java.lang.String; params — java.lang.Object[];

signature — java.lang.String[]

Return Type: java.lang.Object

Example usage: (split for publication)

set objNameString [\$AdminControl completeObjectName
WebSphere:type=TraceService,\*]
set objName [java::new javax.management.ObjectName
\$objNameString]
set parms [java::new {java.lang.Object[]} 1
com.ibm.ejs.sm.\*=all=disabled]
set signature [java::new {java.lang.String[]} 1
java.lang.String]
\$AdminControl invoke\_jmx \$objName appendTraceString
\$parms \$signature

#### isAlive

Parameters: none
Return Type: session

Example usage: \$AdminControl isAlive

## isInstanceof

If the ObjectName value is a member of the class you provide, then the value is true.

Parameters: name — java.lang.String;class name — java.lang.String

Return Type: boolean

Example usage: (split for publication)

set objNameString [\$AdminControl completeObjectName
WebSphere:type=Server,\*]
\$AdminControl isInstanceOf \$objNameString java.lang.Object

## isInstanceof\_jmx

If the ObjectName value is a member of the class you provide, then the

value is true.

Parameters: name — ObjectName; class name — java.lang.String

Return Type: boolean

```
Example usage: (split for publication)
```

```
set objName [java::new javax.management.ObjectName
WebSphere:type=Server,*]
$AdminControl isInstanceOf_jmx $objName java.lang.Object
```

## isRegistered

If the ObjectName value is registered in the server, then the value is true.

Parameters: name — java.lang.String

Return Type: boolean

```
Example usage: (split for publication)
```

```
set objNameString [$AdminControl completeObjectName
WebSphere:type=Server,*]
$AdminControl isRegistered $objNameString
```

## isRegistered\_jmx

If the ObjectName value is registered in the server, then the value is true.

Parameters: name — ObjectName

Return Type: boolean

```
Example usage: (split for publication)
```

```
set objName [java::new javax.management.ObjectName
WebSphere:type=Server,*]
$AdminControl isRegistered jmx $objName
```

## makeObjectName

A convenience method that creates an ObjectName value based on the strings input. This method does not communicate with the server, so the ObjectName value that results might not exist. If the string you supply contains an extra set of double quotes, they are removed. If the string does not begin with a Java Management eXtensions (JMX) domain, or a string followed by a colon, then the WebSphere string prepends to the name.

Parameters: name — java.lang.String
Return Type: javax.management.ObjectName

Example usage: (split for publication)
set objName [\$AdminControl makeObjectName
WebSphere:type=Server,node=mynode,\*]

#### queryNames

Returns a string that lists all ObjectNames based on the name template.

Parameters: name — java.lang.String

Return Type: java.lang.String

Example usage:

\$AdminControl queryNames WebSphere:type=Server,\*

```
Example output: (split for publication)
```

WebSphere:cell=BaseApplicationServerCell,name=server1,
mbeanIdentifier=server1,type=Server,node=mynode,process=server1

## queryNames\_jmx

Returns a set of ObjectName objects, based on the ObjectName and QueryExp that you provide.

Parameters: name — javax.management.ObjectName;query — javax.management.QueryExp

Return java.util.Set

Type:

Example usage: (split for publication)

set objName [java::new javax.management.ObjectName

WebSphere:type=Server,\*]
set null [java::null]

\$AdminControl queryNames jmx \$objName \$null

Example output: (split for publication)

[WebSphere:cell=BaseApplicationServerCell,name=server1,

mbeanIdentifier=server1, type=Server, node=mynode, process=server1]

#### reconnect

Reconnects to the server, and clears information out of the local cache.

Parameters: none Return Type: none

Example usage:

\$AdminControl reconnect

Example output:

WASX7074I: Reconnect of SOAP connector to host myhost completed.

#### setAttribute

Sets the attribute value for the name you provide.

Parameters: name — java.lang.String; attributeName —

java.lang.String; attributeValue —

java.lang.String

Return Type: none

Example usage: (split for publication)

set objNameString [\$AdminControl completeObjectName

WebSphere:type=TraceService,\*]

 $\label{lem:control} $$AdminControl setAttribute $objNameString traceSpecification com.ibm.*=all=disabled$ 

## setAttribute\_jmx

Sets the attribute value for the name you provide.

Parameters: name — ObjectName; attribute — javax.management.Attribute

Return Type: none

Example usage: (split for publication)

```
set objectNameString [$AdminControl completeObjectName
WebSphere:type=TraceService,*]
set objName [java:;new javax.management.ObjectName
$objectNamestring]
set attr [java::new javax.management.Attribute
traceSpecification com.ibm.*=all=disabled]
$AdminControl setAttribute jmx $objName $attr
```

#### setAttributes

Sets the attribute values for the names you provide and returns a list of successfully set names.

Parameters: name — String; attributes — java.lang.String

Return Type: java.lang.String

```
Example usage: (split for publication)
set objNameString [$AdminControl completeObjectName
WebSphere:type=TracesService,*]
$AdminControl setAttributes $objNameString
{{traceSpecification com.ibm.ws.*=all=enabled}}
```

## setAttributes\_jmx

Sets the attribute values for the names you provide and returns a list of successfully set names.

```
Parameters: name — ObjectName; attributes — javax.management.AttributeList 
Return javax.management.AttributeList
```

Type:

```
Example usage: (split for publication)
```

```
set objectNameString [$AdminControl completeObjectName
WebSphere:type=TraceService,*]
set objName [java:;new javax.management.ObjectName
$objectNamestring]
set attr [java::new javax.management.Attribute
traceSpecification com.ibm.ws.*=all=enabled]
set alist [java::new javax.management.AttributeList]
$alist add $attr
$AdminControl setAttributes jmx $objName $alist
```

## startServer

Starts the specified application server by locating it in the configuration. This command uses the default wait time. You can only use this command if the scripting client is connected to a NodeAgent. It returns a message to indicate if the server starts successfully.

Parameters: server name — java.lang.String

Return Type: java.lang.String

Example usage:

\$AdminControl startServer server1

#### startServer

Starts the specified application server by locating it in the configuration. The start process waits the number of seconds specified by the wait time for the server to start. You can only use this command if the scripting client is connected to a NodeAgent. It returns a message to indicate if the server starts successfully.

Parameters: server name — java.lang.String, wait time - java.lang.String

Return Type: java.lang.String

Example usage:

\$AdminControl startServer server1 100

#### startServer

Starts the specified application server by locating it in the configuration. This command uses the default wait time. You can use this command when the scripting client is either connected to a NodeAgent or Deployment Manager process. It returns a message to indicate if the server starts successfully.

Parameters: server name — java.lang.String, node name — java.lang.String

Return Type: java.lang.String

Example usage:

\$AdminControl startServer server1 myNode

#### startServer

Starts the specified application server by locating it in the configuration. The start process waits the number of seconds specified by the wait time for the server to start. You can use this command when the scripting client is either connected to a NodeAgent or Deployment Manager process. It returns a message to indicate if the server starts successfully.

Parameters: server name — java.lang.String, node name

— java.lang.String, wait time —

java.lang.String

Return Type: java.lang.String

Example usage:

\$AdminControl startServer server1 myNode 100

## stopServer

Stops the specified application server. It returns a message to indicate if the server stops successfully.

Parameters: server name — java.lang.String

Return Type: java.lang.String

Example usage:

\$AdminControl stopServer server1

#### stopServer

Stops the specified application server. If you set the flag to immediate, the server stops immediately. Otherwise, a normal stop occurs. This command returns a message to indicate if the server stops successfully.

Parameters: server name — java.lang.String, immediate flag — java.lang.String

Return java.lang.String

Туре:

Example usage:

\$AdminControl stopServer server1 immediate

## stopServer

Stops the specified application server. It returns a message to indicate if the server stops successfully.

Parameters: server name — java.lang.String, node name — java.lang.String

Return Type: java.lang.String

Example usage:

\$AdminControl stopServer server1 myNode

## stopServer

Stops the specified application server. If you set the flag to immediate, the server stops immediately. Otherwise, a normal stop occurs. This command returns a message to indicate if the server stops successfully.

Parameters: server name — java.lang.String, node name

— java.lang.String, immediate flag —

java.lang.String

Return Type: java.lang.String

Example usage:

\$AdminControl stopServer server1 myNode immediate

#### testConnection

A convenience method communicates with the DataSourceCfgHelper Mbean to test a DataSource connection. This command works with DataSource resided in the configuration repository. If the DataSource to be tested is in the temporary workspace that holds the update to the repository, you have to save the update to the configuration repository before running this command. Use this method with the configuration ID that corresponds to the DataSource and the WAS40DataSource object types. The return value is a message containing the message indicating a successful connection or a connection with warning. If the connection fails, an exception is thrown from the server indicating the error.

Parameters: configId — java.lang.String

Return Type: java.lang.String

Example usage:

set ds [lindex [\$AdminConfig list DataSource] 0] \$AdminControl testConnection \$ds

Example output:

WASX7217I: Connection to provided datasource was successful.

#### **TestConnection**

#### Deprecated.

This command can give false results and does not work when connected to a NodeAgent. As of V5.0.2, the preferred way to test a Datasource connection is with the **testConnection** command passing in the DataSource configId as the only parameter.

Parameters: configId — java.lang.String; props — java.lang.String

Return Type: java.lang.String

# Example usage:

```
set ds [lindex [$AdminConfig list DataSource] 0]
$AdminControl testConnection $ds {{prop1 val1}}
```

# Example output:

WASX7390E: Operation not supported - testConnection command with config id and properties arguments is not supported. Use testConnection command with config id argument only.

**trace** Sets the trace specification for the scripting process to the value that you specify.

Parameters: traceSpec — java.lang.String

Return Type: none

Example usage:

\$AdminControl trace com.ibm.ws.scripting.\*=all=enabled

# **Example: Collecting arguments for the AdminControl object**

Ensure the arguments parameter is a single string. Each individual argument in the string can contain spaces. Collect each argument that contains spaces in some way.

- An example of how to obtain an MBean follows:
  - set am [\$AdminControl queryNames type=ApplicationManager,process=server1,\*]
- There are three ways to collect arguments that contain spaces. Choose one of the following alternatives:
  - \$AdminControl invoke \$am startApplication {"JavaMail Sample"}
  - \$AdminControl invoke \$am startApplication {{JavaMail Sample}}
  - \$AdminControl invoke \$am startApplication "\"JavaMail Sample\""

# AdminConfig object for scripted administration

Use the AdminConfig object to invoke configuration commands and to create or change elements of the WebSphere Application Server configuration.

You can start the scripting client without a running server, if you only want to use local operations. To run in local mode, use the -conntype NONE option to start the scripting client. You will receive a message that you are running in the local mode. If a server is currently running it is not recommended to run the AdminConfig tool in local mode.

The following public methods are available for the AdminConfig object:

# attributes

Returns a list of the top level attributes for a given type.

Arguments: object type

**Note:** The name of the object type that you input here is the one based on the XML configuration files and does not have to be the same name that the administrative

console displays.

Returns: a list of attributes

Example usage:

\$AdminConfig attributes ApplicationServer

Example output: (split for publication)

"properties Property\*" "serverSecurity ServerSecurity" "server Server@" "id Long" "stateManagement StateManageable" "name String" "moduleVisibility EEnumLiteral(MODULE, COMPATIBILITY, SERVER, APPLICATION)" "services Service\*" "statisticsProvider StatisticsProvider"

#### checkin

Checks a file, that the document URI describes, into the configuration repository.

**Note:** This method only applies to deployment manager configurations.

Arguments: document URI, filename, opaque object

Returns: none

Example usage: (split for publication)

 $$AdminConfig\ checkin\ cells/MyCell/Node/MyNode/serverindex.xml\ c:\mydir\myfile\ $obj$ 

The document URI is relative to the root of the configuration repository, for example, c:\WebSphere\AppServer\config. The file specified by filename is used as the source of the file to check. The opaque object is an object that the extract command of the AdminConfig object returns by a prior call.

### contents

Obtains information about object types.

Arguments: object type

**Note:** The name of the object type that you input here is the one based on the XML configuration files and does not have to be the same name that the administrative

console displays.

Returns: a list of object types

Example usage:

\$AdminConfig contents JDBCProvider

Example output:

{DataSource DataSource}
{WAS40DataSource WAS40DataSource}

# convertToCluster

Converts a server so that it is the first member of a new ServerCluster.

Arguments: server id, cluster name

Returns: the configuration id of the new cluster

Example usage: (split for publication)

set serverid [\$AdminConfig getid /Server:myServer/]
 \$AdminConfig convertToCluster \$serverid myCluster

Example output:

myCluster(cells/mycell/clusters/myCluster:cluster.xml#ClusterMember 2

**create** Creates configuration objects.

Arguments: type, parent ID, attributes

**Note:** The name of the object type that you input here is the one based on the XML configuration files. It does not have to be the same name that the administrative console

displays.

Returns: a string with configuration object names

Example usage:

set jdbc1 [\$AdminConfig getid /JDBCProvider:jdbc1/]
\$AdminConfig create DataSource \$jdbc1 {{name ds1}}

Example output:

ds1(cells/mycell/nodes/DefaultNode/servers
/server1:resources.xml#DataSource 6)

#### createClusterMember

Creates a new server as a member of an existing cluster.

This method creates a new server object on the node that the node id argument specifies. This server is created as a new member of the existing cluster specified by the cluster id argument, and contains attributes specified in the member attributes argument. The server is created using the server template specified by the template id attribute, and contains the name specified by the memberName attribute. The memberName attribute is required.

Arguments: cluster id, node id, member attributes

**Note:** The name of the object type that you input here is the one based on the XML configuration files. It does not have to be the same name that the administrative console

displays.

the configuration id of the new cluster

member

Example usage: (split for publication)

set clid [\$AdminConfig getid /ServerCluster:myCluster/]
set nodeid [\$AdminConfig getid /Node:mynode/]
set template [\$AdminConfig getid /Node:mynode/Server:myServer/]
\$AdminConfig createClusterMember \$clid \$nodeid {{memberName newMem1}}
{weight 5
\$template

Example output:

myCluster(cells/mycell/clusters/myCluster:cluster.xml#ClusterMember\_2)

# createDocument

Returns:

Creates a new document in the configuration repository.

The documentURI argument names the document to create in the repository. The filename argument must be a valid local file name where the contents

of the document exist.

Arguments: documentURI, filename

Returns: none

Example usage:

\$AdminConfig createDocument cells/mycell/myfile.xml c:\\mydir\\myfile

## createUsingTemplate

Creates a type of object with the given parent, using a template.

Arguments: type, parent id, attributes, template ID Returns: the configuration ID of a new object

Example usage: (split for publication)

set node [\$AdminConfig getid /Node:mynode/]
set templ [\$AdminConfig listTemplates JDBCProvider
"DB2 JDBC Provider (XA)"]
\$AdminConfig createUsingTemplate JDBCProvider \$node
{{name newdriver}} \$templ

### defaults

Displays the default values for attributes of a given type.

This method displays all of the possible attributes contained by an object of a specific type. If the attribute has a default value, this method also displays the type and default value for each attribute.

Arguments: type

**Note:** The name of the object type that you input here is the one based on the XML configuration files. It does not have to be the same name that the administrative console

displays.

Returns: a string containing a list of attributes with its

type and value

Example usage:

\$AdminConfig defaults TuningParams

# Example output:

| Туре                 | Default                                                                        |
|----------------------|--------------------------------------------------------------------------------|
| Boolean              | false                                                                          |
| Integer              | 1000                                                                           |
| Boolean              | true                                                                           |
| Boolean              | false                                                                          |
| ENUM                 |                                                                                |
| Integer              | 120                                                                            |
| ENUM                 |                                                                                |
| Integer              | 30                                                                             |
| InvalidationSchedule |                                                                                |
|                      | Boolean<br>Integer<br>Boolean<br>Boolean<br>ENUM<br>Integer<br>ENUM<br>Integer |

# deleteDocument

Deletes a document from the configuration repository.

The documentURI argument names the document that will be deleted from the repository.

Arguments: documentURI Returns: none

Example usage:

\$AdminConfig deleteDocument cells/mycell/myfile.xml

#### existsDocument

Tests for the existence of a document in the configuration repository.

The documentURI argument names the document to test in the repository.

Arguments: documentURI

Returns: a true value if the document exists

Example usage:

\$AdminConfig existsDocument cells/mycell/myfile.xml

Example output:

1

**extract** Extracts a configuration repository file described by document URI and places it in the file named by filename.

Note: This method only applies to deployment manager configurations.

Arguments: document URI, filename

Returns: an opaue java.lang.Object to use when checking in the file

Example usage:

set obj [\$AdminConfig extract cells/MyCell/Node/MyNode/serverindex.xml
c:\mydir\myfile]

The document URI is relative to the root of the configuration repository, for example, c:\WebSphere\AppServer\config. If the file specified by filename exists, the extracted file replaces it.

### getCrossDocumentValidationEnabled

Returns a message with the current cross-document enablement setting.

This method returns true if cross-document validation is enabled.

Arguments: none

Returns: a string containing the message with the cross-document validation setting

Example usage:

AdminConfig getCrossDocumentValidationEnabled

Example output:

WASX7188I: Cross-document validation enablement set to true

**getid** Returns the configuration id of an object.

Arguments: containment path

Returns: the configuration id for an object described by the given containment path

Example usage: (split for publication)

\$AdminConfig getid /Cell:testcell/Node:testNode
/JDBCProvider:Db2JdbcDriver/

# Example output:

Db2JdbcDriver(cells/testcell/nodes/testnode/resources.xml#JDBCProvider\_1)

# getObjectName

Returns a string version of the object name for the corresponding running MBean.

This method returns an empty string if there is no corresponding running MBean.

Arguments: configuration id

Returns: a string containing the object name

# Example usage:

set server [\$AdminConfig getid /Node:mynode/Server:server1/]
\$AdminConfig getObjectName \$server

# Example output:

WebSphere:cell=mycell,name=server1,
mbeanIdentifier=cells/mycell/nodes/mynode/servers/server1
/server.xml#Server\_1,type=Server,node=mynode,process=server1,
processType=UnManagedProcess

# getSaveMode

Returns the mode used when you invoke a save command.

Possible values include the following:

- overwriteOnConflict saves changes even if they conflict with other configuration changes
- rollbackOnConflict causes a save operation to fail if changes conflict with other configuration changes. This value is the default.

Arguments: none

Returns: a string containing the current save mode setting

Example usage:

\$AdminConfig getSaveMode

Example output:

rollbackOnConflict

### getValidationLevel

Returns the validation used when files are extracted from the repository.

Arguments: none

Returns: a string containing the validation level

Example usage:

\$AdminConfig getValidationLevel

Example output:

WASX7189I: Validation level set to HIGH

# getValidationSeverityResult

Returns the number of validation messages with the given severity from the most recent validation.

Arguments: severity

Returns: a string indicating the number of validation messages of the given severity

Example usage:

\$AdminConfig getValidationSeverityResult 1

Example output:

16

# hasChanges

Returns true if unsaved configuration changes exist.

Arguments: none

Returns: a string indicating if unsaved configuration changes exist

Example usage:

\$AdminConfig hasChanges

Example output:

1

**help** Displays static help information for the AdminConfig object.

Arguments: none

Returns: a list of options

Example usage:

\$AdminConfig help

Example output: (split for publication)

WASX7053I: The AdminConfig object communicates with the Config Service in a WebSphere server to manipulate configuration data for a WebSphere installation. AdminConfig has commands to list, create,

remove, display, and modify configuration data, as well as commands to display information about configuration data types.

Most of the commands supported by AdminConfig operate in two modes: the default mode is one in which AdminConfig communicates with the WebSphere server to accomplish its tasks. A local mode is also possible, in which no server communication takes place. The local mode of operation is invoked by bringing up the scripting client with no server connected using the command line "-conntype NONE" option or setting the "com.ibm.ws.scripting.connectionType=NONE" property in the wsadmin.properties.

The following commands are supported by AdminConfig; more detailed information about each of these commands is available by using the "help" command of AdminConfig and supplying the name of the command as an argument.

attributes Show the attributes for a given type checkin Check a file into the the config repository. convertToCluster

converts a server to be the first member of a new ServerCluster

create Creates a configuration object, given a type, a parent, and
 a list of attributes, and optionally an attribute name for the
 new object

createClusterMember

Creates a new server that is a member of an existing cluster.

 $\begin{tabular}{ll} createSourceAdapter \end{tabular} a new document in the config repository. \\ \end{tabular}$ 

Installs a J2C resource adapter with the given rar file name and an option string in the node.

createUsingTemplate

Creates an object using a particular template type.

defaults Displays the default values for attributes of a given type.

deleteDocument Deletes a document from the config repository.

existsDocument Tests for the existence of a document in the config repository.

extract Extract a file from the config repository.

 ${\tt getCrossDocumentValidationEnabled}$ 

Returns true if cross-document validation is enabled.

getid Show the configId of an object, given a string version of
 its containment

getObjectName Given a config id, return a string version of the ObjectName

for the corresponding running MBean, if any. getSaveMode Returns the mode used when "save" is invoked getValidationLevel

Returns the validation used when files are extracted from the repository.

getValidationSeverityResult

Returns the number of messages of a given severity from the most recent validation.

hasChanges Returns true if unsaved configuration changes exist

help Show help information

list Lists all configuration objects of a given type

modify Change specified attributes of a given configuration object

parents Show the objects which contain a given type queryChanges Returns a list of unsaved files

remove Removes the specified configuration object required Displays the required attributes of a given type.

reset Discard unsaved configuration changes

save Commit unsaved changes to the configuration repository

setCrossDocumentValidationEnabled

Sets the cross-document validation enabled mode.

setSaveMode Changes the mode used when "save" is invoked

setValidationLevel

Sets the validation used when files are extracted from the repository.

show Show the attributes of a given configuration object showall Recursively show the attributes of a given configuration

object, and all the objects contained within each attribute.

showAttribute Displays only the value

for the single attribute specified.

types Show the possible types for configuration

validate Invokes validation

### installResourceAdapter

Installs a J2C resource adapter with the given RAR file name and an option string in the node.

The RAR file name is the fully qualified file name that resides in the node that you specify. The valid options include the following:

• rar.name

- rar.desc
- · rar.archivePath
- · rar.classpath
- rar.nativePath

All options are optional. The rar.name option is the name for the J2CResourceAdapter. If you do not specify this option, the display name in the rar deployment descriptor is used. If that is not specified, the RAR file name is used. The rar.desc option is a description of the J2CResourceAdapter. The rar.archivePath is the name of the path where the file is to be extracted. If you do not specify this option, the archive will be extracted to the \$\{CONNECTOR\_INSTALL\_ROOT\} directory. The rar.classpath is the additional class path.

Arguments: rar file name, node, options

Returns: the configuration id of new J2CResourceAdapter object

Example usage: (split for publication)

\$AdminConfig installResourceAdapter c:/rar/mine.rar
{-rar.name myResourceAdapter -rar.desc "My rar file"} mynode

Example output:

myResourceAdapter(cells/mycell/nodes/mynode:resources.xml
#J2CResourceAdapter 1)

**list** Returns a list of objects of a given type, possibly scoped by a parent.

Arguments: object type

**Note:** The name of the object type that you input here is the one based on the XML configuration files and does not have to be the same name that the administrative

console displays. a list of objects

Returns:

Example usage:

\$AdminConfig list JDBCProvider

Example output: (split for publication)

Db2JdbcDriver(cells/mycell/nodes/DefaultNode/resources.xml#JDBCProvider\_1)
Db2JdbcDriver(cells/mycell/nodes/DefaultNode/servers
/deploymentmgr/resources.xml#JDBCProvider\_1)
Db2JdbcDriver
(cells/mycell/nodes/DefaultNode/servers/nodeAgent
/resources.xml#JDBCProvider 1)

listTemplates

Displays a list of template object IDs.

Arguments: object type

**Note:** The name of the object type that you input here is the one based on the XML configuration files and does not have to be the same name that the administrative

console displays.

Returns: a list of template IDs

Example usage:

\$AdminConfig listTemplates JDBCProvider

This example displays a list of all JDBCProvider templates available on the system.

# modify

Supports modification of object attributes.

Argurments: object, attributes

Returns: none

Example usage: (split for publication)

\$AdminConfig modify

ConnFactory1(cells/mycell/nodes/DefaultNode/servers /deploymentmgr/resources.xml#GenericJMSConnectionFactory\_1)

{{userID newID} {password newPW}}

# parents

Obtains information about object types.

Arguments: object type

**Note:** The name of the object type that you input here is the one based on the XML configuration files and does not have to be the same name that the administrative

console displays.

Returns: a list of object types

Example usage:

\$AdminConfig parents JDBCProvider

Example output:

Cell Node Server

### queryChanges

Returns a list of unsaved configuration files.

Arguments: none

Returns: a string containing a list of files with unsaved changes

Example usage:

\$AdminConfig queryChanges

Example output: (split for publication)

WASX7146I: The following configuration files contain unsaved changes: cells/mycell/nodes/mynode/servers/server1/resources.xml

remove

Removes a configuration object.

Arguments: object Returns: none

Example usage: (split for publication)

 $\$ Admin Config \ remove \ ds 1 (cells/mycell/nodes/Default Node$ 

/servers/server1:resources.xml#DataSource\_6)

## required

Displays the required attributes contained by an object of a certain type.

Argument: type

**Note:** The name of the object type that you input here is the one based on the XML configuration files. It does not have to be the same name that the administrative console

displays.

Returns: a string containing a list of required

attributes with its type

Example usage:

\$AdminConfig required URLProvider

Example output:

Attribute Type streamHandlerClassName String protocol String

reset Resets the temporary workspace that holds updates to the configuration.

Arguments: none Returns: none

Example usage: \$AdminConfig reset

save Saves changes in the configuration repository.

Arguments: none Returns: none

Example usage: \$AdminConfig save

### setCrossDocumentValidationEnabled

Sets the cross-document validation enabled mode. Values include true or false.

Argument: flag
Returns: none

Example usage:

\$AdminConfig setCrossDocumentValidationEnabled true

### setSaveMode

Allows you to toggle the behavior of the save command. The default is rollbackOnConflict. When a conflict is discovered while saving, the unsaved changes are not committed. The alternative is overwriteOnConflict which saves the changes to the configuration

repository even if there are conflicts.

Arguments: mode Returns: none

Example usage:

\$AdminConfig setSaveMode overwriteOnConflict

#### setValidationLevel

Sets the validation used when files are extracted from the repository.

There are five validation levels: none, low, medium, high, or highest.

Argument: level

Returns: a string containing the validation level setting

Example usage:

\$AdminConfig setValidationLevel high

Example output:

WASX7189I: Validation level set to HIGH

**show** Returns the top level attributes of the given object.

Arguments: object, attributes

Returns: a string containing the attribute value

Example usage: (split for publication)

\$AdminConfig show Db2JdbcDriver(cells/mycell/nodes
/DefaultNode/resources.xm#JDBCProvider 1)

Example output:

{name "Sample Datasource"}
{description "Data source for the Sample entity beans"}

# showall

Recursively shows the attributes of a given configuration object.

Arguments: object, attributes

Returns: a string containing the attribute value

Example usage: (split for publication)

\$AdminConfig showall "Default
Datasource(cells/mycell/nodes/DefaultNode
/servers/server1:resources.xml#DataSource\_1)

Example output: (split for publication)

```
{authMechanismPreference BASIC_PASSWORD} {category default} {connectionPool {{agedTimeout 0} {connectionTimeout 1000} {maxConnections 30} {minConnections 1} {purgePolicy FailingConnectionOnly} {reapTime 180} {unusedTimeout 1800}} {datasourceHelperClassname com.ibm.websphere.rsadapter
```

```
.CloudscapeDataStoreHelper}
{description "Datasource for the WebSphere Default
Application"}
{jndiName DefaultDatasource}
{name "Default Datasource"}
{propertySet {{resourceProperties {{{description}}
"Location of Cloudscape default database."}
{name databaseName}
{type java.lang.String}
{value ${WAS_INSTALL_ROOT}/bin/DefaultDB}}
{{name remoteDataSourceProtocol}
{type java.lang.String}
{value {}}} {{name shutdownDatabase}
{type java.lang.String}
{value {}}} {{name dataSourceName}
{type java.lang.String}
{value {}}} {{name description}
{type java.lang.String}
{value {}}} {{name connectionAttributes}
{type java.lang.String}
{value {}}} {{name createDatabase}
{type java.lang.String}
{value {}}}}}}
{provider "Cloudscape JDBC Driver(cells/pongo/nodes/pongo
/servers/server1:resources.xml#JDBCProvider 1)"}
{relationalResourceAdapter "WebSphere Relational
Resource Adapter(cells/pongo/nodes/pongo/servers
/server1:resources.xml#builtin rra)"}
{statementCacheSize 0}
```

### showAttribute

Displays only the value for the single attribute that you specify.

The output of this command is different from the output of the show command when a single attribute is specified. The showAttribute command does not display a list that contains the attribute name and value. It only displays the attribute value.

Argument: config id, attribute

Returns: a string containing the attribute value

Example usage:

set ns [\$AdminConfig getid /Node:mynode/]
\$AdminConfig showAttribute \$n hostName

Example output:

mynode

**types** Returns a list of the configuration object types that you can manipulate.

Arguments: none

Returns: a list of object types

Example usage:

\$AdminConfig types

Example output:

AdminService Agent ApplicationConfig ApplicationDeployment ApplicationServer
AuthMechanism
AuthenticationTarget
AuthorizationConfig
AuthorizationProvider
AuthorizationTableImpl
BackupCluster
CMPConnectionFactory
CORBAObjectNameSpaceBinding
Cell
CellManager
Classloader
ClusterMember
ClusteredTarget
CommonSecureInteropComponent

### validate

Invokes validation.

This command requests configuration validation results based on the files in your workspace, the value of the cross-document validation enabled flag, and the validation level setting. The scope of this request is the object named by the config id argument.

Argument: config id

Returns: a string containing results of validation

Example usage:

\$AdminConfig validate

Example output:

WASX7193I: Validation results are logged in c:\WebSphere5\AppServer\logs\wsadmin.valout: Total number of messages: 16 WASX7194I: Number of messages of severity 1: 16

# ObjectName, Attribute, and AttributeList

WebSphere Application Server scripting commands use the underlying Java Management Extensions (JMX) classes, ObjectName, Attribute, and AttributeList, to manipulate object names, attributes and attribute lists.

WebSphere Application Server ObjectNames uniquely identify running objects. ObjectNames consist of the following:

- The domain name WebSphere.
- Several key properties, for example:
  - type Indicates the type of object that is accessible through the MBean. For example, ApplicationServer, EJBContainer
  - name Represents the display name of the particular object. For example, MyServer
  - node Represents the name of the node on which the object runs
  - process Represents the name of the server process in which the object runs
  - mbeanIdentifier Correlates the MBean instance with corresponding configuration data

When ObjectNames classes are represented by strings, they have the following pattern:

[domainName]:property=value[,property=value]\*

For example, you can specify WebSphere:name=My Server, type=ApplicationServer,node=n1,\* to specify an application server named My Server on node n1. (The asterisk is a wild card character, used so that you do not have to specify the entire set of key properties.) The AdminControl commands that take strings as parameters expect strings that look like this example when specifying running objects (MBeans). You can obtain the ObjectName for a running object with the **getObjectName** command.

Attributes of these objects consist of a name and a value. You can extract the name and value with the **getName** and **getValue** commands. You can also extract a list of attributes.

# Modifying nested attributes with the wsadmin tool

The attributes for a WebSphere Application Server configuration object are often deeply nested. For example, a JDBCProvider object has an attribute factory, which is a list of the J2EEResourceFactory type objects. These objects can be DataSource objects that contain a connectionPool attribute with a ConnectionPool type that contains a variety of primitive attributes.

## Steps for this task

- 1. "Launching scripting clients" on page 29
- 2. Obtain the configuration ID of the object, for example:

```
set t1 [$AdminConfig getid /DataSource:TechSamp/]
```

### where:

set is a Jacl command t1 is a variable name

\$AdminConfig is an object representing the WebSphere Application Server

configuration

getid is an AdminConfig command

DataSource is the object type

TechSamp is the name of the object that will be modified

3. Modify one of the object parents and specify the location of the nested attribute within the parent, for example:

```
$AdminConfig modify $t1 {{connectionPool {{reapTime 2003}}}}
```

#### where:

\$AdminConfig is an object representing the WebSphere Application Server

configuration

modify is an AdminConfig command

\$t1 evaluates to the ID of host node specified in step number 2

connectionPool is an attribute

reapTime is a nested attribute within the connectionPool attribute

2003 is the value of the reapTime attribute

4. Save the configuration by issuing an AdminConfig save command.

For example:

\$AdminConfig save

Use the **reset** command of the AdminConfig object to undo changes that you made to your workspace since your last save.

# Usage scenario

An alternative way to modify nested attributes is to modify the nested attribute directly, for example:

```
set techsamp [$AdminConfig getid /DataSource:TechSamp/]
set poolattribute [$AdminConfig show $techsamp connectionPool]
set pool [lindex [lindex $poolattribute 0] 1]
$AdminConfig modify $pool {{reapTime 2003}}
```

In this example, the first command gets the configuration id of the DataSource, and the second command gets the connectionPool attribute. You need the third command because show returns a list of name and value pairs, and you need to extract the actual value of the connectionPool attributes. The fourth command sets the reapTime attribute on the ConnectionPool object directly.

# Managing configurations with scripting

Configuration management scripts use the AdminConfig object to access the repository where configuration information is stored. You can use the AdminConfig object to list configuration objects and their attributes, create configuration objects, modify configuration objects, remove configuration objects, and obtain help.

# Steps for this task

- 1. Decide how you want to execute the script. If you want to run the script immediately from the command line, enter it surrounded by quotes as a parameter to the wsadmin -c command. To save the script for repeated use, compose it in a file and execute it with the wsadmin -f command. If you want to compose and run the script interactively, issue the wsadmin command without the -c or -f flags. For more information about executing scripts, see "Launching scripting clients" on page 29
- 2. Write an AdminConfig script command statement to perform a management task, for example:
  - \$AdminConfig command
- 3. Save the configuration changes with the following command:
  - \$AdminConfig save

Use the **reset** command of the AdminConfig object to undo changes that you made to your workspace since your last save.

# Creating configuration objects using the wsadmin tool

Perform this task if you want to create an object. To create new objects from the default template, use the **create** command. Alternatively, you can create objects using an existing object as a template with the **createFromTemplate** command.

### Steps for this task

- 1. "Launching scripting clients" on page 29
- 2. Use the AdminConfig object "Example: Finding available templates" on page 90 command to list available templates:
  - \$AdminConfig listTemplates JDBCProvider

#### where:

\$AdminConfig is an object representing the WebSphere Application Server configuration

listTemplates is an \$AdminConfig command

JDBCProvider is an object type

3. Assign the ID string that identifies the existing object to which the new object is added. You can add the new object under any valid object type. The following example uses a node as the valid object type:

```
set n1 [$AdminConfig getid /Node:mynode/]
```

#### where:

set is a Jacl command n1 is a variable name

\$AdminConfig is an object representing the WebSphere Application Server

configuration

getid is an \$AdminConfig command

Node is the object type

mynode is the host name of the node where the new object is added

4. Specify the template that you want to use:

```
set tl [$AdminConfig listTemplates JDBCProvider "DB2 JDBC Provider (XA)"]
```

set is a Jacl command tl is a variable name

listTemplates is an \$AdminConfig command

JDBCProvider is an object type

DB2 JDBC Provider (XA) is the name of the template to use for the

new object

If you supply a string after the name of a type, you get back a list of templates with display names that contain the string you supplied. In this example, the AdminConfig **listTemplates** command returns the JDBCProvider template whose name matches *DB2 JDBC Provider (XA)*.

5. Create the object with the following command:

\$AdminConfig createUsingTemplate JDBCProvider \$n1 {{name newdriver}} \$t1

### where:

createUsingTemplate is an AdminConfig command

JDBCProvider is an object type

\$n1 evaluates the ID of the host node specified in step number 3

name is an attribute of JDBCProvider objects newdriver is the value of the name attribute

\$t1 evaluates the ID of the template specified in step number 4

**Note:** All **create** commands use a template unless there are no templates to use. If a default template exists, the command creates the object.

6. Save the configuration changes with the following command:

\$AdminConfig save

Use the **reset** command of the AdminConfig object to undo changes that you made to your workspace since your last save.

# Specifying configuration objects using the wsadmin tool

To manage an existing configuration object, you identify the configuration object and obtain configuration ID of the object to be used for subsequent manipulation.

# Steps for this task

getid

- 1. "Launching scripting clients" on page 29
- 2. Obtain the configuration ID with one of the following ways:
  - Obtain the ID of the configuration object with the **getid** command, for example:

set var [\$AdminConfig getid /type:name/]

set is a Jacl command n1 is a variable name

\$AdminConfig is an object representing the WebSphere

Application Server configuration is an \$AdminConfig command

/type:name/ is the hierarchical containment path of the

configuration object

type is the object type

**Note:** The name of the object type that you input here is the one based on the XML configuration files and does not have to be the same name that the administrative

console displays.

name is the optional name of the object

You can specify multiple /type:name/ in the string, for example, /type:name/type:name/type:name/. If you just specify the type in the containment path without the name, include the colon, for example, /type:/. The containment path must be a path containing the correct hierarchical order. For example, if you specify /Server:server1/Node:node/ as the containment path, you will not receive a valid configuration ID because Node is parent of Server and should come before Server in the hierarchy.

This command returns all the configuration IDs that match the representation of the containment and assigns them to a variable.

To look for all the server configuration IDs resided in mynode, use the following example:

```
set nodeServers [$AdminConfig getid /Node:mynode/Server:/]
```

To look for server1 configuration ID resided in mynode, use the following example:

```
set server1 [$AdminConfig getid /Node:mynode/Server:server1/]
```

To look for all the server configuration IDs, use the following example: set servers [\$AdminConfig getid /Server:/]

• Obtain the ID of the configuration object with the **list** command, for example:

```
set var [$AdminConfig list type]
or
set var [$AdminConfig list type scopeId]
```

where:

list

set is a Jacl command var is a variable name

\$AdminConfig is an object representing the WebSphere

Application Server configuration is an \$AdminConfig command

type is the object type

**Note:** The name of the object type that you input here is the one based on the XML configuration files and does not have to be the same name that the administrative

console displays.

scopeId is the configuration ID of a cell, node, or

server object

This command returns a list of configuration object IDs of a given type. If you specify the *scopeId*, the list of objects returned is within the scope specified. The list returned is assigned to a variable.

To look for all the server configuration IDs, use the following example: set servers [\$AdminConfig list Server]

To look for all the server configuration IDs in mynode, use the following example:

```
set scopeid [$AdminConfig getid /Node:mynode/]
set nodeServers [$AdminConfig list Server $scopeid]
```

3. If there are more than more configuration IDs returned from the **getid** or **list** command, the IDs are returned in a list syntax. One way to retrieve a single element from the list is to use the **lindex** command. The following example retrieves the first configuration ID from the server object list:

```
set allServers [$AdminConfig getid /Server:/]
set aServer [lindex $allServer 0]
```

For other ways to manipulate the list and then perform pattern matching to look for a specified configuration object, refer to the "Jacl" on page 33.

# Results

You can now use the configuration ID in any subsequent AdminConfig commands that require a configuration ID as a parameter.

# Listing attributes of configuration objects using the wsadmin tool

Steps for this task

- 1. "Launching scripting clients" on page 29
- 2. List the attributes of a given configuration object type, using the **attributes** command, for example:

\$AdminConfig attributes type

where:

\$AdminConfig is an object representing the WebSphere Application Server configuration attributes is an \$AdminConfig command

type is an object type

This command returns a list of attributes and its data type.

To get a list of attributes for the JDBCProvider type, use the following example command:

\$AdminConfig attributes JDBCProvider

3. List the required attributes of a given configuration object type, using the required command, for example:

\$AdminConfig required type

where:

\$AdminConfig is an object representing the WebSphere Application Server configuration

required is an \$AdminConfig command

type is an object type

This command returns a list of required attributes.

To get a list of required attributes for the JDBCProvider type, use the following example command:

\$AdminConfig required JDBCProvider

4. List attributes with defaults of a given configuration object type, using the **defaults** command, for example:

\$AdminConfig defaults type

where:

\$AdminConfig is an object representing the WebSphere Application Server configuration

defaults is an \$AdminConfig command

type is an object type

This command returns a list of all attributes, types, and defaults.

To get a list of attributes with defaults displayed for the JDBCProvider type, use the following example command:

\$AdminConfig defaults JDBCProvider

# Modifying configuration objects with the wsadmin tool

Steps for this task

- 1. "Launching scripting clients" on page 29
- 2. Retrieve the configuration ID of the objects that you want to modify, for example:

set jdbcProvider1 [\$AdminConfig getid /JDBCProvider:myJdbcProvider/]

where:

set is a Jacl command jdbcProvider1 is a variable name

\$AdminConfig is an object representing the WebSphere

Application Server configuration

getid is an \$AdminConfig command /JDBCProvider:myJdbcProvider/ is the hierarchical containment;

is the hierarchical containment path of the configuration object

JDBCProvider is the object type

3. Show the current attribute values of the configuration object with the show command, for example:

\$AdminConfig show \$jdbcProvider1

where:

\$AdminConfig is an object representing the WebSphere Application Server configuration

show is an AdminConfig command

\$jdbcProvider1 evaluates to the ID of host node specified in step number 2

4. Modify the attributes of the configuration object, for example:

\$AdminConfig modify \$jdbcProvider1 {{description "This is my new description"}}

where:

\$AdminConfig is an object representing the WebSphere

Application Server configuration

modify is an AdminConfig command

\$jdbcProvider1 evaluates to the ID of host node specified in

step number 3

description is an attribute of server objects

This is my new description is the value of the description attribute

You can also modify several attributes at the same time. For example: {{name1 val1} {name2 val2} {name3 val3}}

5. Save the configuration changes with the following command:

\$AdminConfig save

Use the **reset** command of the AdminConfig object to undo changes that you made to your workspace since your last save.

# Removing configuration objects with the wsadmin tool

Use this task to delete a configuration object from the configuration repository. This action only affects the configuration. If there is a running instance of a configuration object when you remove the configuration, the change has no effect on the running instance.

# Steps for this task

- 1. "Launching scripting clients" on page 29
- 2. Assign the ID string that identifies the server you want to remove: set s1 [\$AdminConfig getid /Node:mynode/Server:myserver/]

where:

set is a Jacl command s1 is a variable name

\$AdminConfig is an object representing the WebSphere Application Server

configuration

getid is an \$AdminConfig command

Node is an object type

mynode is the host name of the node from which the server is removed

Server is an object type

3. Issue the following command:

\$AdminConfig remove \$s1

where:

remove is an AdminConfig command

\$s1 evaluates the ID of the server specified in step number 2

4. Save the configuration changes with the following command:

\$AdminConfig save

Use the **reset** command of the AdminConfig object to undo changes that you made to your workspace since your last save.

### Results

The WebSphere Application Server configuration no longer contains a specific server object. Running servers are not affected.

# Changing the WebSphere Application Server configuration using wsadmin

## Before you begin

For this task, the wsadmin scripting client must be connected to the deployment manager server.

You can use the wsadmin AdminConfig and AdminApp objects to make changes to the WebSphere Application Server configuration. The purpose of this article is to illustrate the relationship between the commands used to change the configuration and the files used to hold configuration data. This discussion assumes that you have a network deployment installation, but the concepts are very similar for a WebSphere Application Server installation.

# Steps for this task

- 1. "Launching scripting clients" on page 29
- 2. Set a variable for creating a server:

```
set n1 [$AdminConfig getid /Node:mynode/]
```

where:

set is a Jacl command n1 is a variable name

\$AdminConfig is an object representing the WebSphere Application Server

configuration

getid is an AdminConfig command

Node is the object type

mynode is the name of the object that will be modified

3. Create a server with the following command:

```
set serv1 [$AdminConfig create Server $n1 {{name myserv}}]
```

#### where:

set is a Jacl command serv1 is a variable name

\$AdminConfig is an object representing the WebSphere Application Server

configuration

create is an AdminConfig command Server is an AdminConfig object

\$n1 evaluates to the ID of host node specified in step number 2

name is an attribute

*myserv* is the value of the name attribute

After this command completes, some new files can be seen in a workspace used by the deployment manager server on behalf of this scripting client. A workspace is a temporary repository of configuration information that administrative clients use. Any changes made to the configuration by an administrative client are first made to this temporary workspace. For scripting, only when a **save** command is invoked on the AdminConfig object, these changes are transferred to the real configuration repository. Workspaces are kept in the wstemp subdirectory of a WebSphere Application Server installation.

4. Make a configuration change to the server with the following command: \$AdminConfig modify \$serv1 {{stateManagement {{initialState STOP}}}}

#### where:

\$AdminConfig is an object representing the WebSphere Application Server

configuration

modify is an AdminConfig command

\$serv1 evaluates to the ID of host node specified in step number 3

stateManagement is an attribute

initialState is a nested attribute within the stateManagement attribute

STOP is the value of the initialState attribute

This command changes the initial state of the new server. After this command completes, one of the files in the workspace is changed.

- 5. "Installing applications with the wsadmin tool" on page 154
- 6. Save the configuration changes with the following command:

\$AdminConfig save

Use the **reset** command of the AdminConfig object to undo changes that you made to your workspace since your last save.

7. Set the variable for node synchronize.

**Note:** This step only applies to network deployment installations. A node synchronization is necessary in order to propagate configuration changes to the affected node or nodes. By default this occurs periodically, as long as the node can communicate with the deployment manager. It is possible to cause this to happen explicitly by performing the following:

set Sync1 [\$AdminControl completeObjectName name]

where:

set is a Jacl command Sync1 is a variable name

\$AdminControl is an object that enables the manipulation of

MBeans running in a WebSphere server

process

completeObjectName is an \$AdminControl command

name is a fragment of the object name. It is used to

find the matching object name. For example: type=Server, name=serv1,\*. It can be any valid combination of domain and key properties. For example, type, name, cell,

node, process, etc.

8. Synchronize by issuing the following command:

Note: This step only applies to network deployment installations.

\$AdminControl invoke \$Sync1 sync

where:

\$AdminControl is an object that enables the manipulation of

MBeans running in a WebSphere server

process

invoke is an AdminControl command

\$Sync1 evaluates to the ID of the server specified in

step number 7

sync is an attribute of modify objects

When the synchronization is complete, the files created in the c:/WebSphere/DeploymentManager/config directory now exist on the mynode node, in the c:/WebSphere/AppServer/config directory.

# Configuration management examples with wsadmin

There are examples that illustrate how to perform the important configuration management tasks. These examples show how to use features such as templates, and AdminConfig commands. They also show how to configure security, servers, and other resources in your installation. Basic knowledge of the syntax for the Jacl scripting language is helpful in order to understand and modify the examples.

# **Example: Finding available templates**

Some configuration object types, for example, Server and other resource types, have templates that you can use when you create an object. If you create a JDBCProvider object using the create command, this object is built with the default template. If you know that you need a particular type of JDBCProvider object, you can use a template for that type.

Use the AdminConfig object **listTemplates** command to list available templates, for example:

\$AdminConfig listTemplates JDBCProvider

 There is a variation of this command that makes it easier to locate a particular template or set of templates. If you supply a string after the name of a type, you only get back a list of templates display names that contain the supplied string, for example:

\$AdminConfig listTemplates JDBCProvider DB2

This command returns a list of templates with display names containing DB2.

• You can use the **show** command with any template like any other configuration object, to see the attributes of the template object, for example:

```
set jdbc [$AdminConfig listTemplates JDBCProvider DB2] set jdbc1 [lindex jdbc 0] $AdminConfig show jdbc1
```

# Example: Creating new virtual hosts using a template

Some configuration object types have templates that you can use when you create a virtual host.

- Create a new virtual host template virtualhostname.xml in the following directory:
   <WAS-ROOT>\config\templetes\custom\
  - Copy and paste the following file into the new virtual host template:
     <WAS-ROOT>\config\templetes\default\virtualhosts.xml
  - Edit and customize the new virtualhostname.xml file.
- Use the reset command to recognize new templates, for example: \$AdminConfig reset
- Use the AdminConfig object listTemplates command to list available templates, for example:

```
$AdminConfig listTemplates VirtualHost
```

## Example output:

```
default_host(templates/default:virtualhosts.xml#VirtualHost_1)
my_host(templates/default:virtualhosts.xml#VirtualHost_1)
```

**Note:** To list the new templates, restart DeploymentManager or use the AdminConfig object **reset** command.

• Create a new virtual host using the custom template, for example:

```
set cell [$AdminConfig getid /Cell:NetworkDeploymentCell/]
set vtempl [$AdminConfig listTemplates VirtualHost my_host]
$AdminConfig createUsingTemplate VirtualHost $cell {{name newVirHost}} $vtempl
```

• Save the changes with the following command:

```
$AdminConfig save
```

**Note:** The administrative console does not support the use of custom templates. The new template that you create will not be visible in the administrative console panels.

# Example: Interpreting the output of the AdminConfig attributes command

The **attributes** command is a wsadmin tool on-line help feature. When you issue the **attributes** command, the information that displays does not represent a particular configuration object. It represents information about configuration object types, or object metadata. This article discusses how to interpret the attribute type display.

• Simple attributes (split for publication)

```
$AdminConfig attributes ExampleType1
"attr1 String"
```

Types do not display as fully qualified names. For example, String is used for java.lang.String. There are no ambiguous type names in the model. For example, x.y.ztype and a.b.ztype. Using only the final portion of the name is possible, and it makes the output easier to read.

Multiple attributes (split for publication)

```
$AdminConfig attributes ExampleType2
"attr1 String" "attr2 Boolean" "attr3 Integer"
```

All input and output for the scripting client takes place with strings, but attr2 Boolean indicates that true or false are appropriate values. The attr3 Integer indicates that string representations of integers ("42") are needed. Some attributes have string values that can take only one of a small number of predefined values. The wsadmin tool distinguishes these values in the output by the special type name ENUM, for example:

```
(split for publication)
$AdminConfig attributes ExampleType3
"attr4 ENUM(ALL, SOME, NONE)"
```

where: attr4 is an ENUM type. When you query or set the attribute, one of the values is ALL, SOME, or NONE. The value A\_FEW results in an error.

Nested attributes (split for publication)

```
$AdminConfig attributes ExampleType4
"attr5 String" "ex5 ExampleType5"
```

The ExampleType4 object has two attributes: a string, and an ExampleType5 object. If you do not know what is contained in the ExampleType5 object, you can use another attributes command to find out. The attributes command displays only the attributes that the type contains directly. It does not recursively display the attributes of nested types.

Attributes that represent lists

The values of these attributes are object lists of different types. The \* character distinguishes these attributes, for example:

```
(split for publication)
$AdminConfig attributes ExampleType5
"ex6 ExampleType6*"
```

In this example, objects of the ExampleType5 type contain a single attribute, ex6. The value of this attribute is a list of ExampleType6 type objects.

· Reference attributes

An attribute value that references another object. You cannot change these references using modify commands, but these references display because they are part of the complete representation of the type. Distinguish reference attributes using the @ sign, for example:

```
(split for publication)
$AdminConfig attributes ExampleType6
"attr7 Boolean" "ex7 ExampleType70"
```

ExampleType6 objects contain references to ExampleType7 type objects.

Generic attributes

These attributes have generic types. The values of these attributes are not necessarily this generic type. These attributes can take values of several different specific types. When you use the AdminConfig attributes command to display the attributes of this object, the various possibilities for specific types are shown in parentheses, for example:

In this example, the beast attribute represents an object of the generic AnimalType. This generic type is associated with three specific subtypes. The wsadmin tool gives these subtypes in parentheses after the name of the base type. In any particular instance of ExampleType8, the beast attribute can have a value of HorseType, FishType, or ButterflyType. When you specify an attribute in this way, using a modify or create command, specify the type of AnimalType. If you do not specify the AnimalType, a generic AnimalType object is assumed (specifying the generic type is possible and legitimate). This is done by specifying beast:HorseType instead of beast.

# **Example: Showing attributes with the AdminConfig object**

In the wsadmin tool, the AdminConfig **attributes** object displays configuration object types, or object metadata, and does not represent a particular configuration object. This article discusses using the metadata information to show configuration objects.

• Showing simple attributes

Each attribute in a configuration object is represented as a {name value} list. (split for publication)

```
$AdminConfig show $myEndPoint {host port}
{host myHost} {port 1234}
```

The example configuration object has two attributes. The value of the name attribute is *myHost*. The value of the port attribute is 1234.

Showing attributes with subtypes

For example, this **show** command returns:

```
(split for publication)
$AdminConfig show $myex8
{name Halibut} {beast myfish(cells/mycell/adocument.xml#FishType_1)}
```

The name of the second attribute displays as beast. The value of beast for this particular ExampleType8 object has type FishType.

· Showing string list attributes

Several attributes on various objects have type String\*. The String\* type is a list of strings. These attributes can represent class paths, for example: (split for publication)

```
$AdminConfig show $obj1 classpath
{classpath c:/mine/one.jar;c:/two.jar;f:/myother/three.jar}
```

# **Example: Modifying attributes with the AdminConfig object**

The **modify** command changes objects in the configuration. In the wsadmin tool, the AdminConfig **attributes** command displays configuration object types, or object metadata, and does not represent a particular configuration object. This article discusses using the metadata information to modify configuration objects.

Modifying simple attributes

```
For example:

$AdminConfig modify $myex1 {{attr1 sampleStringValue}}

or

$AdminConfig modify $myex1 "{attr1 sampleStringValue}"

For multiple attributes:

(split for publication)

$AdminConfig attributes ExampleType2
"attr1 String" "attr2 Boolean" "attr3 Integer"

$AdminConfig modify $myex2 {{attr1 "new string"} {attr2 false} {attr3 43}}
```

In this example, you supply values for all three of the attributes that the ExampleType2 defines. If you enter the following:

```
$AdminConfig modify $myex2 {{attr3 43}}
```

The attr1 and attr2 attributes would not change.

The following is an example that uses an attribute of ENUM type:

```
(split for publication)
$AdminConfig attributes ExampleType3
"attr4 ENUM(ALL, SOME, NONE)"
$AdminConfig modify $myex3 {{attr4 NONE}}}
```

Modifying nested attributes

For example, you want to modify the ex10 attribute of an object of type ExampleType9:

```
(split for publication)
```

```
$AdminConfig attributes ExampleType9
"attr9a String" "ex10 ExampleType10"
$AdminConfig attributes ExampleType10
"attr10a String"
```

There are two ways to modify this object:

- Modify this attribute directly. Perform the following steps:
  - 1. Obtain the configuration ID of the ex10 object:

```
(split for publication)
$AdminConfig show $myex9
{attr9a MyFavoriteStrings}
{ex10 MyEx10(cells/mycell/adocument.xml#ExampleType10 1)}
```

2. Modify the ExampleType10 object:

```
(split for publication)
$AdminConfig modify
MyEx10(cells/mycell/adocument.xml#ExampleType10_1)
{{attr10a yetAnotherString}}
```

 Modify the nested attribute of its containing object. Use the nested attributes syntax:

```
$AdminConfig modify $myex9 {{ex10 {{attr10a yetAnotherString}}}}
```

Modifying list attributes

List attribute values represent a list of objects. For example, the ServerCluster type has an attribute called *BackupClusters* which contains an object collection of the BackupCluster type. The syntax for this type of attribute involves the members of the collection containing an extra set of braces around them, for example:

```
(split for publication)
$AdminConfig modify $cluster1
{{backupClusterName cell20}} {{backupClusterName bc4}}}}
```

In this example, the **modify** command takes a string that represents a list of attributes, a single attribute called backupClusters. The backupClusters attribute contains a list of objects of type BackupCluster. The list contains two objects, and each object is represented by exactly one attribute. {{backupClusterName cell20}} represents one object of the BackupCluster type, {{backupClusterName bc4}} represents a second BackupCluster object, and {{{backupClusterName cell20}} {{backupClusterName bc4}}} is the collection of these objects

associated with the backupClusters attribute. The same syntax is required even if there is only a single object in the list. When supplying these list attributes, the list is added to the existing list. Be aware that there is no way to delete from a list. To remove the entire list, set the value of a list attribute to an empty string, for example, (""). The **modify** command given in the above example, results in the addition of the backupClusters attribute to the existing contents.

The following is an example of modifying a nested attribute:

```
(split for publication)
$AdminConfig modify $cluster1
{{name "App Cluster #3"} {preferLocal false}
{enableDynamicWLM true} {backupClusters
{{{backupClusterName cell20}}
{domainBootstrapAddress {{port 555} {host myhost}}}}
{{backupClusterName rrkbc4}}} {members
{{weight 1} {memberName name1}} {{weight 2}
{memberName name2}} {{weight 3} {memberName name3}}}}}
```

This example list has five attributes: name, preferLocal, enableDynamicWLM, backupClusters, and members. The members attribute is a list of three objects, each of which consists of two sub-attributes, weight and memberName. The backupClusters attribute is a list of two objects. The first of these objects contains one simple subattribute and one complex subattribute. The complex subattribute contains two more subattributes, port and host.

The final variation on specifying configuration objects relates to the fact that some attributes represent generic objects that have different types of values. When you use the AdminConfig attributes command to display the attributes of an object, the various possibilities for specific types are shown in parentheses, for example:

```
(split for publication)
$AdminConfig attributes MyType
"name String" "components Component(SpecificType1,
SpecificType2, SpecificType3)*"
```

In this example, the component attribute represents a list of objects. Each member of the components attribute is the component type. Component is a generic type with three specific subtypes. When you specify an attribute in a **modify** or **create** command, specify the type of component. If you do not specify the type of component, a generic component object is assumed. To specify a particular component, use components:SpecificType1 instead of components, for example:

```
(split for publication)
$AdminConfig modify $myMyType
{{name name1} {components:SpecificType2
{{{attr1 val1} {attr2 val2}} {{attr1 val1a} {attr2 val2a}}}}}
```

This command modifies two attributes of the myMyType object: name and components.

• Modifying string list attributes

String list attributes have several attributes on various objects. These objects have the String\* type, which is a list of strings. These attributes can represent class paths, for example. To update this list of strings, separate the members of

the list by semi-colons. Use semi-colons with all platforms. The syntax for modifying these attributes is a list of strings, and not lists of attribute or name-value pairs, for example:

```
(split for publication)
$AdminConfig modify $obj1
{{classpath c:/mine/one.jar;"
c:/Program Files/two.jar";f:/myother/three.jar"}}
```

# Example: Listing configuration objects with wsadmin

List configuration objects with the **list** command:

• To get a list of all configuration objects of a specific type, use the following example:

```
$AdminConfig list Server
```

## Example output:

```
dmgr(cells/mycell/nodes/mynode/servers/dmgr:server.xml#Server_1)
nodeagent(cells/mycell/nodes/mynode/servers/nodeagent:server.xml#Server_1)
server1(cells/mycell/nodes/mynode/servers/server1:server.xml#Server_1)
```

- To list all configuration objects of a given type within a scope:
  - 1. Obtain the ID of the configuration object to be used as the scope.

To use the configuration ID as a scope, the configuration id must be the same for a cell, node, or server object.

```
To get a configuration ID for a cell object, use the following example: set scopeId [$AdminConfig getid /Cell:mycell/]
```

To get a configuration ID for a node object, use the following example: set scopeId [\$AdminConfig getid /Cell:mycell/Node:mynode/]

To get a configuration ID for a server object, use the following example: set scopeId [\$AdminConfig getid /Cell:mycell/Node:mynode/Server:server1/]

2. List the configuration objects within a scope.

To look for all the server configuration IDs within the node, use one of the following examples:

```
set scopeId [$AdminConfig getid /Cell:mycell/Node:mynode/]
$AdminConfig list Server $scopeId
set scopeId [$AdminConfig getid /Cell:mycell/Node:mynode/]
set nodeServers [$AdminConfig list Server $scopeId]
```

The second example command assigns the returned list to a Jacl variable for subsequent use.

# Example: Identifying valid configuration attributes for objects

You can determine valid attributes by using the AdminConfig attributes command.

The following example identifies the valid attributes for a node: \$AdminConfig attributes Node

This example produces the following output:

```
"defaultAppBinariesDirectory String"
"discoveryProtocol ENUM(UDP, TCP, MULTICAST)"
"properties Property(TypedProperty)*"
"appInstallWorkarea String"
"name String"
"hostName String"
```

# Example: Changing the location of the activity log

Change the location of the activity log by modifying the serviceLog attribute. The RASLoggingService object contains the serviceLog attribute.

The following example modifies the serviceLog attribute:

```
set dmgr1 [$AdminConfig getid /Server:dmgr/]
set rls [$AdminConfig list RASLoggingService $dmgr1]
set logFile [list name \${LOG_ROOT}/newlog.log]
set logAttr [list $logFile]
set attr [list [list serviceLog $logAttr]]
$AdminConfig modify $rls $attr
```

# **Example: Modifying port numbers in the serverindex file**

This topic provides reference information about modifying port numbers in the serverindex.xml file. The end points of the serverindex.xml file are part of different objects in the configuration.

Use the following attributes to modify the serverindex.xml file:

# BOOTSTRAP\_ADDRESS

An attribute of the NameServer object that exists inside the server. It is used by the naming client to specify the naming server to look up the initial context. To modify its end point, obtain the ID of the NameServer object and issue a **modify** command, for example:

```
set s [$AdminConfig getid /Server:server1/] set ns [$AdminConfig list NameServer $s] $AdminConfig modify $ns {{BOOTSTRAP_ADDRESS {{port 2810} {host myhost}}}
```

# SOAP CONNECTOR-ADDRESS

An attribute of the SOAPConnector object that exists inside the server. It is the port that is used by http transport for incoming SOAP requests. To modify its end point, obtain the ID of the SOAPConnector object and issue a **modify** command, for example:

```
set s [$AdminConfig getid /Server:server1/]
set soap [$AdminConfig list SOAPConnector $s]
$AdminConfig modify $soap {{SOAP_CONNECTOR_ADDRESS {{host myhost} {port 8881}}}}
```

### DRS CLIENT ADDRESS

An attribute of the SystemMessageServer object that exists inside the server. It is the port used to configure the Data Replication Service (DRS) which is a JMS-based message broker system for dynamic caching. To modify its end point, obtain the ID of the SystemMessageServer object and issue a **modify** command, for example:

```
set s [$AdminConfig getid /Server:server1/]
set soap [$AdminConfig list SystemMessageServer $s]
$AdminConfig modify $soap {{DRS CLIENT ADDRESS {{host myhost}} {port 7874}}}}
```

### JMSSERVER QUEUED ADDRESS and JMSSERVER DIRECT ADDRESS

An attribute of the JMSServer object that exists inside the server. These are ports used to configure the WebSphere Application Server JMS provifder topic connection factory settings. To modify its end point, obtain the ID of the JMSServer object and issue a **modify** command, for example:

```
(split for publication)
```

```
set s [$AdminConfig getid /Server:server1/]
set soap [$AdminConfig list JMSServer $s]
$AdminConfig modify $soap
{{JMSSERVER_QUEUED_ADDRESS {{host myhost}}
{port 5560}}}}
$AdminConfig modify $soap
{{JMSSERVER_DIRECT_ADDRESS {{host myhost} {port 5561}}}}
```

# NODE DISCOVERY ADDRESS

An attribute of the NodeAgent object that exists inside the server. It is the port used to receive the incoming process discovery messages inside a node agent process. To modify its end point, obtain the ID of the NodeAgent object and issue a **modify** command, for example:

```
set nodeAgentServer [$AdminConfig getid /Server:myhost/]
set nodeAgent [$AdminConfig list NodeAgent $nodeAgentServer]
$AdminConfig modify $nodeAgent {{NODE_DISCOVERY_ADDRESS {{host myhost}}}
{port 7272}}}}
```

### CELL\_DISCOVERY\_ADDRESS

An attribute of the deploymentManager object that exists inside the server. It is the port used to receive the incoming process discovery messages inside a deployment manager process. To modify its end point, obtain the ID of the deploymentManager object and issue a **modify** command, for example:

(split for publication)

```
set netmgr
[$AdminConfig getid /Server:netmgr/]
set deploymentManager
[$AdminConfig list CellManager $netmgr]
$AdminConfig modify $deploymentManager
{{CELL_MULTICAST_DISCOVERY_ADDRESS {{host myhost}}
{port 7272}}}}
$AdminConfig modify $deploymentManager
{{CELL_DISCOVERY_ADDRESS {{host myhost}}
{port 7278}}}}
```

# Example: Disabling a component using wsadmin

An example of disabling the name server component of a configured server follows. You can modify this example to disable a different component.

Identify the server and assign it to the server variable.

```
(split for publication)
set server [$AdminConfig getid /Cell:mycell/Node:
mynode/Server:server1/]

Example output: (split for publication)
server1(cells/mycell/nodes/mynode/servers/server1:
server.xml#Server 1)
```

• List the components belonging to the server and assign them to the components variable.

```
set components [$AdminConfig list Component $server]
```

The components variable contains a list of components.

```
Example output: (split for publication)
(cells/mycell/nodes/mynode/servers/server1:server.xml
#ApplicationServer_1)
(cells/mycell/nodes/mynode/servers/server1:server.xml
#EJBContainer_1)
(cells/mycell/nodes/mynode/servers/server1:server.xml
#NameServer_1)
(cells/mycell/nodes/mynode/servers/server1:server.xml
#WebContainer 1)
```

• Identify the name server component and assign it to the nameServer variable. Since the name server component is the third element in the list, retrieve this element by using index 2.

```
set nameServer [lindex $components 2]
```

```
Example output: (split for publication)
(cells/mycell/nodes/mynode/servers/server1:server.xml
#NameServer 1)
```

 Disable the name server component by changing the nested initialState attribute belonging to the stateManagement attribute.

```
(split for publication)
$AdminConfig modify $nameServer {{stateManagement
{{initialState STOP}}}}
```

 Save the changes with the following command: \$AdminConfig save

# **Example: Disabling a service using wsadmin**

An example disabling the trace service of a configured server follows. You can modify this example to disable a different service.

• Identify the server and assign it to the server variable.

```
set server [$AdminConfig getid /Cell:mycell/Node:
mynode/Server:server1/]
```

# Example output:

```
server1(cells/mycell/nodes/mynode/servers/server1:
server.xml#Server_1)
```

 List all the services belonging to the server and assign them to the services variable.

```
set services [$AdminConfig list Service $server]
```

This command returns a list of services.

```
Example output: (split for publication)
```

```
(cells/mycell/nodes/mynode/servers/server1:server.xml
#AdminService 1)
(cells/mycell/nodes/mynode/servers/server1:server.xml
#DynamicCache 1)
(cells/mycell/nodes/mynode/servers/server1:server.xml
#MessageListenerService_1)
(cells/mycell/nodes/mynode/servers/server1:server.xml
#ObjectRequestBroker 1)
(cells/mycell/nodes/mynode/servers/server1:server.xml
#PMIService 1)
(cells/mycell/nodes/mynode/servers/server1:server.xml
#RASLoggingService 1)
(cells/mycell/nodes/mynode/servers/server1:server.xml
#SessionManager 1)
(cells/mycell/nodes/mynode/servers/server1:server.xml
#TraceService 1)
(cells/mycell/nodes/mynode/servers/server1:server.xml
#TransactionService 1)
```

• Identify the trace service and assign it to the traceService variable.

Since trace service is the 8th element in the list, retrieve this element by using index 7.

```
set traceService [lindex $services 7]
```

```
Example output: (split for publication)
(cells/mycell/nodes/mynode/servers/server1:server.xml
#TraceService 1)
```

• Disable the trace service by modifying the enable attribute.

```
$AdminConfig modify $traceService {{enable false}}
```

 Save the changes with the following command: \$AdminConfig save

# **Example: Configuring a trace using wsadmin**

The following example sets the trace for a configured server:

Identify the server and assign it to the server variable:
 set server [\$AdminConfig getid /Cell:mycell/Node:mynode/Server:server1/]

# Example output:

server1(cells/mycell/nodes/mynode/servers/server1:server.xml#Server 1)

• Identify the trace service belonging to the server and assign it to the tc variable: set tc [\$AdminConfig list TraceService \$server]

# Example output:

(cells/mycell/nodes/mynode/servers/server1:server.xml#TraceService 1)

• Set the trace string.

The following example sets the trace string for a single component:

(split for publication)

```
$AdminConfig modify $ts
{{startupTraceSpecification
com.ibm.websphere.management.*=all=enabled}}
```

The following command sets the trace string for multiple components:

# (split for publication)

```
$AdminConfig modify $ts
{{startupTraceSpecification
com.ibm.websphere.management.*=all=enabled:com.ibm.ws.
management.*=all=enabled:com.ibm.ws.
runtime.*=all=enabled}}
```

• Save the changes with the following command: \$AdminConfig save

# Example: Configuring the Java virtual machine using wsadmin

An example modifying the Java virtual machine (JVM) of a server to turn on debug follows:

Identify the server and assign it to the server1 variable.
 set server1 [\$AdminConfig getid /Cell:mycell/Node:mynode/Server:server1/]

### Example output:

server1(cells/mycell/nodes/mynode/servers/server1:server.xml#Server\_1)

Identify the JVM belonging to this server and assign it to the jvm variable.
 set jvm [\$AdminConfig list JavaVirtualMachine \$server1]

### Example output:

(cells/mycell/nodes/mynode/servers/server1:server.xml#JavaVirtualMachine\_1)

Modify the JVM to turn on debug.

(split for publication)

```
$AdminConfig modify $jvm {{debugMode true} {debugArgs
"-Djava.compiler=NONE -Xdebug -Xnoagent
-Xrunjdwp:transport=dt_socket,server=y,suspend=n,
address=7777"}}
```

• Save the changes with the following command:

# Example: Configuring an enterprise bean container using wsadmin

An example of viewing and modifying an enterprise bean (EJB) container of an application server follows:

• Identify the application server and assign it to the server variable. set server [\$AdminConfig getid /Cell:mycell/Node:mynode/Server:server1/]

## Example output:

server1(cells/mycell/nodes/mynode/servers/server1:server.xml#Server 1)

 Identify the EJB container belonging to the server and assign it to the ejbContainer variable.

```
set ejbContainer [$AdminConfig list EJBContainer $server]
```

## Example output:

(cells/mycell/nodes/mynode/servers/server1:server.xml#EJBContainer 1)

View all the attributes of the EJB container.

The following example command does not show nested attributes:

\$AdminConfig show \$ejbContainer

```
Example output: (split for publication)
```

```
{cacheSettings
(cells/mycell/nodes/myode/servers/server1:
server.xml#EJBCache_1)}
{components {}}
{inactivePoolCleanupInterval 30000}
{parentComponent
(cells/mycell/nodes/myode/servers/server1:
server.xml#ApplicationServer 1)
{passivationDirectory ${USER_INSTALL_ROOT}/temp}
{properties {}}
{services
{(cells/mycell/nodes/myode/servers/server1:
server.xml#MessageListenerService_1)}
{stateManagement
(cells/mycell/nodes/mynode/servers/server1:
server.xml#StateManageable 10)}
```

The following example command includes nested attributes:

\$AdminConfig showall \$ejbContainer

### Example output: (split for publication)

```
{cacheSettings {{cacheSize 2053}}
  {cleanupInterval 3000}}}
{components {}}
{inactivePoolCleanupInterval 30000}
{parentComponent
(cells/mycell/nodes/mynode/servers/server1:
server.xml#ApplicationServer_1)}
{passivationDirectory ${USER_INSTALL_ROOT}/temp}
{properties {}}
{services {{{context}
(cells/mycell/nodes/mynode/servers/server1:
server.xml#EJBContainer 1)}
  {listenerPorts {}}
  {properties {}}
  {threadPool {{inactivityTimeout 3500}}
    {isGrowable false}
```

```
{maximumSize 50}
   {minimumSize 10}}}}}
{stateManagement {{initialState START}
   {managedObject
(cells/mycell/nodes/mynode/servers/server1:
server.xml#EJBContainer 1)}}}
```

· Modify the attributes.

The following example command modifies the EJB cache settings which are nested attributes:

```
(split for publication)
&AdminConfig modify $ejbContainer
{{cacheSettings {{cacheSize 2500} {cleanupInterval 3500}}}}
```

The following example command modifies the cleanup interval attribute:

```
(split for publication)
$AdminConfig modify $ejbContainer
{{inactivePoolCleanupInterval 15000}}
```

• Save the changes with the following command:

\$AdminConfig save

# **Example: Configuring HTTP transport using wsadmin**

This example configures the Web container HTTP transport.

Identify the application server and assign it to the server variable.
 set server [\$AdminConfig getid /Cell:mycell/Node:mynode/Server:server1/]

# Example output:

```
server1(cells/mycell/nodes/mynode/servers/server1:server.xml#Server 1)
```

 Identify the Web container belonging to the server and assign it to the wc variable.

```
set wc [$AdminConfig list WebContainer $server]
```

### Example output:

```
(cells/mycell/nodes/mynode/servers/server1:server.xml#WebContainer_1)
```

• List all the transports belonging to the Web Container and assign it to the transports variable.

```
set transportsAttr [$AdminConfig showAttribute $wc transports]
set transports [lindex $transportsAttr 0]
```

These commands return the transport objects from the transports attribute in a list format.

# Example output:

```
(cells/mycell/nodes/mynode/servers/server1:server.xml#HTTPTransport_1)
(cells/mycell/nodes/mynode/servers/server1:server.xml#HTTPTransport_2)
```

• Identify the transport to be modified and assign it to the transport variable. set transport [lindex \$transports 0]

### Example output:

```
(cells/mycell/nodes/mynode/servers/server1:server.xml#HTTPTransport 1)
```

- Modify the address attribute to change the host and port.
   \$AdminConfig modify \$transport {{address {{host {myHost}} {port 9081}}}}
- Save the changes with the following command:

## Example: Configuring a Performance Manager Infrastruture service using wsadmin

Use the following example to configure the Performance Manager Infrastructure (PMI) service for an application server:

 Identify the application server and assign it to the server variable, for example: set server [\$AdminConfig getid /Cell:mycell/Node:mynode/Server:server1/]

#### Example output:

server1(cells/mycell/nodes/mynode/servers/server1:server.xml#Server 1)

 Identify the PMI service that belongs to the server and assign it to the pmi variable, for example:

```
set pmi [$AdminConfig list PMIService $server]
```

#### Example output:

(cells/mycell/nodes/mynode/servers/server1:server.xml#PMIService 1)

• Modify the attributes, for example:

(split for publication)

```
$AdminConfig modify $pmi {{enable true}
{initialSpecLevel beanModule=H:cacheModule=H:
connectionPoolModule=H:j2cModule=H:jvmRuntimeModule=H:
orbPerfModule=H:servletSessionsModule=H:systemModule=H:
threadPoolModule=H:transactionModule=H:webAppModule=H:
webServicesModule=H:wlmModule=H:wsgwModule=H}}
```

This example enables PMI service and sets the specification levels for all of components in the server. The following are the valid specification levels for the components:

| N | represents none    |
|---|--------------------|
| L | represents low     |
| M | represents medium  |
| Н | represents high    |
| X | represents maximum |

• Save the changes with the following command: \$AdminConfig save

## Example: Configuring a Java virtual machine log rotation policy using wsadmin

Use the following example to configure the rotation policy settings for Java virtual machine (JVM) logs:

 Identify the application server and assign it to the server variable, for example: set server [\$AdminConfig getid /Cell:mycell/Node:mynode/Server:server1/]

#### Example output:

server1(cells/mycell/nodes/mynode/servers/server1:server.xml#Server 1)

• Identify the stream log and assign it to the log variable, for example: The following example identifies the output stream log: set log [\$AdminConfig showAttribute \$server1 outputStreamRedirect]

```
The following example the error stream log:
set log [$AdminConfig showAttribute $server1 errorStreamRedirect]
```

#### Example output:

(cells/mycell/nodes/mynode/servers/server1:server.xml#StreamRedirect 2)

• List the current values of the stream log, for example:

```
$AdminConfig show $log
```

#### Example output:

```
{baseHour 24}
{fileName ${SERVER_LOG_ROOT}/SystemOut.log}
{formatWrites true}
{maxNumberOfBackupFiles 1}
{messageFormatKind BASIC}
{rolloverPeriod 24}
{rolloverSize 1}
{rolloverType SIZE}
{suppressStackTrace false}
{suppressWrites false}
```

Modify the rotation policy for the stream log:

The following example sets the rotation log file size to two megabytes: \$AdminConfig modify \$log {{rolloverSize 2}}

The following example sets the rotation policy to manage itself. It is based on the age of the file with the rollover algorithm loaded at midnight, and the log file rolling over every 12 hours: (split for publication)

```
$AdminConfig modify $log {{rolloverType TIME}
{rolloverPeriod 12} {baseHour 24}}
```

The following example sets the log file to roll over based on both time and size: (split for publication)

```
$AdminConfig modify $log {{rolloverType BOTH}
{rolloverSize 2} {rolloverPeriod 12} {baseHour 24}}
```

• Save the changes with the following command:

\$AdminConfig save

# **Example: Modifying datasource custom properties using weadmin**

Use the following example to modify the existing custom properties of a datasource:

 Identify the datasource and assign it to the ds variable, for example: set ds [\$AdminConfig list DataSource myDataSource]

```
Example output: (split for publication)
myDataSource(cells/mycell/nodes/mynode/servers/server1:
resources.xml#DataSource 3)
```

• Obtain a list of existing custom properties, for example:

```
set ps [$AdminConfig showAttribute $ds propertySet]
set rps [lindex [$AdminConfig showAttribute $ps resourceProperties] 0]
```

#### Example output:

```
databaseName(cells/mycell/nodes/mynode/servers/server1:
    resources.xml#J2EEResourceProperty_29)
    remoteDataSourceProtocol(cells/mycell/nodes/mynode/servers/server1:
    resources.xml#J2EEResourceProperty_30)
    shutdownDatabase(cells/mycell/nodes/mynode/servers/server1:
    resources.xml#J2EEResourceProperty_33)
    dataSourceName(cells/mycell/nodes/mynode/servers/server1:
    resources.xml#J2EEResourceProperty_34)
```

```
description(cells/mycell/nodes/mynode/servers/server1:
resources.xml#J2EEResourceProperty 35)
connectionAttributes(cells/mycell/nodes/mynode/servers/server1:
resources.xml#J2EEResourceProperty_36)
createDatabase(cells/mycell/nodes/mynode/servers/server1:
resources.xml#J2EEResourceProperty 37)
```

• Modify the property value, for example:

```
foreach rp $rps {
   if {[regexp databaseName $rp] == 1} {
      $AdminConfig modify $rp {{value newDatabaseName}}
}
```

This example modifies the value of the databaseName property. To change the other property values, modify the example.

• Save the changes: \$AdminConfig save

### Example: Configuring the message listener service using wsadmin

An example configuring the message listener service for an application server follows:

• Identify the application server and assign it to the server variable: set server [\$AdminConfig getid /Cell:mycell/Node:mynode/Server:server1/]

#### Example output:

```
server1(cells/mycell/nodes/mynode/servers/server1:
server.xml#Server 1)
```

 Identify the message listener service belonging to the server and assign it to the mls variable:

```
set mls [$AdminConfig list MessageListenerService $server]
```

#### Example output:

(cells/mycell/nodes/mynode/servers/server1:server.xml#MessageListenerService 1)

Modify various attributes.

This example command changes the thread pool attributes:

## (split for publication)

```
AdminConfig modify $mls {\{threadPool}\}
{{inactivityTimeout 4000} {isGrowable true}
{maximumSize 100} {minimumSize 25}}}}
```

This example modifies the property of the first listener port:

```
set lports [$AdminConfig showAttribute $mls listenerPorts]
set lport [lindex $lports 0]
$AdminConfig modify $1port {{maxRetries 2}}
```

#### This example adds a listener port:

```
$AdminConfig create ListenerPort $mls {{name listenerPort1}}
{connectionFactoryJNDIName cf/mycf}
{destinationJNDIName ds/myds}}
```

#### Example output:

```
listenerPort1(cells/mycell/nodes/mynode/servers/server1:
server.xml#ListenerPort 2)
```

• Save the changes with the following command:

## Example: Configuring an ORB service using wsadmin

The following example modifies the Object Request Broker (ORB) service for an application server:

• Identify the application server and assign it to the server variable: (split for publication)

```
set server [$AdminConfig getid /Cell:mycell/Node:
mynode/Server:server1/]
```

Example output: (split for publication)
server1(cells/mycell/nodes/mynode/servers/server1:
server.xml#Server 1)

Identify the ORB belonging to the server and assign it to the orb variable:
 set orb [\$AdminConfig list ObjectRequestBroker \$server]

```
Example output: (split for publication) (cells/mycell/nodes/mynode/servers/server1: server.xml#ObjectRequestBroker_1)
```

 Modify the attributes: (split for publication)
 \$AdminConfig modify \$orb {{connectionCacheMaximum 252} {noLocalCopies true}}

 Save the changes with the following command: \$AdminConfig save

# Example: Configuring for database session persistence using weadmin

The following example configures the session management of a Web container for database session persistence.

Before performing this task you have to "Example: Configuring a JDBC provider using wsadmin" on page 113 and "Example: Configuring a new data source using wsadmin" on page 114 that points to an existing database.

• Identify the application server and assign it to the server variable:

```
(split for publication)
set server [$AdminConfig getid /Cell:mycell/Node:
mynode/Server:server1/]
```

```
Example output: (split for publication)
server1(cells/mycell/nodes/mynode/servers/server1:
server.xml#Server_1)
```

 Identify the session management belonging to the server and assign it to the smgr variable:

```
set smgr [$AdminConfig list SessionManager $server]
```

```
Example output: (split for publication)
(cells/mycell/nodes/mynode/servers/server1:server.xml
#SessionManager_1)
```

Modify database session persistence:

```
(split for publication)
$AdminConfig modify $smgr {{sessionDatabasePersistence
{{datasourceJNDIName jdbc/mySession} {userId myUser}
{password myPassword}}}}
```

This command sets the minimum set of attributes to configure database session persistence. You can optionally modify the db2RowSize and tableSpaceName attributes too.

• Save the changes with the following command: \$AdminConfig save

#### Example: Configuring for serialization session access using wsadmin

The following example configures session management of a Web container for serialization session access.

• Idenitfy the application server and assign it to the server variable:

```
(split for publication)
set server [$AdminConfig getid /Cell:mycell/Node:
mynode/Server:server1/]
```

#### Example output:

```
server1(cells/mycell/nodes/mynode/servers/server1:
server.xml#Server 1)
```

· Identify the session management belonging to the server and assign it to the smgr variable:

```
set smgr [$AdminConfig list SessionManager $server]
```

```
Example output: (split for publication)
(cells/mycell/nodes/mynode/servers/server1:server.xml
#SessionManager 1)
```

- · Enable serialization session access.
  - The following example sets the maximum wait time a servlet waits on a session before continuing execution:

```
(split for publication)
$AdminConfig modify $smgr
{{allowSerializedSessionAccess true} {maxWaitTime 20}}
```

- The following example allows servlet execution to abort when the session request times out:

```
(split for publication)
$AdminConfig modify $smgr
{{allowSerializedSessionAccess true}
{maxWaitTime 20} {accessSessionOnTimeout true}}
```

• Save the changes with the following command:

```
$AdminConfig save
```

## **Example: Configuring for session tracking using wsadmin**

The following example configures the session management of a Web container for session tracking:

• Identify the application server and assign it to the server variable:

```
(split for publication)
set server [$AdminConfig getid /Cell:mycell/Node:
mynode/Server:server1/]
```

```
Example output: (split for publication)
server1(cells/mycell/nodes/mynode/servers/server1:
server.xml#Server 1)
```

 Identify the session management belonging to the server and assign it to the smgr variable:

```
set smgr [$AdminConfig list SessionManager $server]
  Example output: (split for publication)
  (cells/mycell/nodes/mynode/servers/server1:server.xml
  #SessionManager 1)

    Modify attributes related to session tracking:

    This example command enables cookies and modifies cookie setting:

     (split for publication)
     $AdminConfig modify $smgr {{enableCookies true}
     {defaultCookieSettings {{maximumAge 10}}}}
    This example command enables protocol switch rewriting:
     (split for publication)
     $AdminConfig modify $smgr
     {{enableProtocolSwitchRewriting true}
     {enableUrlRewriting false} {enableSSLTracking false}}
    This example command enables URL rewriting:
     (split for publication)
     $AdminConfig modify $smgr {{enableUrlRewriting true}
     {enableProtocolSwitchRewriting false} {enableSSLTracking false}}
  - This example command enables SSL tracking:
     (split for publication)
     $AdminConfig modify $smgr {{enableSSLTracking true}
     {enableProtocolSwitchRewriting false} {enableUrlRewriting false}}

    Save the changes with the following command:

  $AdminConfig save
Example: Configuring for processes using wsadmin
The following example modifies the process definition of a server:
• Identify the server and assign it to the server1 variable:
  (split for publication)
  set server1 [$AdminConfig getid /Cell:mycell/Node:
  mynode/Server:server1/]
  Example output:
  (split for publication)server1(cells/mycell/nodes/mynode/servers/server1:
  server.xml#Server 1)

    Identify the process definition belonging to this server and assign it to the

  processDef variable:
  (split for publication)
  set processDef [$AdminConfig list JavaProcessDef
  $server1]
  set processDef [$AdminConfig showAttribute
  $server1 processDefinition]
  Example output: (split for publication)
  (cells/mycell/nodes/mynode/servers/server1:server.xml
  #JavaProcessDef 1)

    Change the attributes.

  - This example changes the working directory:
     (split for publication)
     $AdminConfig modify $processDef {{workingDirectory
     c:/temp/user1}}
```

- This example modifies the stderr file name:

```
(split for publication)
```

```
set errFile [list stderrFilename
\${LOG_ROOT}/server1/new_stderr.log]
set attr [list $errFile]
$AdminConfig modify $processDef [subst
{{ioRedirect {$attr}}}]
```

- This example modifies the process priority:

```
(split for publication)
```

```
$AdminConfig modify $processDef {{execution
{{processPriority 15}}}}
```

- This example changes the maximum startup attempts:

```
(split for publication)
```

```
$AdminConfig modify $processDef {{monitoringPolicy
{{maximumStartupAttempts 1}}}}
```

You can modify this example to change other attributes in the process definition object.

• Save the changes with the following command:

```
$AdminConfig save
```

## Example: Configuring a shared library using wsadmin

The following example configures an application server to use a shared library.

• Identify the server and assign it to the server variable:

```
(split for publication)
```

```
set server [$AdminConfig getid
/Cell:mycell/Node:mynode/Server:server1/]
```

#### Example output:

```
server1(cells/mycell/nodes/mynode/servers/server1:
server.xml#Server 1)
```

• Create the shared library in the server:

```
(split for publication)
```

```
$AdminConfig create Library $server
{{name mySharedLibrary} {classPath c:/mySharedLibraryClasspath}}
```

Example output: (split for publication)

```
MyshareLibrary(cells/mycell/nodes/mynode/servers/server1:
libraries.xml#Library 1)
```

 Identify the application server from the server and assign it to the appServer variable:

```
(split for publication)
```

```
set appServer [$AdminConfig list ApplicationServer
$server]
```

Example output: (split for publication)

```
server1(cells/mycell/nodes/mynode/servers/server1:
server.xml#ApplicationServer 1
```

 Identify the class loader in the application server and assign it to the classLoader variable.

To use the existing class loader associated with the server, the following commands use the first class loader:

```
(split for publication)
```

```
set classLoaders [$AdminConfig showAttribute
  $appServer classloaders]
  set classLoader [lindex $classLoaders 0]
  Create a new class loader, by doing the following:
  (split for publication)
  set classLoader [$AdminConfig create Classloader
  $appServer {{mode PARENT FIRST}}]
  Example output: (split for publication)
  (cells/mycell/nodes/mynode/servers/server1:server.xml
  #Classloader 1)
 Associate the created shared library with the application server through the class
  loader.
  (split for publication)
  $AdminConfig create LibraryRef $classLoader
  {{libraryName MyshareLibrary} {sharedClassloader true}}
  Example output: (split for publication)
  (cells/mycell/nodes/mynode/servers/server1:server.xml
  #LibraryRef 1)
• Save the changes with the following command:
  $AdminConfig save
Example: Configuring a variable map using wsadmin
This example creates a variable map to an existing server.
• Idenitfy the server and assign it to the server variable.
  (split for publication)
  set server [$AdminConfig getid /Cell:mycell/Node:
  mynode/Server:server2/]
  Example output: (split for publication)
  server2(cells/mycell/nodes/mynode/servers/server2:
  server.xml#Server 2)

    Create an empty variable map for the server and assign it to the varMap

  variable.
  set varMap [$AdminConfig create VariableMap $server {}]
  Example output: (split for publication)
  (cells/mycell/nodes/mynode/servers/server2:
  variables.xml#VariableMap 1)
  This example is to create a variable map. If your server already has an existing
  variable map, then you can use the following to get its configuration object:
```

```
(split for publication)
set varMap [$AdminConfig getid /Cell:mycell/Node:
mynode/Server:server2/VariableMap:/]
```

Set up variable map entry attributes.
 In the following example, you create variable map entries DB2\_INSTALL\_ROOT and DB2\_LIB\_DIR. DB2\_LIB\_DIR is going to refer back to DB2\_INSTALL\_ROOT:

```
set nameattr1 [list symbolicName DB2_INSTALL_ROOT]
set valattr1 [list value "c:/db2/sqllib"]
set nameattr2 [list symbolicName DB2_LIB_DIR]
set valattr2 [list value "\${DB2_INSTALL_ROOT}/lib"]
set attr1 [list $nameattr1 $valattr1]
set attr2 [list $nameattr2 $valattr2]
set attrs [list $attr1 $attr2]
```

#### Example output:

```
 \begin{tabular}{ll} $\{\{symbolicName\ DB2\_INSTALL\_ROOT\} \ \{value\ c:/db2/sqllib\}\} \\ \{\{symbolicName\ DB2\_LIB\_DIR\} \ \{value\ \{\{DB2\_INSTALL\_ROOT\}/lib\}\}\} \\ \end{tabular}
```

Modify the entries attribute in the variable map to add the two new entries.

 $\verb§AdminConfig modify $varMap [subst {\{entries \{\$attrs\}\}\}]$}$ 

To view the variable map:

```
$AdminConfig showall $varMap
```

### Example output:

```
{entries {{{symbolicName DB2_INSTALL_ROOT}
{value c:/db2/sqllib}} {{symbolicName DB2_LIB_DIR}
{value ${DB2_INSTALL_ROOT}/lib}}}}
```

• Save the changes with the following command:

\$AdminConfig save

## **Example: Configuring name space bindings using wsadmin**

This example configures name space binding on a cell.

• Identify the cell and assign it to the cell variable.

```
set cell [$AdminConfig getid /Cell:mycell/]
```

#### Example output:

```
mycell(cells/mycell/cell.xml#Cell 1)
```

You can change this example to configure on a node or server here.

- Add a new name space binding on the cell. There are four binding types to choose from when configuring a new name space binding. They are string, EJB, CORBA, and indirect.
  - To configure a string type name space binding:

```
(split for publication)
```

```
$AdminConfig create StringNameSpaceBinding $cell {{name binding1} {nameInNameSpace myBindings/myString} {stringToBind "This is the String value that gets bound"}}
```

#### Example output:

```
(split for publication)
```

```
binding1(cells/mycell:namebindings.xml
#StringNameSpaceBinding 1)
```

- To configure an enterprise bean type name space binding:

```
(split for publication)
```

```
$AdminConfig create EjbNameSpaceBinding $cell
{{name binding2} {nameInNameSpace myBindings/myEJB}
{applicationNodeName mynode}
{bindingLocation SINGLESERVER}
{applicationServerName server1} {ejbJndiName ejb/myEJB}}
```

This example is for an EJB located in a server. For EJB in a cluster, change the configuration example to:

```
(split for publication)
  $AdminConfig create EjbNameSpaceBinding $cell
  {{name binding2} {nameInNameSpace myBindings/myEJB}
  {bindingLocation SERVERCLUSTER}
  {applicationServerName cluster1} {ejbJndiName ejb/myEJB}}
  Example output: (split for publication)
  binding2(cells/mycell:namebindings.xml
  #EjbNameSpaceBinding 1)

    To configure a CORBA type name space binding:

  (split for publication)
  $AdminConfig create CORBAObjectNameSpaceBinding
  $cell {{name binding3} {nmeInNameSpace myBindings/myCORBA}
  {corbanameUrl corbaname:iiop:somehost.somecompany.com:2809
  Example output: (split for publication)
  binding3(cells/mycell:namebindings.xml
  #CORBAObjectNameSpaceBinding 1)
- To configure an indirect type name space binding:
  (split for publication)
  $AdminConfig create IndirectLookupNameSpaceBinding
  $cell {{name binding4}
  {nameInNameSpace myBindings/myIndirect}
  {providerURL
  corbaloc::myCompany.com:9809/NameServiceServerRoot}
  {jndiName jndi/name/for/EJB}}
  Example output: (split for publication)
  binding4(cells/mycell:namebindings.xml
  #IndirectLookupNameSpaceBinding 1)
```

• Save the changes with the following command: \$AdminConfig save

#### Example: Creating a cluster using wsadmin

An example creating a cluster using an existing server follows:

 Identify the server to convert to a cluster and assign it to the server variable: (split for publication)

```
set server [$AdminConfig getid
/Cell:mycell/Node:mynode/Server:server1/]
```

Convert the existing server to a cluster by using the **convertToCluster** command passing in the existing server and the cluster name:

```
(split for publication)
$AdminConfig convertToCluster
$server myCluster1
```

This command converts a cluster named myCluster with server1 as its member.

```
An example of this output follows: (split for publication)
myCluster1(cells/mycell/cluster/myCluster1:
cluster.xml#ClusterMember_1)
```

Save the changes with the following command:

## **Example: Creating a cluster member using wsadmin**

An example creating a cluster member to an existing cluster follows:

• Identify the existing cluster and assign it to the cluster variable:

```
(split for publication)
set cluster [$AdminConfig getid
/ServerCluster:mycluster1/]
```

An example of this output follows: (split for publication)

```
myCluster1(cells/mycell/cluster/myCluster1:
cluster.xml#ServerCluster_1)
```

 Identify the node to create the new server and assign it to the node variable: set node [\$AdminConfig getid /Node:mynode/]

An example of this output follows:

```
mynode(cells/mycell/nodes/mynode:node.xml#Node 1)
```

• (Optional) Identify the cluster member template and assign it to the serverTemplate variable:

```
(split for publication)
set serverTemplate
[$AdminConfig listTemplates Server]
```

An example of this output follows: (split for publication)

```
server1(templates/default/nodes/servers/server1:
server.xml#Server_1)
```

Create the new cluster member, by using the createClusterMember command.

The following example creates the new cluster member, passing in the existing cluster configuration ID, existing node configuration ID, and the new member attributes:

```
(split for publication)
$AdminConfig createClusterMember
$cluster $node {{memberName clusterMember1}}
```

The following example creates the new cluster member with a template, passing in the existing cluster configuration ID, existing node configuration ID, the new member attributes, and the template ID:

```
(split for publication)
$AdminConfig createClusterMember $cluster
$node {{memberName clusterMember1}} $serverTemplate

An example of this output follows: (split for publication)
clusterMember1(cells/mycell/clusters/myCluster1:
cluster.xml$ClusterMember_2)
```

## Example: Configuring a JDBC provider using wsadmin

An example configuring a new JDBC provider follows:

• Identify the parent ID and assign it to the node variable.

```
(split for publication)
set node [$AdminConfig getid
/Cell:mycell/Node:mynode/]
```

This example uses the node configuration object as the parent. You can modify this example to use cell or server configuration object as the parent.

```
An example of this output follows: (split for publication) mynode(cells/mycell/nodes/mynode:node.xml #Node 1)
```

• Identify the required attributes:

\$AdminConfig required JDBCProvider

An example of this output follows:

```
Attribute Type
name String
implementationClassName String
```

Set up the required attributes and assign it to the jdbcAttrs variable:

```
(split for publication)
set n1 [list name JDBC1]
set implCN
[list implementationClassName myclass]
set jdbcAttrs [list $n1 $implCN]

An example of this output follows:
{name {JDBC1}} {implementationClassName {myclass}}
```

You can modify the example to setup non-required attributes for JDBC provider.

• Create a new JDBC provider using node as the parent:

```
$AdminConfig create JDBCProvider $node $jdbcAttrs
```

```
An example of this output follows: (split for publication) 
JDBC1(cells/mycell/nodes/mynode: resources.xml#JDBCProvider 1)
```

• Save the changes with the following command:

```
$AdminConfig save
```

## Example: Configuring a new data source using wsadmin:

• Identify the parent ID: (split for publication)

```
set newjdbc [$AdminConfig getid /Cell:mycell/Node:
mynode/JDBCProvider:JDBC1/]
```

```
Example output: (split for publication)

JDBC1(cells/mycell/nodes/mynode:resources.xml
#JDBCProvider 1)
```

• Obtain the required attributes:

\$AdminConfig required DataSource

```
Example output:
```

```
Attribute Type name String
```

• Setting up required attributes:

```
set name [list name DS1]
set dsAttrs [list $name]
```

Create a data source: (split for publication)
 set newds [\$AdminConfig create DataSource
 \$newjdbc \$dsAttrs]

```
Example output: (split for publication)
DS1(cells/mycell/nodes/mynode:resources.xml
#DataSource 1)
```

• Save the changes with the following command:

\$AdminConfig save

#### Example: Configuring a new connection pool using wsadmin:

• Identify the parent ID: (split for publication)

```
set newds [$AdminConfig getid /Cell:mycell/Node:
mynode/JDBCProvider:JDBC1/DataSource:DS1/]
```

```
Example output: (split for publication)
```

• Creating connection pool:

```
$AdminConfig create ConnectionPool $newds {}
```

```
Example output: (split for publication)
```

(cells/mycell/nodes/mynode:resources.xml
#ConnectionPool 1)

• Save the changes with the following command:

\$AdminConfig save

#### Example: Configuring a new data source custom property using wsadmin:

• Identify the parent ID: (split for publication)

```
set newds [$AdminConfig getid
/Cell:mycell/Node:mynode/JDBCProvider:
JDBC1/DataSource:DS1/]
```

#### Example output: (split for publication)

DS1(cells/mycell/nodes/mynode:resources.xml \$DataSource 1)

• Create the J2EE resource property set:

(split for publication)

```
set newPropSet
```

[\$AdminConfig create J2EEResourcePropertySet \$newds {}]

#### Example output: (split for publication)

(cells/mycell/nodes/mynode:resources.xml

#J2EEResourcePropertySet\_8)

Get required attribute:

\$AdminConfig required J2EEResourceProperty

#### Example output:

Attribute Type name String

Set up attributes:

```
set name [list name RP4]
set rpAttrs [list $name]
```

Create a J2EE resource property:

\$AdminConfig create J2EEResourceProperty
\$newPropSet \$rpAttrs

Example output: (split for publication)

RP4(cells/mycell/nodes/mynode:resources.xml
#J2EEResourceProperty 8)

• Save the changes with the following command:

\$AdminConfig save

#### Example: Configuring a new J2CAuthentication data entry using wsadmin:

• Identify the parent ID: (split for publication)

```
set security [$AdminConfig getid
/Cell:mycell/Security:/]
```

#### Example output:

(cells/mycell:security.xml#Security\_1)

Get required attributes:

\$AdminConfig required JAASAuthData

#### Example output:

Attribute Type
alias String
userId String
password String

• Set up required attributes:

```
set alias [list alias myAlias]
set userid [list userId myid]
set password [list password secret]
set jaasAttrs [list $alias $userid $password]
```

#### Example output:

{alias myAlias} {userId myid} {password secret}

• Create JAAS auth data:

\$AdminConfig create JAASAuthData \$security \$jaasAttrs

## Example output:

(cells/mycell:security.xml#JAASAuthData 2)

• Save the changes with the following command:

\$AdminConfig save

#### Example: Configuring a new WAS40 data source using wsadmin:

• Identify the parent ID:

```
set newjdbc [$AdminConfig getid /JDBCProvider:JDBC1/]
```

#### Example output:

JDBC1(cells/mycell/nodes/mynode:resources.xml\$JDBCProvider\_1)

• Get required attributes:

\$AdminConfig required WAS40DataSource

#### Example output:

```
Attribute Type name String
```

• Set up required attributes:

```
set name [list name was4DS1]
set ds4Attrs [list $name]
```

• Create WAS40DataSource:

```
set new40ds [$AdminConfig create WAS40DataSource
$newjdbc $ds4Attrs]
```

#### Example output:

was4DS1(cells/mycell/nodes/mynode:resources.xml#WAS40DataSource\_1)

 Save the changes with the following command: \$AdminConfig save

## Example: Configuring a new WAS40 connection pool using wsadmin:

• Identify the parent ID:

```
set new40ds [$AdminConfig getid /Cell:mycell/Node:
mynode/JDBCProvider:JDBC1/WAS40DataSource:was4DS1/]
was4DS1(cells/mycell/nodes/mynodes:resources.xml$WAS40DataSource 1)
```

• Get required attributes:

\$AdminConfig required WAS40ConnectionPool

#### Example output:

```
Attribute Type
minimumPoolSize Integer
maximumPoolSize Integer
connectionTimeout Integer
idleTimeout Integer
orphanTimeout Integer
statementCacheSize Integer
```

• Set up required attributes:

```
set mps [list minimumPoolSize 5]
set minps [list minimumPoolSize 5]
set maxps [list maximumPoolSize 30]
set conn [list connectionTimeout 10]
set idle [list idleTimeout 5]
set orphan [list orphanTimeout 5]
set scs [list statementCacheSize 5]
set 40cpAttrs [list $minps $maxps $conn $idle
$orphan $scs]
```

#### Example output:

```
{minimumPoolSize 5} {maximumPoolSize 30}
{connectionTimeout 10} {idleTimeout 5}
{orphanTimeout 5} {statementCacheSize 5}
```

Create was40 connection pool:

\$AdminConfig create WAS40ConnectionPool \$new40ds \$40cpAttrs

```
Example output: (split for publication)
(cells/mycell/nodes/mynode:resources.xml
#WAS40ConnectionPool 1)
```

 Save the changes with the following command: \$AdminConfig save

#### Example: Configuring a new WAS40 custom property using wsadmin:

• Identify the parent ID: (split for publication)

```
set new40ds [$AdminConfig getid /Cell:mycell/Node:
mynode/JDBCProvider:JDBC1/WAS40DataSource:was4DS1/]
```

Example output: (split for publication)

```
was4DS1(cells/mycell/nodes/mynodes:resources.xml
$WAS40DataSource 1)
```

• Get required attributes: (split for publication)

```
set newPropSet [$AdminConfig create
J2EEResourcePropertySet $newds {}]
```

Example output: (split for publication)

(cells/mycell/nodes/mynode:resources.xml
#J2EEResourcePropertySet 9)

• Get required attribute:

\$AdminConfig required J2EEResourceProperty

#### Example output:

```
Attribute Type name String
```

• Set up required attributes:

```
set name [list name RP5]
set rpAttrs [list $name]
```

• Create J2EE Resource Property:

\$AdminConfig create J2EEResourceProperty \$newPropSet \$rpAttrs

#### Example output:

RP5(cells/mycell/nodes/mynode:resources.xml#J2EEResourceProperty 9)

• Save the changes with the following command:

\$AdminConfig save

## Example: Configuring a new JMS provider using wsadmin

• Identify the parent ID:

```
set node [$AdminConfig getid /Cell:mycell/Node:mynode/]
```

#### Example output:

mynode(cells/mycell/nodes/mynode:node.xml#Node 1)

• Get required attributes:

\$AdminConfig required JMSProvider

#### Example output:

```
Attribute Type
name String
externalInitialContextFactory String
externalProviderURL String
```

• Set up required attributes: (split for publication)

```
set name [list name JMSP1]
set extICF [list externalInitialContextFactory
"Put the external initial context factory here"]
set extPURL [list externalProviderURL "Put the
external provider URL here"]
set jmspAttrs [list $name $extICF $extPURL]
```

Example output: (split for publication)

• Create the JMS provider: (split for publication)

```
set newjmsp [$AdminConfig create JMSProvider $node
$jmspAttrs]
```

Example output: (split for publication)

JMSP1(cells/mycell/nodes/mynode:resources.xml
#JMSProvider 1)

• Save the changes with the following command:

\$AdminConfig save

#### Example: Configuring a new JMS destination using wsadmin:

• Identify the parent ID: (split for publication)

```
set newjmsp [$AdminConfig getid /Cell:mycell/Node:
myNode/JMSProvider:JMSP1]
```

Example output: (split for publication)

JMSP1(cells/mycell/nodes/mynode:resources.xml
#JMSProvider\_1)

• Get required attributes:

\$AdminConfig required GenericJMSDestination

#### Example output:

Attribute Type
name String
jndiName String
externalJNDIName String

• Set up required attributes:

```
set name [list name JMSD1]
set jndi [list jndiName jms/JMSDestination1]
set extJndi [list externalJNDIName jms/extJMSD1]
set jmsdAttrs [list $name $jndi $extJndi]
```

#### Example output:

{name JMSD1} {jndiName jms/JMSDestination1}
{externalJNDIName jms/extJMSD1}

• Create generic JMS destination:

\$AdminConfig create GenericJMSDestination \$newjmsp \$jmsdAttrs

#### Example output:

JMSD1(cells/mycell/nodes/mynode:resources.xml
#GenericJMSDestination\_1)

• Save the changes with the following command:

\$AdminConfig save

#### Example: Configuring a new JMS connection using wsadmin:

• Identify the parent ID: (split for publication)

```
set newjmsp [$AdminConfig getid /Cell:mycell/Node:
myNode/JMSProvider:JMSP1]
```

Example output: (split for publication)

JMSP1(cells/mycell/nodes/mynode:resources.xml
#JMSProvider 1)

• Get required attributes:

\$AdminConfig required GenericJMSConnectionFactory

#### Example output:

```
Attribute Type
name String
jndiName String
externalJNDIName String
```

• Set up required attributes:

```
set name [list name JMSCF1]
set jndi [list jndiName jms/JMSConnFact1]
set extJndi [list externalJNDIName jms/extJMSCF1]
set jmscfAttrs [list $name $jndi $extJndi]
```

#### Example output:

```
{name JMSCF1} {jndiName jms/JMSConnFact1}
{externalJNDIName jms/extJMSCF1}
```

• Create generic JMS connection factory:

\$AdminConfig create GenericJMSConnectionFactory \$newjmsp \$jmscfAttrs

Example output: (split for publication)

JMSCF1(cells/mycell/nodes/mynode:resources.xml
#GenericJMSConnectionFactory 1)

 Save the changes with the following command: \$AdminConfig save

## Example: Configuring a new WebSphere queue connection factory using wsadmin:

• Identify the parent ID: (split for publication)

```
set newjmsp [$AdminConfig getid /Cell:mycell/Node:
mynode/JMSProvider:JMSP1/]
```

Example output: (split for publication)

JMSP1(cells/mycell/nodes/mynode:resources.xml
#JMSProvider 1)

Get required attributes:

\$AdminConfig required WASQueueConnectionFactory

#### Example output:

Attribute Type name String jndiName String

• Set up required attributes:

```
set name [list name WASQCF]
set jndi [list jndiName jms/WASQCF]
set mqcfAttrs [list $name $jndi]
```

#### Example output:

{name WASQCF} {jndiName jms/WASQCF}

Create was queue connection factories:

\$AdminConfig create WASQueueConnectionFactory
\$newjmsp \$mqcfAttrs

Example output: (split for publication)

WASQCF(cells/mycell/nodes/mynode:resources.xml #WASQueueConnectionFactory 1)

• Save the changes with the following command:

#### Example: Configuring a new WebSphere topic connection factory using wsadmin:

• Identify the parent ID: (split for publication)

```
set newjmsp [$AdminConfig getid /Cell:mycell/Node:
mynode/JMSProvider:JMSP1/]
```

Example output: (split for publication)

```
JMSP1(cells/mycell/nodes/mynode:resources.xml
#JMSProvider 1)
```

Get required attributes:

\$AdminConfig required WASTopicConnectionFactory

#### Example output:

```
Attribute
                   Type
name
                   String
indiName
                   String
```

ENUM(DIRECT, QUEUED) port

• Set up required attributes:

```
set name [list name WASTCF]
set jndi [list jndiName jms/WASTCF]
set port [list port QUEUED]
set mtcfAttrs [list $name $jndi $port]
```

#### Example output:

```
{name WASTCF} {jndiName jms/WASTCF} {port QUEUED}
```

• Create was topic connection factories:

\$AdminConfig create WASTopicConnectionFactory \$newjmsp \$mtcfAttrs

```
Example output: (split for publication)
```

```
WASTCF(cells/mycell/nodes/mynode:resources.xml
#WASTopicConnectionFactory 1)
```

• Save the changes with the following command:

```
$AdminConfig save
```

#### Example: Configuring a new WebSphere queue using wsadmin:

• Identify the parent ID: (split for publication)

```
set newjmsp [$AdminConfig getid /Cell:mycell/Node:
mynode/JMSProvider:JMSP1/]
```

```
Example output: (split for publication)
```

```
JMSP1(cells/mycell/nodes/mynode:resources.xml
#JMSProvider 1)
```

Get required attributes:

\$AdminConfig required WASQueue

#### Example output:

```
Attribute
               Type
          String
name
jndiName
           String
```

• Set up required attributes:

```
set name [list name WASQ1]
set jndi [list jndiName jms/WASQ1]
set wqAttrs [list $name $jndi]
```

#### Example output:

{name WASQ1} {jndiName jms/WASQ1}

• Create was queue:

\$AdminConfig create WASQueue \$newjmsp \$wqAttrs

Example output: (split for publication)

WASQ1(cells/mycell/nodes/mynode:resources.xml
#WASQueue\_1)

• Save the changes with the following command:

\$AdminConfig save

#### Example: Configuring a new WebSphere topic using wsadmin:

• Identify the parent ID: (split for publication)

```
set newjmsp [$AdminConfig getid /Cell:mycell/Node:
mynode/JMSProvider:JMSP1/]
```

Example output: (split for publication)

JMSP1(cells/mycell/nodes/mynode:resources.xml
#JMSProvider 1)

• Get required attributes:

\$AdminConfig required WASTopic

## Example output:

```
Attribute Type
name String
jndiName String
topic String
```

• Set up required attributes:

```
set name [list name WAST1]
set jndi [list jndiName jms/WAST1]
set topic [list topic "Put your topic here"]
set wtAttrs [list $name $jndi $topic]
```

### Example output:

```
{name WAST1} {jndiName jms/WAST1} {topic
{Put your topic here}}
```

• Create was topic:

\$AdminConfig create WASTopic \$newjmsp \$wtAttrs

## Example output:

WAST1(cells/mycell/nodes/mynode:resources.xml
#WASTopic\_1)

• Save the changes with the following command:

\$AdminConfig save

#### Example: Configuring a new MQ queue connection factory using wsadmin:

• Identify the parent ID: (split for publication)

```
set newjmsp [$AdminConfig getid /Cell:mycell/Node:
mynode/JMSProvider:JMSP1/]
```

```
Example output: (split for publication)
```

JMSP1(cells/mycell/nodes/mynode:resources.xml #JMSProvider 1)

Get required attributes:

\$AdminConfig required MQQueueConnectionFactory

#### Example output:

```
Attribute
          String
name
jndiName String
```

Set up required attributes:

```
set name [list name MQQCF]
set jndi [list jndiName jms/MQQCF]
set mqqcfAttrs [list $name $jndi]
```

### Example output:

{name MQQCF} {jndiName jms/MQQCF}

Create was topic:

\$AdminConfig create MQQueueConnectionFactory \$newjmsp \$mqqcfAttrs

Example output: (split for publication)

MQQCF(cells/mycell/nodes/mynode:resources.xml #MQQueueConnectionFactory\_1)

• Save the changes with the following command:

\$AdminConfig save

#### Example: Configuring a new MQ topic connection factory using wsadmin:

• Identify the parent ID: (split for publication)

```
set newjmsp [$AdminConfig getid /Cell:mycell/Node:
mynode/JMSProvider:JMSP1/]
```

#### Example output: (split for publication)

JMSP1(cells/mycell/nodes/mynode:resources.xml #JMSProvider\_1)

• Get required attributes:

\$AdminConfig required MQTopicConnectionFactory

#### Example output:

```
Attribute
               Type
name
          String
jndiName String
```

• Set up required attributes:

```
set name [list name MQTCF]
set jndi [list jndiName jms/MQTCF]
set mqtcfAttrs [list $name $jndi]
```

#### Example output:

{name MQTCF} {jndiName jms/MQTCF}

Create mq topic connection factory:

\$AdminConfig create MQTopicConnectionFactory \$newjmsp \$mqtcfAttrs

Example output:

```
MQTCF(cells/mycell/nodes/mynode:resources.xml
#MQTopicConnectionFactory 1)
```

 Save the changes with the following command: \$AdminConfig save

#### Example: Configuring a new MQ queue using wsadmin:

• Identify the parent ID:

```
set newjmsp [$AdminConfig getid /Cell:
mycell/Node:mynode/JMSProvider:JMSP1/]
```

#### Example output:

JMSP1(cells/mycell/nodes/mynode:resources.xml#
JMSProvider 1)

• Get required attributes:

\$AdminConfig required MQQueue

#### Example output:

```
Attribute Type
name String
jndiName String
baseQueueName String
```

• Set up required attributes: (split for publication)

```
set name [list name MQQ]
set jndi [list jndiName jms/MQQ]
set baseQN [list baseQueueName
"Put the base queue name here"]
set mqqAttrs [list $name $jndi $baseQN]
```

### Example output:

```
{name MQQ} {jndiName jms/MQQ} {baseQueueName {Put the base queue name here}}
```

Create mq queue factory:

\$AdminConfig create MQQueue \$newjmsp \$mqqAttrs

```
Example output: (split for publication)
MQQ(cells/mycell/nodes/mynode:resources.xml
#MQQueue_1)
```

 Save the changes with the following command: \$AdminConfig save

#### Example: Configuring a new MQ topic using wsadmin:

Identify the parent ID: (split for publication)
 set newjmsp [\$AdminConfig getid /Cell:mycell/Node:mynode/JMSProvider:JMSP1/]

```
Example output: (split for publication)

JMSP1(cells/mycell/nodes/mynode:resources.xml
#JMSProvider 1)
```

• Get required attributes:

AdminConfig required MQTopic

Example output:

```
Attribute
                 Type
name
                 String
jndiName
                 String
baseTopicName
                 String
```

Set up required attributes: (split for publication)

```
set name [list name MQT]
set jndi [list jndiName jms/MQT
set baseTN [list baseTopicName "Put the base topic name here"]
set mqtAttrs [list $name $jndi $baseTN]
```

#### Example output:

{name MQT} {jndiName jms/MQT} {baseTopicName {Put the base topic name here}}

• Create mq topic factory:

\$AdminConfig create MQTopic \$newjmsp \$mqtAttrs

#### Example output:

MQT(cells/mycell/nodes/mynode:resources.xml#MQTopic 1)

• Save the changes with the following command:

\$AdminConfig save

## Example: Configuring a new mail provider using wsadmin

• Identify the parent ID:

```
set node [$AdminConfig getid /Cell:mycell/Node:mynode/]
```

#### Example output:

mynode(cells/mycell/nodes/mynode:node.xml#Node 1)

• Get required attributes:

\$AdminConfig required MailProvider

#### Example output:

```
Attribute
               Type
          String
name
```

• Set up required attributes:

```
set name [list name MP1]
set mpAttrs [list $name]
```

• Create the mail provider: (split for publication)

```
set newmp [$AdminConfig create MailProvider
$node $mpAttrs]
```

Example output: (split for publication)

```
MP1(cells/mycell/nodes/mynode:resources.xml
#MailProvider 1)
```

• Save the changes with the following command:

\$AdminConfig save

#### Example: Configuring a new mail session using wsadmin:

• Identify the parent ID: (split for publication)

```
set newmp [$AdminConfig getid /Cell:mycell/Node:
mynode/MailProvider:MP1/]
```

Example output: (split for publication)

```
MP1(cells/mycell/nodes/mynode:resources.xml
#MailProvider 1)
```

• Get required attributes:

\$AdminConfig required MailSession

#### Example output:

```
Attribute Type name String jndiName String
```

• Set up required attributes:

```
set name [list name MS1]
set jndi [list jndiName mail/MS1]
set msAttrs [list $name $jndi]
```

#### Example output:

```
{name MS1} {jndiName mail/MS1}
```

• Create the mail session:

\$AdminConfig create MailSession \$newmp \$msAttrs

```
Example output: (split for publication)
MS1(cells/mycell/nodes/mynode:resources.xml
#MailSession 1)
```

 Save the changes with the following command: \$AdminConfig save

#### Example: Configuring a new protocol provider using wsadmin:

• Identify the parent ID: (split for publication)

```
set newmp [$AdminConfig getid /Cell:mycell/Node:
mynode/MailProvider:MP1/]
```

```
Example output: (split for publication)
```

MP1(cells/mycell/nodes/mynode:resources.xml
#MailProvider 1)

• Get required attributes:

\$AdminConfig required ProtocolProvider

#### Example output:

```
Attribute Type protocol String classname String
```

• Set up required attributes: (split for publication)

```
set protocol [list protocol "Put the protocol here"]
set classname [list classname
"Put the class name here"]
set ppAttrs [list $protocol $classname]
```

#### Example output:

```
{protocol protocol1} {classname classname1}
```

• Create the protocol provider:

\$AdminConfig create ProtocolProvider \$newmp \$ppAttrs

```
Example output: (split for publication)
(cells/mycell/nodes/mynode:resources.xml
#ProtocolProvider_4)
```

• Save the changes with the following command:

```
$AdminConfig save
```

#### Example: Configuring a new custom property using wsadmin:

• Identify the parent ID: (split for publication)

```
set newmp [$AdminConfig getid /Cell:mycell/Node:
mynode/MailProvider:MP1/]
```

Example output: (split for publication)

```
MP1(cells/mycell/nodes/mynode:resources.xml
#MailProvider_1)
```

Create J2EE resource property set: (split for publication)

```
set newPropSet
```

```
[$AdminConfig create J2EEResourcePropertySet $newmp {}]
```

Example output: (split for publication)

(cells/mycell/nodes/mynode:resources.xml #J2EEResourcePropertySet 2)

Get required attributes:

\$AdminConfig required J2EEResourceProperty

#### Example output:

```
Attribute
          String
name
```

Set up the required attributes:

```
set name [list name CP1]
set cpAttrs [list $name]
```

#### Example output:

{name CP1}

Create a J2EE resource property:

```
$AdminConfig create J2EEResourceProperty
$newPropSet $cpAttrs
```

Example output: (split for publication)

CP1(cells/mycell/nodes/mynode:resources.xml #J2EEResourceProperty\_2)

• Save the changes with the following command:

\$AdminConfig save

## **Example: Configuring a new resource environment provider** using wsadmin

An example configuring a new resource environment provider follows:

• Identify the parent ID and assign it to the node variable.

```
(split for publication)
set node [$AdminConfig getid
/Cell:mycell/Node:mynode/]
```

An example of this output follows:

mynode(cells/mycell/nodes/mynode:node.xml#Node\_1)

Identify the required attributes:

\$AdminConfig required ResourceEnvironmentProvider

```
An example of this output follows:
  Attribute
               Type
  name
          String
• Set up the required attributes and assign it to the repAttrs variable:
  set n1 [list name REP1]
  set repAttrs [list $name]
  Create a new resource environment provider:
  (split for publication)
  set newrep
  [$AdminConfig create ResourceEnvironmentProvider
  $node $repAttrs]
  An example of this output follows: (split for publication)
  REP1(cells/mycell/nodes/mynode:resources.xml
  #ResourceEnvironmentProvider 1)
• Save the changes with the following command:
  $AdminConfig save
Example: Configuring custom properties for a resource environment provider
using wsadmin: An example configuring a new custom property for a resource
environment provider follows:

    Identify the parent ID and assign it to the newrep variable.

  (split for publication)
  set newrep [$AdminConfig getid /Cell:mycell/Node:
  mynode/ResourceEnvironmentProvider:REP1/]
  An example of this output follows: (split for publication)
  REP1(cells/mycell/nodes/mynode:resources.xml
  #ResourceEnvironmentProvider 1)

    Identify the required attributes:

  $AdminConfig required J2EEResourceProperty
  An example of this output follows:
  Attribute
                Type

    Set up the required attributes and assign it to the repAttrs variable:

  set name [list name RP]
  set rpAttrs [list $name]
• Create a J2EE resource property set:
  (split for publication)
  set newPropSet [$AdminConfig create
  J2EEResourcePropertySet $newrep {}]
  An example of this output follows: (split for publication)
  (cells/mycell/nodes/mynode:resources.xml
  #J2EEResourcePropertySet 1)
  Create a J2EE resource property:
  $AdminConfig create J2EEResourceProperty
  $newPropSet $rpAttrs
```

#J2EEResourceProperty\_1)

An example of this output follows: (split for publication)

RP(cells/mycell/nodes/mynode:resources.xml

• Save the changes with the following command: \$AdminConfig save

## Example: Configuring a new referenceable using wsadmin: An example configuring a new referenceable follows:

• Identify the parent ID and assign it to the newrep variable.

```
(split for publication)
```

```
set newrep [$AdminConfig getid
/Cell:mycell/Node:mynode/ResourceEnvironmentProvider:REP1/]
```

An example of this output follows: (split for publication)

REP1(cells/mycell/nodes/mynode:resources.xml #ResourceEnvironmentProvider 1)

• Identify the required attributes:

\$AdminConfig required Referenceable

An example of this output follows:

```
Attribute
             Type
factoryClassname String
classname String
```

• Set up the required attributes:

```
set fcn [list factoryClassname REP1]
set cn [list classname NM1]
set refAttrs [list $fcn $cn]
```

An example of this output follows:

```
{factoryClassname {REP1}} {classname {NM1}}
```

• Create a new referenceable:

```
(split for publication)
```

```
set newref [$AdminConfig create Referenceable
$newrep $refAttrs]
```

An example of this output follows: (split for publication)

```
(cells/mycell/nodes/mynode:resources.xml
#Referenceable 1)
```

• Save the changes with the following command:

```
$AdminConfig save
```

### Example: Configuring a new resource environment entry using wsadmin: An example configuring a new resource environment entry follows:

Identify the parent ID and assign it to the newrep variable. (split for publication)

```
set newrep [$AdminConfig getid
/Cell:mycell/Node:
mynode/ResourceEnvironmentProvider:REP1/]
```

An example of this output follows: (split for publication)

```
REP1(cells/mycell/nodes/mynode:resources.xml
#ResourceEnvironmentProvider 1)
```

• Identify the required attributes:

```
$AdminConfig required ResourceEnvEntry
```

An example of this output follows:

```
Attribute Type
name String
jndiName String
referenceable Referenceable@
```

• Set up the required attributes:

```
(split for publication)
set name [list name REE1]
set jndiName [list jndiName myjndi]
set newref [$AdminConfig getid /Cell:
mycell/Node:mynode/Referenceable:/]
set ref [list referenceable $newref]
set reeAttrs [list $name $jndiName $ref]
```

• Create the resource environment entry:

\$AdminConfig create ResourceEnvEntry \$newrep \$reeAttrs

```
An example of this output follows: (split for publication) REE1(cells/mycell/nodes/mynode:resources.xml #ResourceEnvEntry_1)
```

 Save the changes with the following command: \$AdminConfig save

**Example: Configuring custom properties for resource environment entries using wsadmin:** An example configuring a new custom property for a resource environment entry follows:

• Identify the parent ID and assign it to the newree variable.

```
(split for publication)
set newree [$AdminConfig getid
/Cell:mycell/Node:mynode/ResourceEnvEntry:REE1/]
```

An example of this output follows: (split for publication)
REE1(cells/mycell/nodes/mynode:resources.xml
#ResourceEnvEntry 1)

• Create the J2EE custom property set: (split for publication)

```
set newPropSet
[$AdminConfig create J2EEResourcePropertySet $newree {}]
```

An example of this output follows: (split for publication) (cells/mycell/nodes/mynode:resources.xml #J2EEResourcePropertySet 5)

• Identify the required attributes:

\$AdminConfig required J2EEResourceProperty

An example of this output follows:

```
Attribute Type name String
```

• Set up the required attributes:

```
set name [list name RP1]
set rpAttrs [list $name]
```

• Create the J2EE custom property:

```
$AdminConfig create J2EEResourceProperty
$newPropSet $rpAttrs
```

An example of this output follows: (split for publication)

```
RPI(cells/mycell/nodes/mynode:resources.xml
#J2EEResourceProperty 1)
```

• Save the changes with the following command:

```
$AdminConfig save
```

## Example: Configuring a new URL provider using wsadmin

An example configuring a new URL provider follows:

```
• Identify the parent ID and assign it to the node variable.
```

```
(split for publication)
set node [$AdminConfig getid
/Cell:mycell/Node:mynode/]
```

An example of this output follows:

mynode(cells/mycell/nodes/mynode:node.xml#Node 1)

Identify the required attributes:

\$AdminConfig required URLProvider

An example of this output follows:

```
Attribute Type
streamHandlerClassName String
protocol String
name String
```

• Set up the required attributes:

```
(split for publication)
set name [list name URLP1]
set shcn [list streamHandlerClassName
"Put the stream handler classname here"]
set protocol [list protocol "Put the protocol here"]
```

An example of this output follows: (split for publication)

```
{name URLP1} {streamHandlerClassName
{Put the stream handler classname here}}
{protocol {Put the protocol here}}
```

set urlpAttrs [list \$name \$shcn \$protocol]

Create a URL provider:

\$AdminConfig create URLProvider \$node \$urlpAttrs

An example of this output follows: (split for publication) URLP1(cells/mycell/nodes/mynode:resources.xml #URLProvider 1)

 Save the changes with the following command: \$AdminConfig save

example configuring a new custom property for URL providers follows:

Example: Configuring custom properties for URL providers using wsadmin: An

• Identify the parent ID and assign it to the newurlp variable.

```
(split for publication)
set newurlp [$AdminConfig getid
/Cell:mycell/Node:mynode/URLProvider:URLP1/]
```

An example of this output follows: (split for publication) URLP1(cells/mycell/nodes/mynode:resources.xml #URLProvider 1)

• Create a J2EE resource property set:

```
(split for publication)
  $set newPropSet
  [$AdminConfig create J2EEResourcePropertySet $newurlp {}]
  An example of this output follows: (split for publication)
  (cells/mycell/nodes/mynode:resources.xml
  #J2EEResourcePropertySet 7)

    Identify the required attributes:

  $AdminConfig required J2EEResourceProperty
  An example of this output follows:
  Attribute
                Type
  name
               String
• Set up the required attributes:
  set name [list name RP2]
  set rpAttrs [list $name]
  Create a J2EE resource property: (split for publication)
  $AdminConfig create J2EEResourceProperty
  $newPropSet $rpAttrs
  An example of this output follows: (split for publication)
  RP2(cells/mycell/nodes/mynode:resources.xml
  #J2EEResourceProperty 1)
• Save the changes with the following command:
  $AdminConfig save
Example: Configuring a new URL using wsadmin: An example configuring a
new URL follows:
• Identify the parent ID and assign it to the newurlp variable.
  (split for publication)
  set newurlp [$AdminConfig getid
  /Cell:mycell/Node:mynode/URLProvider:URLP1/]
  An example of this output follows: (split for publication)
  URLP1(cells/mycell/nodes/mynode:resources.xml
  #URLProvider 1)
• Identify the required attributes:
  $AdminConfig required URL
  An example of this output follows:
  Attribute
               Type
  name
               String
               String
  spec
• Set up the required attributes:
  set name [list name URL1]
  set spec [list spec "Put the spec here"]
  set urlAttrs [list $name $spec]
  An example of this output follows:
  {name URL1} {spec {Put the spec here}}
```

\$AdminConfig create URL \$newurlp \$urlAttrs

Create a URL:

An example of this output follows:

URL1(cells/mycell/nodes/mynode:resources.xml#URL 1)

· Save the changes with the following command:

\$AdminConfig save

# **Example: Configuring custom properties for URLs using wsadmin:** An example configuring a new custom property for a URL follows:

• Identify the parent ID and assign it to the newurl variable. (split for publication)

```
set newurl [$AdminConfig getid
/Cell:mycell/Node:mynode/URLProvider:URLP1/URL:URL1/]
```

An example of this output follows:

URL1(cells/mycell/nodes/mynode:resources.xml#URL\_1)

• Create a J2EE resource property set: (split for publication)

```
set newPropSet
[$AdminConfig create J2EEResourcePropertySet $newur1{}]
```

An example of this output follows: (split for publication)

(cells/mycell/nodes/mynode:resources.xml
#J2EEResourcePropertySet 7)

• Identify the required attributes:

\$AdminConfig required J2EEResourceProperty

An example of this output follows:

```
Attribute Type name String
```

• Set up the required attributes:

```
set name [list name RP3]
set rpAttrs [list $name]
```

Create a J2EE resource property:

```
$AdminConfig create J2EEResourceProperty
$newPropSet $rpAttrs
```

An example of this output follows: (split for publication)

```
RP3(cells/mycell/nodes/mynode:resources.xml
#J2EEResourceProperty 7)
```

• Save the changes with the following command:

\$AdminConfig save

## Example: Configuring a new J2C resource adapter using weadmin

An example configuring a new J2C resource adapter follows:

• Identify the parent ID and assign it to the node variable. (split for publication)

```
set node [$AdminConfig getid
/Cell:mycell/Node:mynode/]
```

An example of this output follows:

```
mynode(cells/mycell/nodes/mynode:node.xml#Node_1)
```

• Identify the required attributes:

```
$AdminConfig required J2CResourceAdapter
```

An example of this output follows:

Attribute Type name String

• Set up the required attributes:

```
set rarFile c:/currentScript/cicseci.rar
set option [list -rar.name RAR1]
```

Create a resouce adapter: (split for publication)

set newra [\$AdminConfig installResourceAdapter
\$rarFile mynode \$option]

An example of this output follows: (split for publication)

RAR1(cells/mycell/nodes/mynode:resources.xml #J2CResourceAdapter\_1)

Save the changes with the following command:

\$AdminConfig save

**Example: Configuring custom properties for J2C resource adapters using wsadmin:** An example configuring a new custom property for a J2C resource adapters follows:

• Identify the parent ID and assign it to the newra variable.

(split for publication)

```
set newra [$AdminConfig getid
/Cell:mycell/Node:mynode/J2CResourceAdapter:RAR1/]
```

An example of this output follows: (split for publication)

RAR1(cells/mycell/nodes/mynode:resources.xml #J2CResourceAdapter 1)

• Create a J2EE resource property set:

(split for publication)

set newPropSet [\$AdminConfig create
J2EEResourcePropertySet \$newra {}]

An example of this output follows: (split for publication)

(cells/mycell/nodes/mynode:resources.xml
#J2EEResourcePropertySet 8)

• Identify the required attributes:

\$AdminConfig required J2EEResourceProperty

An example of this output follows:

Attribute Type name String

• Set up the required attributes:

set name [list name RP4]
set rpAttrs [list \$name]

• Create a J2EE resource property:

\$AdminConfig create J2EEResourceProperty
\$newPropSet \$rpAttrs

An example of this output follows: (split for publication)

RP4(cells/mycell/nodes/mynode:resources.xml
#J2EEResourceProperty\_8)

• Save the changes with the following command:

\$AdminConfig save

## Example: Configuring a new J2C connection factory using wsadmin: An example configuring a new J2C resource factory follows:

Identify the parent ID and assign it to the newra variable.

```
(split for publication)
```

```
set newra [$AdminConfig getid /Cell:mycell/Node:
mynode/J2CResourceAdapter:RAR1/]
```

An example of this output follows: (split for publication)

```
RAR1(cells/mycell/nodes/mynode:resources.xml
#J2CResourceAdapter_1)
```

Identify the required attributes:

\$AdminConfig required J2CConnectionFactory

An example of this output follows:

```
Attribute
              Type
             String
name
```

• Set up the required attributes:

```
set name [list name J2CCF1]
set j2ccfAttrs [list $name]
```

Create a connection factory:

```
$AdminConfig create J2CConnectionFactory
$newra $j2ccfAttrs
```

An example of this output follows: (split for publication)

```
J2CCF1(cells/mycell/nodes/mynode:resources.xml
#J2CConnectionFactory 1)
```

Save the changes with the following command:

```
$AdminConfig save
```

Example: Configuring custom properties for J2C connection factories using wsadmin: An example configuring a new custom property for a J2C resource factories follows:

Identify the parent ID and assign it to the newcf variable:

```
(split for publication)
set newcf [$AdminConfig getid
/J2CConnectionFactory:J2CCF1/]
```

An example of this output follows: (split for publication)

```
J2CCF1(cells/mycell/nodes/mynode:resources.xml
#J2CConnectionFactory 1)
```

Create a J2EE resource property set:

```
(split for publication)
set newPropSet [$AdminConfig create
J2EEResourcePropertySet $newcf {}]
```

An example of this output follows: (split for publication)

```
(cells/mycell/nodes/mynode:resources.xml
#J2EEResourcePropertySet_8)
```

Identify the required attributes:

```
$AdminConfig required J2EEResourceProperty
```

An example of this output follows:

Attribute Type name String

• Set up the required attributes:

```
set name [list name RP4]
set rpAttrs [list $name]
```

• Create a J2EE resource property:

```
$AdminConfig create J2EEResourceProperty
$newPropSet $rpAttrs
```

An example of this output follows: (split for publication)

```
RP4(cells/mycell/nodes/mynode:resources.xml #J2EEResourceProperty 8)
```

Save the changes with the following command:

\$AdminConfig save

# **Example: Configuring new J2C authentication data entries using wsadmin:** An example configuring new J2C authentication data entries follows:

• Identify the parent ID and assign it to the security variable.

```
(split for publication)
```

```
set security [$AdminConfig getid
/Security:mysecurity/]
```

• Identify the required attributes:

\$AdminConfig required JAASAuthData

#### An example of this output follows:

```
Attribute Type
alias String
userId String
password String
```

• Set up the required attributes:

```
set alias [list alias myAlias]
set userid [list userId myid]
set password [list password secret]
set jaasAttrs [list $alias $userid $password]
```

An example of this output follows:

```
{alias myAlias} {userId myid} {password secret}
```

· Create IAAS authentication data:

\$AdminConfig create JAASAuthData \$security \$jaasAttrs

An example of this output follows: (split for publication)

```
(cells/mycell/nodes/mynode:resources.xml
#JAASAuthData 2)
```

• Save the changes with the following command:

\$AdminConfig save

## Example: Enabling and disabling global security with a profile

The default profile sets up procedures so that you can enable and disable global security based on LocalOS registry.

• You can use the help command to find out the arguments that you need to provide with this call, for example:

```
securityon help
```

An example of this output follows:

Syntax: securityon user password

• To enable global security based on the LocalOS registry, use the following procedure call and arguments:

```
securityon user1 password1
```

• To disable global security based on the LocalOS registry, use the following procedure call:

securityoff

## Example: Enabling and disabling Java 2 security using wsadmin

An example of enabling and disabling Java 2 security follows:

• Identify the security configuration object and assign it to the security variable: set security [\$AdminConfig list Security]

```
An example of this output follows: (cells/mycell:security.xml#Security 1)
```

• Modify the enforceJava2Security attribute.

```
To enable Java 2 security: (split for publication) 
$AdminConfig modify $security 
{{enforceJava2Security true}}
```

To disable Java 2 security: (split for publication) \$AdminConfig modify \$security {{enforceJava2Security false}}

 Save the changes with the following command: \$AdminConfig save

## Managing running objects with scripting

Operation management scripts use the AdminControl object to communicate with the MBeans that represent running objects. You can use the AdminControl object to list running objects and their attributes, invoke actions on running objects, obtain help, and obtain dynamic information about running MBeans.

#### Steps for this task

- 1. Decide how you want to execute the script. If you want to run the script immediately from the command line, enter it surrounded by quotes as a parameter to the wsadmin -c command. To save the script for repeated use, compose it in a file and execute it with the wsadmin -f command. If you want to compose and run the script interactively, issue the wsadmin command without the -c or -f flags. For more information about executing scripts, see "Launching scripting clients" on page 29
- 2. Write an AdminControl script command statement to perform a management task, for example:

\$AdminControl command

## Specifying running objects using the wsadmin tool

#### Steps for this task

- 1. "Launching scripting clients" on page 29
- 2. Obtain the configuration ID with one of the following ways:
  - Obtain the object name with the completeObjectName command, for example:

set var [\$AdminControl completeObjectName template]

where:

set is a Jacl command var is a variable name

\$AdminControl is an object that enables the manipulation of

MBeans running in a WebSphere server

process

completeObjectName is an \$AdminControl command

template is a string containing a segment of the object

name to be matched. The template has the same format as an object name with the

following pattern:

[domainName]:property=value[,property=value]\*.

See "ObjectName, Attribute, and AttributeList" on page 80 for more

information.

If there are several MBeans that match the template, the **completeObjectName** command only returns the first match. The matching MBean object name is then assigned to a variable.

To look for *server1* MBean in *mynode*, use the following example: set server1 [\$AdminControl completeObjectName node=mynode,server:server1\*]

• Obtain the object name with the **queryNames** command, for example: set var [\$AdminControl queryNames template]

where:

set is a Jacl command var is a variable name

\$AdminControl is an object that enables the manipulation of

MBeans running in a WebSphere Application

server process.

queryNames is an \$AdminConfig command

template is a string containing a segment of the object

name to be matched. The template has the same format as an object name with the

following pattern:

[domainName]:property=value[,property=value]\*

The difference between **querNames** and **completeObjectName** commands is the **queryNames** command returns a list of all the MBean object names that matches the template.

To look for all the MBeans, use the following example: set allMbeans [\$AdminControl queryNames \*]

To look for all the server MBeans, use the following example: set servers [\$AdminControl queryNames type=Server,\*]

To look for all the server Mbeans in mynode, use the following example: set nodeServers [\$AdminControl queryNames node=mynode,type=Server,\*]

3. If there are more than one running objects returned from the queryNames command, the objects are returned in a list syntax. One simple way to retrieve a single element from the list is to use the lindex command. The following example retrieves the first running object from the server list:

```
set allServers [$AdminControl queryNames type=Server,*]
set aServer [lindex $allServers 0]
```

For other ways to manipulate the list and then perform pattern matching to look for a specified configuration object, refer to the "Jacl" on page 33.

#### Results

You can now use the running object in with other AdminControl commands that require an object name as a parameter.

## Identifying attributes and operations for running objects with the wsadmin tool

Use the Help object attributes or operations commands to find information on a running MBean in the server.

#### Steps for this task

- 1. "Launching scripting clients" on page 29
- 2. "Specifying running objects using the wsadmin tool" on page 137
- 3. Use the attributes command to display the attributes of the running object: \$Help attributes MBeanObjectName

where:

\$Help is the object that provides general help and

information for running MBeans in the

connected server process

attributes is a \$Help command

MBeanObjectName is the string representation of the MBean

object name obtained in step 2

4. Use the **operations** command to find out the operations supported by the MBean:

\$Help operations MBeanObjectname

or

\$Help operations MBeanObjectname operationName

where:

\$Help is the object that provides general help and

information for running MBeans in the

connected server process

operations is a \$Help command MBeanObjectname

is the string representation of the MBean

object name obtained in step number 2

(optional) is the specified operation for which operationName

you want to obtain detailed information

If you do not provide the operationName, all operations supported by the MBean return with the signature for each operation. If you specify

operationName, only the operation that you specify returns and it contains details which include the input parameters and the return value.

To display the operations for the server MBean, use the following example: (split for publication)

set server [\$AdminControl completeObjectName type=Server,name=server1,\*]
\$Help operations \$serv

To display detailed information about the stop operation, use the following example:

\$Help operations \$server stop

# Performing operations on running objects using the wsadmin tool

#### Steps for this task

- 1. "Launching scripting clients" on page 29
- 2. Obtain the object name of the running object with the following command: \$AdminControl completeObjectName name

where:

\$AdminControl is an object that enables the manipulation of

MBeans running in a WebSphere server

process

completeObjectName is an \$AdminControl command

name is a fragment of the object name. It is used to

find the matching object name. For example: type=Server,name=serv1,\*. It can be any valid combination of domain and key properties. For example, type, name, cell,

node, process, etc.

3. Issue the following command:

set s1 [\$AdminControl completeObjectName type=Server,name=server1,\*]

where:

set is a Jacl command s1 is a variable name

\$AdminControl is an object that enables the manipulation of

MBeans running in a WebSphere server

process

completeObjectNameis an \$AdminControl commandtypeis the object name property keyServeris the name of the object

name is the object name property key

server1 is the name of the server where the operation

will be invoked

4. Invoke the operation with the following command:

\$AdminControl invoke \$s1 stop

where:

\$AdminControl is an object that enables the manipulation of

MBeans running in a WebSphere server

process

invoke is an AdminControl command

**\$s1** is the ID of the server specified in step

number 3

stop is an attribute of invoke objects

#### Usage scenario

The following example is for operations that require parameters: (split for publication)

set traceServ [\$AdminControl completeObjectName type=TraceService,process=server1,\*]

\$AdminControl invoke \$traceServ appendTraceString

"com.ibm.ws.management.\*=all=enabled"

## Modifying attributes on running objects with the wsadmin tool

#### Steps for this task

- 1. "Launching scripting clients" on page 29
- 2. Obtain the name of the running object with the following command: \$AdminControl completeObjectName name

where:

\$AdminControl is an object that enables the manipulation of

MBeans running in a WebSphere server

process

completeObjectName is an AdminControl command

name is a fragment of the object name. It is used to

> find the matching object name. For example: type=Server, name=serv1, \*. It can be any valid combination of domain and key properties. For example, type, name, cell,

node, process, etc.

3. Issue the following command:

set ts1 [\$AdminControl completeObjectName name]

where:

set is a Jacl command ts1 is a variable name

\$AdminControl is an object that enables the manipulation of

MBeans running in a WebSphere server

process

completeObjectName is an \$AdminControl command

is a fragment of the object name. It is used to name

find the matching object name. For example: type=Server, name=serv1, \*. It can be any valid combination of domain and key properties. For example, type, name, cell,

node, process, etc.

4. Modify the running object with the following command: \$AdminControl setAttribute \$ts1 ringBufferSize 10

where:

\$AdminControl is an object that enables the manipulation of

MBeans running in a WebSphere server

setAttribute is an AdminControl command

\$ts1 evaluates to the ID of the server specified in

step number 3

ringBufferSize is an attribute of modify objects

is the value of the ringBufferSize attribute

You can also modify multiple attribute name and value pairs, for example: (split for publication)

set ts1 [\$AdminControl completeObjectName type=TraceService,process=server1,\*] \$AdminControl setAttributes \$ts1 {{ringBufferSize 10} {traceSpecification com.ibm.\*=all=disabled}}

The new attribute values are returned to the command line.

## Operation management examples with wsadmin

There are examples that illustrate how to manage running objects using wsadmin. Use these examples to identify running objects, modify them and invoke actions on them with the AdminControl object. Basic knowledge of the syntax for the Jacl scripting language is helpful in order to understand and modify the examples.

## Example: Representing lists and javax.management.AttributeList objects with strings when scripting

Represent lists and javax.management.AttributeList objects using strings when scripting. These objects have different syntax conventions depending on the scripting language and whether the list or AttributeList object is input or output. The Java Management Extensions (JMX) Specification says the following about the Attribute and AttributeList classes:

- The Attribute class represents a single attribute-value pair
- The AttributeList class represents a list of attribute-value pairs

The Attribute and AttributeList objects are typically used for conveying the attribute values of an MBean, as the result of a getter operation, or as the argument of a setter operation.

#### **Jacl**

When using the Jacl interface, contruct lists using the standard Jacl list syntax. For example, a list of two attribute names might look like: {passivationDirectory inactivePoolCleanupInterval On output, the wsadmin tool does not display the enclosing brackets, and you can manipulate the result as a Jacl list. An AttributeList object is represented by a Jacl lists. The outer, enclosing list represents the entire AttributeList class, and can have any number of interior lists. The interior lists each have a length of two, where the first element is the attribute name, and the second element is a string representation of the attribute value. For example, {{passivationDirectory c:/temp}} is an attribute list containing a single attribute name and value, and {{traceSpecification com.ibm.\*=all=enabled} {ringBufferSize 0}} contains two attributes. Enter input (in a script) string AttributeLists exactly like this. If the value of the attribute contains a space, then enclose the value in another set of curly braces, or in double quotes: {{passivationDirectory "c:/My Folder/temp"}} On output, the outer set of parenthesis does not display, which makes the output value a Jacl list that the script can easily manipulate.

## **Example: Identifying running objects**

In the WebSphere Application Server, MBeans represent running objects. You can interrogate the MBean server to see the objects it contains. Use the AdminControl object to interact with running MBeans.

• Use the **queryNames** command to see running MBean objects. For example: \$AdminControl queryNames \*

This command returns a list of all MBean types. Depending on the server to which your scripting client attaches, this list can contain MBeans that run on different servers:

- If the client attaches to a stand-alone WebSphere Application Server, the list contains MBeans that run on that server.
- If the client attaches to a node agent, the list contains MBeans that run in the node agent and MBeans that run on all application servers on that node.
- If the client attaches to a deployment manager, the list contains MBeans that run in the deployment manager, all of the node agents communicating with that deployment manager, and all application servers on the nodes served by those node agents.
- The list that the queryNames command returns is a string representation of JMX ObjectName objects. For example:

```
WebSphere:cell=MyCell,name=TraceService,
mbeanIdentifier=TraceService,type=TraceService,
node=MyNode,process=server1
```

This example represents a TraceServer object that runs in *server1* on *MyNode*.

- The single queryNames argument represents the ObjectName object for which you are searching. The asterisk ("\*") in the example means return all objects, but it is possible to be more specific. As shown in the example, ObjectName has two parts: a domain, and a list of key properties. For MBeans created by the WebSphere Application Server, the domain is WebSphere. If you do not specify a domain when you invoke queryNames, the scripting client assumes the domain is WebSphere. This means that the first example query above is equivalent to: \$AdminControl queryNames WebSphere:\*
- WebSphere Application Server includes the following key properties for the ObjectName object:
  - name
  - type
  - cell
  - node
  - process
  - mbeanIdentifier

These key properties are common. There are other key properties that exist. You can use any of these key properties to narrow the scope of the **queryNames** command. For example:

```
(split for publication)
$AdminControl queryNames WebSphere:type=Server,
node=myNode,*
```

This example returns a list of all MBeans that represent server objects running the node *myNode*. The, \* at the end of the <code>ObjectName</code> object is a JMX wildcard designation. For example, if you enter the following:

```
$AdminControl queryNames WebSphere:type=Server,node=myNode
```

you get an empty list back because the argument to queryNames is not a wildcard. There is no Server MBean running that has exactly these key properties and no others.

• If you want to see all the MBeans representing applications running on a particular node, invoke the following example:

```
(split for publication)
$AdminControl queryNames WebSphere:type=Application,
node=myNode,*
```

# Example: Turning traces on and off in a server process with the wsadmin tool

The following example turns on tracing in a server process:

• Identify the object name for the TraceService MBean running in the process: (split for publication)

```
$AdminControl completeObjectName type=Server, name=server1,*
```

• Obtain the name of the object and set it to a variable:

```
(split for publication)
set ts [$AdminControl completeObjectName
type=TraceService,
process=server1,*]
```

• Turn on traces for the server:

```
(split for publication)
$AdminControl setAttribute $ts traceSpecification
com.ibm.*=all=enabled
```

### **Example: Dumping threads in a server process**

Use the AdminControl object to dump the Java threads of a running server.

• For example, in Jacl: (split for publication)

```
set jvm [$AdminControl completeObjectName
type=JVM,process=server1,*]
$AdminControl invoke $jvm dumpThreads
```

This example produces a Java core file. You can use this file for problem determination.

# Example: Setting up profiles to make tracing easier when scripting

Set up a profile to make tracing easier. The following profile example turns tracing on and off: (split for publication)

```
proc ton {} {
   global AdminControl
   set ts [lindex [$AdminControl
   queryNames type=TraceService,*] 0]
   $AdminControl setAttribute $ts
traceSpecification com.ibm.=all=enabled]
```

```
}
proc toff {} {
 global AdminControl
 set ts [lindex [$AdminControl queryNames
type=TraceService,*1 01
  $AdminControl setAttribute $ts
traceSpecification com.ibm.*=all=disabled
proc dt {} {
 global AdminControl
 set jvm [lindex [$AdminControl queryNames
type=JVM,*] 0]
  $AdminControl invoke $jvm dumpThreads
```

If you start the wsadmin tool with this profile, you can use the ton command to turn on tracing in the server, the toff command to turn off tracing, and the dt command to dump the Java threads. For more information about running scripting commands in a profile, see the "Launching scripting clients" on page 29 article.

## Example: Starting a server using wsadmin

The following example starts an application server with the node specified.

The following command starts server1 in mynode node:

\$AdminControl startServer server1 mynode

```
Example output: (split for publication)
```

```
WASX7319I: The serverStartupSyncEnabled attribute
is set to false. A start
will be attempted for server "server1" but the
configuration information for
node "mynode" may not be current.
WASX7262I: Start completed for server "server1"
on node "mynode"
```

• The startServer command has several command syntax options. If you have Network Deployment installation, you have to use one of following:

\$AdminControl startServer serverName nodeName

\$AdminControl startServer serverName nodeName waitTime

 If you have an application server base installation, you can use the following syntax in addition to the previous syntax:

\$AdminControl startServer serverName

\$AdminControl startServer serverName waitTime

#### Example: Stopping a server using wsadmin

The following example stops an application server with the node specified.

• The following command stops *server1* in node *mynode*.

\$AdminControl stopServer server1 mynode

```
Example output: (split for publication)
```

```
WASX7337I: Invoked stop for server "server1"
Waiting for stop completion.
WASX7264I: Stop completed for server "server1"
on node "mynode"
```

• The stop command has serveral command syntaxes.

If you have Network Deployment installation, use the one of following command syntax:

\$AdminControl stopServer serverName nodeName

 ${\tt \$AdminControl\ stopServer\ serverName\ nodeName}$  immediate

If you have application server base installation, you can use the following syntax, in addition to the previous syntax:

\$AdminControl stopServer serverName

\$AdminControl stopServer serverName immediate

## **Example: Querying the server state using the wsadmin tool**

The following example queries the server state.

• Identify the server and assign it to the server variable.

```
set server [$AdminControl completeObjectName
cell=mycell,node=mynode,name=server1,type=Server,*]
```

This command returns the server MBean that matches the partial object name string.

Example output: (split for publication)

WebSphere:cell=mycell,name=server1,
mbeanIdentifier=server.xml#Server\_1,type=Server,
node=mynode,process=server1,processType=ManagedProcess

• Query for the state attribute.

\$AdminControl getAttribute \$server state

The **getAttribute** command returns the value of a single attribute.

Example output:

STARTED

## **Example: Querying the product identification using wsadmin**

The following example queries the product version information.

• Identify the server and assign it to the server variable.

```
set server [$AdminControl completeObjectName
type=Server,name=server1,node=mynode,*]
```

Example output: (split for publication)

WebSphere:cell=mycell,name=server1,
mbeanIdentifier=server.xml#Server\_1,
type=Server,node=mynode,process=server1,
processType=ManagedProcess

• Query the server version. The product information is stored in the serverVersion attribute. The **getAttribute** command returns the attribute value of a single attribute, passing in the attribute name.

\$AdminControl getAttribute \$server1 serverVersion

Example output for a Network Deployment installation follows: (split for publication)

```
IBM WebSphere Application Server Version Report
```

Platform Information

Name: IBM WebSphere Application Server Version: 5.0 Product Information -----ID: BASE Name: IBM WebSphere Application Server Build Date: 9/11/02 Build Level: r0236.11 Version: 5.0.0 Product Information -----ID: ND Name: IBM WebSphere Application Server for Network Deployment Build Date: 9/11/02 Build Level: r0236.11 Version: 5.0.0

## Example: Starting a listener port using wsadmin

-----

End Report

The following example starts a listener port on an application server.

· Identify the listener port MBeans for the application server and assign it to the lPorts variable.

```
(split for publication)
set 1Ports [$AdminControl gueryNames
type=ListenerPort,cell=mycell,node=mynode,process=server1,*]
```

This command returns a list of listener port MBeans.

```
Example output: (split for publication)
WebSphere:cell=mycell,name=ListenerPort,
mbeanIdentifier=server.xml#ListenerPort 1,
type=ListenerPort, node=mynode, process=server1
WebSphere:cell=mycell,name=listenerPort,
mbeanIdentifier=ListenerPort,type=server.xml
#ListenerPort 2, node=mynode, process=server1
```

• Start the listener port if it is not started with the following example:

```
foreach 1Port $1Ports {
     set state [$AdminControl getAttribute
$1port started]
    if {$state == "false"} {
        $AdminControl invoke $1Port start
 }
```

This piece of Jacl code loops through the listener port MBeans. For each listener port MBean, get the attribute value for the started attribute. If the attribute value is set to false, then start the listener port by invoking the start operation on the MBean.

# Example: Testing data source connection using weadmin to call a method on the MBean

The following example tests a dataSource, to ensure a connection to the database.

- **Note:** While this method still works for Version 5.0.1, it might not work in future releases of the product.
- Identify the DataSourceCfgHelper MBean and assign it to the dshelper variable. (split for publication)

```
set dshelper [$AdminControl queryNames
type=DataSourceCfgHelper,process=server1*,]
```

Example output: (split for publication)

WebSphere:cell=mycell,name=DataSourceCfgHelper, mbeanIdentifier=DataSourceCfgHelper, type=DataSourceCfgHelper,node=mynode,process=server1

• Test the connection. (split for publication)

```
$AdminControl invoke $dshelper
testConnectionToDataSource
"COM.ibm.db2.jdbc.DB2XADataSource db2admin db2admin
{{databaseName sample}}
c:/sqllib/java/db2java.zip en US"
```

This example command invokes the testConnectionToDataSource operation on the MBean, passing in the classname, userid, password, database name, JDBC driver class path, language, and country.

```
Example output:
```

DSRA8025I: Successfully connected to DataSource

# **5.0.1** The Preferred Method

Instead of using the method *testConnectionToDataSource*, use the method *testConnection* and pass in the configuration ID of the data source. (split for publication)

```
set myds [$AdminConfig getid "/JDBCProvider:Sybase
12.0 JDBC Driver/DataSource:sybaseds/"]
$AdminControl invoke $dshelper testConnection $myds
```

To aid in making a batch program, the command returns a value instead of a message. A return value of **0** means success. A return value of **1 - n** means success, but with a number of warnings. If the process fails, you receive an exception message.

# Example: Configuring transaction properties for a server using weadmin

The following example configures the run-time transaction properties for an application server.

• Identify the transaction service MBean for the application server. (split for publication)

```
set ts [$AdminControl completeObjectName
cell=mycell,node=mynode,process=server1,
type=TransactionService,*]
```

This command returns the transaction service MBean for server1

Example output: (split for publication)

WebSphere:cell=mycell,name=TransactionService, mbeanIdentifier=TransactionService, type=TransactionService, node=mynode, process=server1

Modify the attributes. The following example is for the Windows operating system:

```
(split for publication)
$AdminControl invoke $ts
{{transactionLogDirectory
c:/WebSphere/AppServer/tranlog/server1}
{clientInactivityTimeout 30}
{totalTranLifetimeTimeout 180}}
```

The clientInactivityTimeout is in seconds. The totalTranLifetimeTimeout is in milliseconds. A value of 0 in either attribute means no timeout limit.

## Example: Starting a cluster using wsadmin

The following example starts a cluster:

• Identify the ClusterMgr MBean and assign it to the clusterMgr variable.

```
(split for publication)
set clusterMgr [$AdminControl completeObjectName
cell=mycell,type=ClusterMgr,*]
```

This command returns the ClusterMgr MBean.

```
Example output: (split for publication)
WebSphere:cell=mycell,name=ClusterMgr
,mbeanIdentifier=ClusterMgr,type=ClusterMgr,
process=dmgr
```

Refresh the list of clusters.

```
$AdminControl invoke $clusterMgr retrieveClusters
```

This command calls the retrieveClusters operation on the ClusterMgr MBean.

• Identify the Cluster MBean and assign it to the cluster variable.

```
(split for publication)
set cluster [$AdminControl completeObjectName
cell=mycell,type=Cluster,name=cluster1]
```

This command returns the Cluster MBean.

```
Example output: (split for publication)
WebSphere:cell=mycell,name=cluster1,
mbeanIdentifier=Cluster,type=Cluster,process=cluster1
```

Start the cluster.

```
$AdminControl invoke $cluster start
```

This command invokes the start operation on the Cluster MBean.

#### Example: Stopping a cluster using wsadmin

The following example stops a cluster:

 Identify the Cluster MBean and assign it to the cluster variable. (split for publication)

```
set cluster [$AdminControl completeObjectName
cell=mycell,type=Cluster,name=cluster1]
```

This command returns the Cluster MBean.

\$AdminControl invoke \$cluster stop

```
Example output: (split for publication)
WebSphere:cell=mycell,name=cluster1,
mbeanIdentifier=Cluster,type=Cluster,process=cluster1
• Stop the cluster.
```

This command invokes the stop operation on the Cluster MBean.

## **Example: Querying cluster state using wsadmin**

The following example queries the state of the cluster:

 Identify the Cluster MBean and assign it to the cluster variable. (split for publication)
 set cluster [\$AdminControl completeObjectName

This command returns the Cluster MBean.

cell=mycell,type=Cluster,name=cluster1]

```
Example output: (split for publication)
WebSphere:cell=mycell,name=cluster1,
mbeanIdentifier=Cluster,type=Cluster,process=cluster1
```

Query the cluster state.
 \$AdminControl getAttribute \$cluster state

This command returns the value of the run-time state attribute.

# Example: Listing running applications on running servers using weadmin

The following example lists all the running applications on all the running servers on each node of each cell.

• Provide this example as a Jacl script file and run it with the "-f" option: (split for publication)

```
2 # lines 4 and 5 find all the cell and process them one at a time
3 #-----
4 set cells [$AdminConfig list Cell]
5 foreach cell $cells {
     # lines 10 and 11 find all the nodes belonging to the cell and
     # process them at a time
8
9
10
     set nodes [$AdminConfig list Node $cell]
11
     foreach node $nodes {
12
13
      # lines 16-20 find all the running servers belonging to the cell
       # and node, and process them one at a time
14
15
       #-----
16
       set cname [$AdminConfig showAttribute $cell name]
17
       set nname [$AdminConfig showAttribute $node name]
       set servs [$AdminControl queryNames type=Server,cell=$cname,
18
node=$nname,*]
       puts "Number of running servers on node $nname: [llength $servs]"
19
       foreach server $servs {
20
21
22
          # lines 25-31 get some attributes from the server to display;
23
          # invoke an operation on the server JVM to display a property.
24
          #-----
          set sname [$AdminControl getAttribute $server name]
```

```
26
              set ptype [$AdminControl getAttribute $server processType]
  27
              set pid [$AdminControl getAttribute $server pid]
              \texttt{set state } \ \bar{\texttt{[\$AdminControl getAttribute \$server state]}}
  28
  29
              set jvm [$AdminControl queryNames type=JVM,cell=$cname,
  node=$nname,process=$sname,*]
        set osname [$AdminControl invoke $.jvm getProperty os.name]
  31
             puts " $sname ($ptype) has pid $pid; state: $state; on $osname"
  32
  j3
  34
              # line 37-42 find the applications running on this server and
  35
              # display the application name.
  35
  37
             set apps [$AdminControl queryNames type=Application,
  cell=$cname,node=$nname,process=$sname,*]
            puts " Number of applications running on $sname: [llength $apps]"
  39
             foreach app $apps {
  40
                set aname [$AdminControl getAttribute $app name]
  41
                puts " $aname"
  42
             puts "-----"
  43
             puts ""
  44
  45
  46
           }
        }
  47
  48 }

    Example output: (split for publication)

   Number of running servers on node mynode: 2
      mynode (NodeAgent) has pid 3592; state: STARTED; on Windows 2000
      Number of applications running on mynode: 0
      server1 (ManagedProcess) has pid 3972; state: STARTED; on Windows 2000
      Number of applications running on server1: 0
     Number of running servers on node mynodeManager: 1
      dmgr (DeploymentManager) has pid 3308; state: STARTED; on Windows 2000
      Number of applications running on dmgr: 2
        adminconsole
        filetransfer
     ______
```

#### Example: Starting an application using wsadmin

The following example starts an application:

 Identify the application manager MBean for the server where the application resides and assign it the appManager variable.

```
(split for publication)
 set appManager [$AdminControl queryNames cell=mycell,
node=mynode,type=ApplicationManager,process=server1,*]
```

This command returns the application manager MBean.

```
Example output: (split for publication)
WebSphere:cell=mycell,name=ApplicationManager,
{\tt mbean Identifier-Application Manager, type-Application Manager,}
node=mynode,process=server1
```

Start the application. (split for publication) \$AdminControl invoke \$appManager startApplication myApplication

This command invokes the startApplication operation on the MBean, passing in the application name to start.

# Example: Stopping running applications on a server using weadmin

The following example stops all running applications on a server:

• Identify the application manager MBean for the server where the application resides, and assign it to the appManager variable.

```
(split for publication)
set appManager [$AdminControl queryNames cell=mycell,
node=mynode,type=ApplicationManager,process=server1,*]
```

This command returns the application manager MBean.

```
Example output: (split for publication)
WebSphere:cell=mycell,name=ApplicationManager,
mbeanIdentifier=ApplicationManager,
type=ApplicationManager,node=mynode,process=server1
```

 Query the running applications belonging to this server and assign the result to the apps variable.

```
(split for publication)
set apps [$AdminControl queryNames cell=mycell,
node=mynode,type=Application,process=server1,*]
```

This command returns a list of application MBeans.

```
Example output: (split for publication)
WebSphere:cell=mycell,name=adminconsole,
mbeanIdentifier=deployment.xml#ApplicationDeployment_1,
type=Application,node=mynode,Server=server1,
process=server1,J2EEName=adminconsole
WebSphere:cell=mycell,name=filetransfer,
mbeanIdentifier=deployment.xml#
ApplicationDeployment_1,type=Application,
node=mynode,Server=server1,process=server1,
J2EEName=filetransfer
```

Stop all the running applications. (split for publication)

```
foreach app $apps {
    set appName [$AdminControl getAttribute
$app name]
    $AdminControl invoke $appManager
stopApplication $appName
}
```

This command stops all the running applications by invoking the stopApplication operation on the MBean, passing in the application name to stop.

#### Example: Querying application state using wsadmin

The following examples queries for the presence of Application MBean to find out whether the application is running. (split for publication)

```
$AdminControl completeObjectName type=Application, name=myApplication,*
```

If myApplication is running, then there should be an MBean created for it. Otherwise, the command returns nothing. If myApplication is running, the following is the example output: (split for publication)

```
WebSphere:cell=mycell,name=myApplication,
mbeanIdentifier=
cells/mycell/applications/myApplication.ear
```

```
/deployments/myApplication/deployment.xml
#ApplicationDeployment_1,type=Application,
node=mynode,Server=dmgr,process=dmgr,J2EEName=myApplication
```

# Example: Updating the Web server plug-in configuration files using weadmin

This examples regenerates the web serer plugin configuration file.

• Identify the web server plugin configuration file generator MBean and assign it to the pluginGen variable.

```
(split for publication)
set pluginGen [$AdminControl completeObjectName
type=PluginCfgGenerator,*]
```

Example output: (split for publication)

WebSphere:cell=pongoNetwork,name=PluginCfgGenerator,mbeanIdentifier=PluginCfgGenerator,type=PluginCfgGenerator,node=pongoManager,process=dmgr

• Generate the updated plugin configuration file.

(split for publication)

\$AdminControl invoke \$pluginGen generate
"c:/WebSphere/DeploymentManager
c:/WebSphere/DeploymentManager/config mycell
null null plugin-cfg.xml"

This example command assumes a Windows system install. It invokes the generate operation on the MBean, passing in the install root directory, configuration root directory, cell name, node name, server name, and output file name. To pass in null as the value of an argument, enter null as given in the example. This is provided for operation that allows null as the value of its argument and processes null differently from an empty string. In this example, both node and server are set to null. The generate operation generates plugin configuration for all the nodes and servers resided in the cell. The output file plugin-cfg.xml is created in the config root directory.

You can modify this example command to generate plugin configuration for a particular node or server by specifying the node and server names.

# Managing applications with scripting

Application management scripts use the AdminApp object to manage applications in the application server configuration. You can use the AdminApp object to install and uninstall applications, list installed applications, edit application configurations and obtain help. It is important to save application configuration changes because the application configuration information is part of the server configuration.

### Steps for this task

- 1. Decide how you want to execute the script. If you want to run the script immediately from the command line, enter it surrounded by quotes as a parameter to the **wsadmin -c** command. To save the script for repeated use, compose it in a file and execute it with the **wsadmin -f** command. If you want to compose and run the script interactively, issue the **wsadmin** command without the -c or -f flags. For more information about executing scripts, see "Launching scripting clients" on page 29.
- 2. Write an AdminApp script command statement to perform a task, for example: \$AdminApp command

3. Save the configuration changes with the following command:

\$AdminConfig save

Use the **reset** command of the AdminConfig object to undo changes that you made to your workspace since your last save.

# Installing applications with the wsadmin tool

Steps for using the AdminApp object commands to install an application into the run time follow:

#### Steps for this task

- 1. "Launching scripting clients" on page 29
- 2. Issue one of the following commands:

The following command uses the EAR file and the command option information to install the application:

\$AdminApp install c:/MyStuff/application1.ear {-server serv2}

where:

\$AdminApp is an object allowing application objects to be managed

install is an AdminApp command

c:/MyStuff/application1.ear is the name of the application to install

server is an installation option

serv2 is the value of the server option

The following command changes the application information by prompting you through a series of installation tasks:

\$AdminApp installInteractive c:/MyStuff/application1.ear

where:

\$AdminApp is an object allowing application objects to be managed

installInteractive is an AdminApp command

c:/MyStuff/application1.ear is the name of the application to install

In a Network Deployment environment only, the following command uses the EAR file and the command option information to install the application on a cluster:

\$AdminApp install c:/MyStuff/application1.ear {-cluster cluster1}

where:

\$AdminApp is an object allowing application objects to be managed

install is an AdminApp command

c:/MyStuff/application1.ear is the name of the application to install

cluster is an installation option

cluster1 is the value of the server option

3. Save the configuration changes with the following command:

\$AdminConfig save

Use the **reset** command of the AdminConfig object to undo changes that you made to your workspace since your last save.

## Installing stand-alone java archive and web archive files with wsadmin

Use the AdminApp object commands to install java archive (JAR) and web archive (WAR) files. The archive must end in .jar or .war for the wsadmin tool to be able to install. The wsadmin tool uses these extensions to figure out the archive type.

#### Steps for this task

- 1. "Launching scripting clients" on page 29
- 2. Issue one of the following commands:

The following command uses the EAR file and the command option information to install the application:

\$AdminApp install c:/MyStuff/mymodule1.jar {-server serv2}

where:

\$AdminApp is an object allowing application objects to be managed

install is an AdminApp command

c:/MyStuff/mymodule1.jar is the name of the application that will be installed

server is an installation option

serv2 is the value of the server option

The following command allows you to change the application information by prompting you through a series of installation tasks:

\$AdminApp installInteractive c:/MyStuff/mymodule1.jar

where:

\$AdminApp is an object allowing application objects to be managed

installInteractive is an \$AdminApp command

c:/MyStuff/mymodule1.jar is the name of the application that will be installed

3. Save the configuration changes with the following command:

\$AdminConfig save

Use the reset command of the AdminConfig object to undo changes that you made to your workspace since your last save.

# Listing applications with the wsadmin tool

### Before you begin

Use the AdminApp object commands to create a list of installed applications.

#### Steps for this task

- 1. "Launching scripting clients" on page 29
- 2. Query the configuration and create a list, by issuing the following command: \$AdminApp list

where:

\$AdminApp is an object allowing application objects management

list is an AdminApp command

#### Usage scenario

The following is example output: DefaultApplication SampleApp app1serv2

# Editing application configurations with the wsadmin tool

Steps for this task

- 1. "Launching scripting clients" on page 29
- 2. Issue one of the following commands:

The following command uses the installed application and the command option information to edit the application:

\$AdminApp edit app1 {options}

where:

\$AdminApp is an object allowing application objects

management

edit is an AdminApp command

app1 is the name of the application to edit {options} is a list of edit options and tasks similar to

the ones for the install command

The following command changes the application information by prompting you through a series of editing tasks:

\$AdminApp editInteractive app1

where:

\$AdminApp is an object allowing application objects management

editInteractive is an AdminApp command

*app1* is the name of the application to edit

3. Save the configuration changes with the following command:

\$AdminConfig save

Use the **reset** command of the AdminConfig object to undo changes that you made to your workspace since your last save.

# Uninstalling applications with the wsadmin tool

Steps for this task

- 1. "Launching scripting clients" on page 29
- 2. Issue the following command:

\$AdminApp uninstall application1

where:

\$AdminApp is an object supporting application objects management

uninstall is an AdminApp command

application1 is the name of the application to uninstall

Note: Specify the name of the application you want to uninstall, not the name of the Enterprise ARchive (EAR) file.

3. Save the configuration changes with the following command:

\$AdminConfig save

Use the reset command of the AdminConfig object to undo changes that you made to your workspace since your last save.

#### Results

Uninstalling an application removes it from the WebSphere Application Server configuration and from all the servers that the application was installed on. The application binaries (EAR file contents) are deleted from the installation directory. This occurs when the configuration is saved for single server WebSphere Application Server editions or when the configuration changes are synchronized from deployment manager to the individual nodes for network deployment configurations.

## Application management examples with wsadmin

There are examples that illustrate how to manage applications using wsadmin. Use these examples to see how to install, identify, configure and deinstall applications and application modules with the AdminApp object. Basic knowledge of the syntax for the Jacl scripting language is helpful in order to understand and modify the examples.

#### Example: Listing the modules in an installed application

Use the AdminApp object listModules command to list the modules in an installed application. For example, invoke the following command interactively in a script, or use wsadmin -c from an operating system command prompt:

\$AdminApp listModules DefaultApplication -server

This example produces the following output: (split for publication)

```
wsadmin>$AdminApp listModules DefaultApplication -server
DefaultApplication#IncCMP11.jar+META-INF/ejb-jar.xml
#WebSphere:cell=mycell,node=mynode,server=myserver
DefaultApplication#DefaultWebApplication.war+WEB-INF/web.xml
#WebSphere:cell=mycell,node=mynode,server=myserver
```

**Example: Listing the modules in an application server:** The following example lists all modules on all enterprise applications installed on server1 in node1:

Note: \* means that the module is installed on server1 node node1 and other node and/or server.

+ means that the module is installed on server1 node node1 only means that the module is not installed on server1 node node1.

#### (split for publication)

```
1 #-----
2 # setting up variables to keep server name and node name
3 #-----
4 set serverName server1
5 set nodeName node1
7 # setting up 2 global lists to keep the modules
8 #-----
9 set ejbList {}
10 set webList {}
```

```
11
12 #-----
13 # gets all deployment objects and assigned it to deployments variable
14 #-----
15 set deployments [$AdminConfig getid /Deployment:/]
17 #-----
18 # lines 22 thru 148 Iterates through all the deployment
objects to get the modules
19 # and perform filtering to list application that has at
least one module installed
20 # in server1 in node myNode
21 #-----
22 foreach deployment $deployments {
24
     # ______
25
    # reset the lists that hold modules for each application
26
    #-----
27
    set webList {}
28
    set ejbList {}
29
    #-----
30
31
    # get the application name
32
    #-----
    set appName [lindex [split $deployment (] 0]
33
34
35
    #-----
    # get the deployedObjects
36
37
    #-----
    set depObject [$AdminConfig showAttribute $deployment deployedObject]
38
39
40
    # get all modules in the application
41
42
    #-----
    set modules [lindex [$AdminConfig showAttribute $depObject modules] 0]
43
44
45
46
    # initialize lists to save all the modules in the appropriate
list to where they belong
    #-----
47
48
    set modServerMatch {}
49
    set modServerMoreMatch {}
50
    set modServerNotMatch {}
51
52
53
       # lines 55 to 112 iterate through all modules to
get the targetMappings
54
       #-----
55
       foreach module $modules {
          #-----
56
          # setting up some flag to do some filtering and get
modules for server1 on node1
58
          #-----
          set sameNodeSameServer "false"
59
         set diffNodeSameServer "false"
60
61
          set sameNodeDiffServer "false"
          set diffNodeDiffServer "false"
62
63
64
65
          # get the targetMappings
          #-----
          set targetMaps [lindex [$AdminConfig showAttribute
$module targetMappings] 0]
68
          #-----
         # lines 72 to 111 iterate through all
targetMappings to get the target
```

```
71
72
              foreach targetMap $targetMaps {
73
                 #-----
74
                # get the target
75
                 #-----
76
                 set target [$AdminConfig showAttribute
$targetMap target]
77
78
79
                 # do filtering to skip ClusteredTargets
80
81
                 set targetName [lindex [split $target #] 1]
                if {[regexp "ClusteredTarget" $targetName] != 1} {
82
83
                     set sName [$AdminConfig showAttribute
$target name]
84
                     set nName [$AdminConfig showAttribute
$target nodeName]
85
86
87
                     # do the server name match
88
                     #-----
                     if {$sName == $serverName} {
89
90
                       if {$nName == $nodeName} {
91
                 set sameNodeSameServer "true"
92
                        } else {
93
                 set diffNodeSameServer "true"
94
95
                    } else {
96
97
                          # do the node name match
98
                          #-----
99
                         if {$nName == $nodeName} {
                  set sameNodeDiffServer "true"
100
101
                        } else {
102
                            set diffNodeDiffServer "true"
103
104
105
                   if {$sameNodeSameServer == "true"} {
106
                       if {$sameNodeDiffServer == "true" ||
107
$diffNodeDiffServer == "true" || $diffNodeSameServer == "true"} {
                          break
109
110
             }
111
112
113
114
        # put it in the appropriate list
115
        #-----
116
        if {$sameNodeSameServer == "true"} {
117
           if {$diffNodeDiffServer == "true" ||
$diffNodeSameServer == "true" || $sameNodeDiffServer == "true"} {
119
                set modServerMoreMatch [linsert
$modServerMoreMatch end [$AdminConfig showAttribute $module uri]]
120
            } else {
121
                set modServerMatch [linsert $modServerMatch end
[$AdminConfig showAttribute $module uri]]
122
123
       } else {
           set modServerNotMatch [linsert $modServerNotMatch end
[$AdminConfig showAttribute $module uri]]
125
126 }
127
128
129
```

```
130 # print the output with some notation as a mark
131 #-----
132 if {$modServerMatch != {} || $modServerMoreMatch != {}} {
       puts stdout "\tApplication name: $appName"
133
134 }
135
136 #-----
137 # do grouping to appropriate module and print
138 #-----
139 if {$modServerMatch != {}} {
       filterAndPrint $modServerMatch "+"
140
141
142
   if {$modServerMoreMatch != {}} {
143
       filterAndPrint $modServerMoreMatch "*"
144 }
145 if {($modServerMatch != {} || $modServerMoreMatch != {})
"" $modServerNotMatch != {}} {
146
       filterAndPrint $modServerNotMatch ""
147
148}
149
150
151 proc filterAndPrint {lists flag} {
152
      global webList
153
      global ejbList
      set webExists "false"
154
155
      set ejbExists "false"
156
157
      # If list already exists, flag it so as not
158
to print the title more then once
159
      # and reset the list
      #-----
160
161
      if {$webList != {}} {
162
         set webExists "true"
163
         set webList {}
164
165
      if {$ejbList != {}} {
166
         set ejbExists "true"
167
         set ejbList {}
168
      }
169
170
      #-----
      # do some filtering for web modules and ejb modules
171
172
      #-----
      foreach list $lists {
173
174
          set temp [lindex [split $list .] 1]
          if {$temp == "war"} {
175
176
              set webList [linsert $webList end $list]
177
          } elseif {$temp == "jar"} {
              set ejbList [linsert $ejbList end $list]
178
179
180
181
      #-----
182
183
      # sort the list before printing
184
      #-----
      set webList [lsort -dictionary $webList]
185
186
      set ejbList [lsort -dictionary $ejbList]
187
188
      #-----
189
      # print out all the web modules
installed in server1
190
      #-----
191
      if {$webList != {}} {
         if {$webExists == "false"} {
192
             puts stdout "\t\tWeb Modules:"
193
```

```
194
195
            foreach web $webList {
                puts stdout "\t\t\$web $flag"
196
197
198
       }
199
200
201
        # print out all the ejb modules
installed in server1
202
203
       if {$ejbList != {}} {
            if {$ejbExists == "false"} {
204
205
                   puts stdout "\t\tEJB Modules:"
206
207
            foreach ejb $ejbList {
208
                  puts stdout "\t\t\t\ejb \flag"
209
210
       }
211}
Example output for server1 on node node1:
       Application name: TEST1
                EJB Modules:
                        deplmtest.jar +
                Web Modules:
                       mtcomps.war *
        Application name: TEST2
                Web Modules:
                       mtcomps.war +
                EJB Modules:
                       deplmtest.jar +
        Application name: TEST3
                Web Modules:
                       mtcomps.war *
                EJB Modules:
                       deplmtest.jar *
        Application name: TEST4
                EJB Modules:
                        deplmtest.jar *
                Web Modules:
                       mtcomps.war
```

## Example: Obtaining task information while installing applications

The **installInteractive** command of the AdminApp object prompts you through a series of tasks when you install an application. You are presented with the title of the task, a description of the task, and the current contents of the task that you can modify.

• Use the **install** command instead of the **installInteractive** command, provide updates for each task, but you must provide all of the information on the command line. The task name specifies each task and the information you need to update the task. You can treat the task information as a two-dimensional array of string data. For example:

```
-taskname {{item1a item2a item3a} {item1b item2b item3b} ...}
```

This example is a linear representation of rows and columns, where {itemla item2a item3a} represents the first row, and each row for the task name has three columns.

The number and type of the columns in this list depend on the task you specify.

• Obtain information about the data needed for each task using the **taskInfo** command of the AdminApp object. For example, there is a task called

*MapWebModToVH* used to map Web modules to virtual hosts. To specify this task as part of the option string on the command line, enter the following: (split for publication)

```
-MapWebModToVH {{"JavaMail Sample WebApp"
mtcomps.war,WEB-INF/web.xml default host}}
```

Using the **taskInfo** command, you can see which of the items you can change for a task. Supply the columns for each row you modify, and the columns that you are not allowed to change must match one of the existing rows. In this case, taskInfo tells you that there are three items in each row, called *webModule*, *uri*, and *virtualHost* and the current column values for every row.

Obtain help while creating complex installation commands, by using a feature of
the installInteractive command. Install the application interactively once and
specify the updates that you need. Then look for message WASX7278I in the
output log for the wsadmin tool. You can cut and paste the data in this message
into a script, and modify it. For example:

(split for publication)

```
WASX7278I: Generated command line: install
c:/websphere/appserver/installable
apps/jmsample.ear
{-BindJndiForEJBNonMessageBinding
{{deplmtest.jar MailEJBObject deplmtest.jar,
META-INF/ejb-jar.xml ejb/JMSampEJB1 }}
-MapResRefToEJB {{deplmtest.jar MailEJBObject
deplmtest.jar, META-INF/ejb-jar.xml mail/MailSe
ssion9
javax.mail.Session mail/DefaultMailSessionX }
{"JavaMail Sample WebApp" mtcomps.war, WEB-INF/web.xml
mail/MailSession9 javax.mail.Session mail
/DefaultMailSessionY }}
-MapWebModToVH {{"JavaMail Sample WebApp"
mtcomps.war,WEB-INF/web.xml newhost }}
-nopreCompileJSPs -novalidateApp
-installed.ear.destination
c:/mylocation -distributeApp
-nouseMetaDataFromBinary}
```

# Example: Identifying supported tasks and options for an Enterprise Archive file

The AdminApp object **install** command takes a set of options and tasks. The following examples use the AdminApp object to obtain a list of supported tasks and options for an Enterprise Archive (EAR) file:

• To identify supported options and tasks, use the AdminApp object **options** command:

```
$AdminApp options c:/MyStuff/myapp1.ear
```

This command displays a list of tasks and options.

- To identify supported options only, use the following command: \$AdminApp options
- To learn more about any of the tasks or options, use the AdminApp object **help** command. For example:

```
$AdminApp help deployejb
```

## **Example: Configuring applications for enterprise bean modules** using the wsadmin tool

You can use the AdminApp object to set configurations in an application. Some configuration settings are not available through the AdminApp object. This example uses the AdminConfig object to configure enterprise bean modules for all the JARs in the application.

 Get the deployment object for the application and assign it to the deployments variable:

```
set deployments [$AdminConfig getid /Deployment:myApp/]
```

```
Example output: (split for publication)
myApp(cells/mycell/applications/myApp.ear/deployments
/myApp:deployment.xml#Deployment 1)
```

Get all the modules in the application and assign it to the modules variable: (split for publication)

```
set deploymentObject [$AdminConfig showAttribute
$deployments deployedObject]
set modules [lindex [$AdminConfig showAttribute
$deploymentObject modules] 0]
```

Example output: (split for publication)

```
(cells/mycell/applications/myApp.ear/deployments
/myApp:deployment.xml#WebModuleDeployment 1)
(cells/mycell/applications/myApp.ear/deployments
/myApp:deployment.xml#EJBModuleDeployment 1)
(cells/mycell/applications/myApp.ear/deployments
/myApp:deployment.xml#EJBModuleDeployment 2)
```

 Create an enterprise bean module configuration object for each JAR and set the timeout attribute:

```
(split for publication)
  foreach module $modules {
     if ([regexp EJBModuleDeployment $module] == 1} {
        $AdminConfig create EJBModuleConfiguration
$module {{name myejbModuleConfig}
{description "EJB Module Config post created"}
{enterpriseBeanConfigs:StatefulSessionBeanConfig
{{{ejbName myejb} {timeout 10000}}}}}
```

You can modify this example to set other attributes for the enterprise bean module configuration.

```
Example output: (split for publication)
myejbModuleConfig(cells/mycell/applications/myApp.ear
/deployments/myApp:deployment.xml#EJBModuleConfiguration_1)
```

• Save the changes with the following command: \$AdminConfig save

## Example: Disabling application loading in deployed targets using wsadmin

The following example uses the AdminConfig object to disable application loading in deployed targets:

 Obtain the deployment object for the application and assign it to the deployments variable, for example:

```
set deployments [$AdminConfig getid /Deployment:myApp/]
```

```
Example output: (split for publication)
myApp(cells/mycell/applications/myApp.ear
/deployments/myApp:deployment.xml#Deployment_1)
```

• Obtain the target mappings in the application and assign them to the targetMappings variable, for example:

```
(split for publication)
set deploymentObject [$AdminConfig showAttribute
$deployments deployedObject]
set targetMappings [lindex [$AdminConfig showAttribute
$deploymentObject targetMappings] 0]

Example output: (split for publication)
(cells/mycell/applications/ivtApp.ear/deployments
/ivtApp:deployment.xml#DeploymentTargetMapping_1)
```

• Disable the loading of the application on each deployed target, for example:

```
foreach tm $targetMappings {
          $AdminConfig modify $tm {{enable false}}
    }
}
```

• Save the changes with the following command:

\$AdminConfig save

# Example: Configuring applications for session management using the wsadmin tool

You can use the AdminApp object to set configurations in an application. Some configuration settings are not available through the AdminApp object. This example uses the AdminConfig object to configure session manager for the application.

• Identify the deployment configuration object for the application and assign it to the deployment variable:

```
set deployment [$AdminConfig getid /Deployment:myApp/]
Example output: (split for publication)
myApp(cells/mycell/applications/myApp.ear
```

/deployments/myApp:deployment.xml#Deployment\_1)

Retrieve the application deployment and assign it to the appDeploy variable:

```
set appDeploy [$AdminConfig showAttribute
$deployment deployedObject]
```

(split for publication)

```
Example output: (split for publication)
```

```
(cells/mycell/applications/myApp.ear/deployments
/myApp:deployment.xml#ApplicationDeployment_1)
```

 To obtain a list of attributes you can set for session manager, use the attributes command:

```
$AdminConfig attributes SessionManager
```

Example output: (split for publication)

```
"accessSessionOnTimeout Boolean"
"allowSerializedSessionAccess Boolean"
"context ServiceContext@"
"defaultCookieSettings Cookie"
"enable Boolean"
"enableCookies Boolean"
"enableProtocolSwitchRewriting Boolean"
```

```
"enableSSLTracking Boolean"
"enableSecurityIntegration Boolean"
"enableUrlRewriting Boolean"
"maxWaitTime Integer"
"properties Property(TypedProperty)*"
"sessionDRSPersistence DRSSettings"
"sessionDatabasePersistence
SessionDatabasePersistence"
"sessionPersistenceMode ENUM(DATABASE,
DATA REPLICATION, NONE)"
"tuningParams TuningParams"
```

• Set up the attributes for the session manager:

```
set attr1 [list enableSecurityIntegration true]
set attr2 [list maxWaitTime 30]
set attr3 [list sessionPersistenceMode NONE]
set attrs [list $attr1 $attr2 $attr3]
set sessionMgr [list sessionManagement $attrs]
```

This example sets three top level attributes in the session manager. You can modify the example to set other attributes of session manager including the nested attributes in Cookie, DRSSettings, SessionDataPersistence, and TuningParms object types. To list the attributes for those object types, use the attribute command in AdminConfig object.

```
Example output: (split for publication)
sessionManagement {{enableSecurityIntegration true}
{maxWaitTime 30} {sessionPersistenceMode NONE}}
```

Create the session manager for the application: (split for publication)

```
$AdminConfig create ApplicationConfig $appDeploy
[list $sessionMgr]
```

```
Example output: (split for publication)
(cells/mycell/applications/myApp.ear/deployments/myApp:
deployment.xml#ApplicationConfig 1)
```

• Save the changes with the following command: \$AdminConfig save

## **Example: Configuring applications for session management in** Web modules using the wsadmin tool

You can use the AdminApp object to set configurations in an application. Some configuration settings are not available through the AdminApp object. This example uses the AdminConfig object to configure session manager for Web module in the application.

• Identify the deployment configuration object for the application and assign it to the deployment variable:

```
set deployment [$AdminConfig getid /Deployment:myApp/]
```

```
Example output: (split for publication)
myApp(cells/mycell/applications/myApp.ear/deployments
/myApp:deployment.xml#Deployment 1)
```

Get all the modules in the application and assign it to the modules variable:

```
(split for publication)
```

```
set appDeploy [$AdminConfig showAttribute
$deployments deployedObject]
set modules [lindex [$AdminConfig showAttribute
$appDeploy modules] 0]
```

#### Example output: (split for publication)

```
(cells/mycell/applications/myApp.ear/deployments
/myApp:deployment.xml#WebModuleDeployment_1)
(cells/mycell/applications/myApp.ear
/deployments/myApp:deployment.xml#EJBModuleDeployment_1)
(cells/mycell/applications/myApp.ear
/deployments/myApp:deployment.xml#WebModuleDeployment 2)
```

• To obtain a list of attributes you can set for session manager, use the attributes command.:

\$AdminConfig attributes SessionManager

### Example output: (split for publication)

```
"accessSessionOnTimeout Boolean"
"allowSerializedSessionAccess Boolean"
"context ServiceContext@"
"defaultCookieSettings Cookie"
"enable Boolean"
"enableCookies Boolean"
"enableProtocolSwitchRewriting Boolean"
"enableSSLTracking Boolean"
"enableSecurityIntegration Boolean"
"enableUrlRewriting Boolean"
"maxWaitTime Integer"
"properties Property(TypedProperty)*"
"sessionDRSPersistence DRSSettings'
"sessionDatabasePersistence SessionDatabasePersistence"
\verb"sessionPersistenceMode ENUM(DATABASE,
DATA REPLICATION, NONE)"
"tuningParams TuningParams"
```

• Set up the attributes for session manager:

```
set attr1 [list enableSecurityIntegration true]
set attr2 [list maxWaitTime 30]
set attr3 [list sessionPersistenceMode NONE]
set attr4 [list enabled true]
set attrs [list $attr1 $attr2 $attr3 $attr4]
set sessionMgr [list sessionManagement $attrs]
```

This example sets four top level attributes in the session manager. You can modify the example to set other attributes in the seesion manager including the nested attributes in Cookie, DRSSettings, SessionDataPersistence, and TuningParms object types. To list the attributes for those object types, use the attribute command in AdminConfig object.

```
Example output: (split for publication)
```

```
sessionManagement {{enableSecurityIntegration true}
{maxWaitTime 30} {sessionPersistenceMode NONE}
{enabled true}}
```

• Set up the attributes for Web module: (split for publication)

```
set nameAttr [list name myWebModuleConfig]
set descAttr [list description "Web Module
config post create"]
set webAttrs [list $nameAttr $descAttr $sessionMgr]
```

#### Example output:

```
{name myWebModuleConfig} {description
{Web Module config post create}}
{sessionManagement {{enableSecurityIntegration true}
{maxWaitTime 30}
{sessionPersistenceMode NONE} {enabled true}}}
```

• Create the session manager for each Web module in the application:

```
foreach module $modules {
     if ([regexp WebModuleDeployment $module] == 1) {
        $AdminConfig create WebModuleConfig $module
$webAttrs
```

You can modify this example to set other attributes of session manager in Web module configuration.

```
Example output: (split for publication)
myWebModuleConfig(cells/mycell/applications/myApp.ear
/deployments/myApp:deployment.xml
#WebModuleConfiguration 1)
```

• Save the changes with the following command: \$AdminConfig save

## Example: Exporting applications using the wsadmin tool

Exporting applications enables you to back them up and preserve their binding information. You can export your applications before you update installed applications or before you migrate to a different version of the WebSphere Application Server product.

• Export an enterprise application to a location of your choice, for example: \$AdminApp export app1 C:/mystuff/exported.ear

where app1 is the name of the application that will be exported and C:/mystuff/exported.ear is the name of the file where the exported application will be stored.

• Export Data Definition Language (DDL) files in the enterprise bean module of an application to a destination directory, for example:

```
$AdminApp exportDDL app1 C:/mystuff
```

where app1 is the name of the application whose DDL files will be exported and C:/mystuff is the name of the directory where the DDL files export from the application.

#### Example: Configuring a shared library for an application

You can use the AdminApp object to set certain configurations in the application. This example uses the AdminConfig object to configure a shared library for an application.

- Identify the shared library and assign it to the library variable.
  - To create a new shared library, perform the following steps:
    - 1. Idenitfy the node and assign it to a variable, for example:

```
(split for publication)
set node [$AdminConfig getid
/Cell:mycell/Node:mynode/]
```

#### Example output:

mynode(cells/mycell/nodes/mynode:node.xml#Node\_1)

2. Create the shared library in the node, for example:

```
(split for publication)
set library [$AdminConfig create Library
$node {{name mySharedLibrary} {classPath c:/mySharedLibraryClasspath}}]
```

Example output: (split for publication)

```
MySharedLibrary(cells/mycell/nodes/mynode:
        libraries.xml#Library 1)
        This example creates a new shared library in the node scope. You can
        modify it to use the cell or server scope.
  - To use an existing shared library, issue the following command:
     (split for publication)
     set library [$AdminConfig getid /Library:
     mySharedLibrary/]
     Example output: (split for publication)
     MySharedLibrary(cells/mycell/nodes/mynode:
     libraries.xml#Library 1)

    Identify the deployment configuration object for the application and assign it to

  the deployment variable:
  (split for publication)
  set deployment [$AdminConfig getid /Deployment:
  myApp/]
  Example output: (split for publication)
  myApp(cells/mycell/applications/myApp.ear
  /deployments/myApp:deployment.xml#Deployment_1)

    Retrieve the application deployment and assign it to the appDeploy variable:

  (split for publication)
  set appDeploy [$AdminConfig showAttribute
  $deployment deployedObject]
  Example output: (split for publication)
  (cells/mycell/applications/myApp.ear/deployments/myApp:
  deployment.xml#ApplicationDeployment 1)

    Idenitfy the class loader in the application deployment and assign it to the

  classLoader variable:
  (split for publication)
  set classLoader [$AdminConfig showAttribute
  $appDeploy classloader]
  Example output: (split for publication)
  (cells/mycell/applications/myApp.ear/deployments/myApp:
  deployment.xml#Classloader 1)
  Associate the shared library in the application through the class loader:
  (split for publication)
  $AdminConfig create LibraryRef $classLoader
  {{libraryName MyshareLibrary} {sharedClassloader true}}
  Example output: (split for publication)
  (cells/mycell/applications/myApp.ear/deployments/myApp:
  deployment.xml#LibraryRef_1)

    Save the changes:

  $AdminConfig save
```

## wsadmin scripting environment

The wsadmin tool contains facilities so that you can manage and customize the scripting environment. You can make temporary alterations to the scripting environment with the following wsadmin command options:

 -profile - Use this option to run one or more script files after you start the scripting tool.

Profile files are wsadmin scripts that initialize variables and define functions for the mainline scripts executed with the wsadmin tool. You can specify multiple profile options. They are executed in the order listed.

- -p Use this option to specify scripting properties defined in a file. Edit one or more properties files to make more persistent alterations to the
  - scripting environment. The wsadmin tool loads the following levels of properties files:
  - The properties in the \$WAS\_ROOT/properties/wsadmin.properties file.
  - The properties in the \$user\_home/wsadmin.properties file.
  - The properties indicated by the WSADMIN PROPERTIES file.
  - Any properties files specified on the command line.

The properties files load in this order. The properties file loaded last takes precedence over the one loaded before it.

The properties files include specifications for the connection type, the port and host used when attempting a connection, the location where trace and logging output are directed, the temporary directory to access files while installing applications and modules, class path information to append to the list of paths to search for classes and resources, and so on.

- -wsadmin classpath Use this option to add class path information to the wsadmin class path.
- -conntype Use this option to specify the type of connection between the scripting client and the server.
- -javaoption Use this option to pass Java standard or non-standard options to start the scripting tool.

#### wsadmin traces

The default properties file, wsadmin.properties, specifies that the tracing and logging information goes to the wsadmin.traceout file in the WebSphere logs directory.

It is recommended that trace output go to this or some other file. In the event of a script problem, you can examine this file for errors, or foward the file to IBM Support if necessary. The wsadmin tool also creates a log entry for each command you issue interactively or with the -c option, and logs the script names that the -f option invokes. If the com.ibm.ws.scripting.traceString property is set in the properties file, diagnostic information also logs to this file. If the com.ibm.ws.scripting.traceFile property is not set in the properties file, this information goes to the console. You can turn on traces of the WebSphere Application Server code running inside the scripting process by either specifying the com.ibm.ws.scripting.traceString property, or by using the AdminControl object trace method. If IBM Support personnel direct you to turn on such a trace, the output also goes to the file specified by the com.ibm.ws.scripting.traceFile property, or to the console, if that property is not in effect. You should use the trace command and the traceString property for setting up client traces only.

## Tracing operations with the wsadmin tool

### Steps for this task

- 1. "Launching scripting clients" on page 29
- 2. Enable tracing with the following command:

```
$AdminControl trace com.ibm.*=all=enabled
```

where:

\$AdminControl is an object that enables the manipulation of

MBeans running in a WebSphere server

process

trace is an AdminControl command com.ibm.\*=all=enabled indicates to turn on tracing

The following command disables tracing: \$AdminControl trace com.ibm.\*=all=disabled

where:

\$AdminControl is an object that enables the manipulation of

MBeans running in a WebSphere server

process

trace is an AdminControl command com.ibm.\*=all=disabled indicates to turn off tracing

The trace command changes the trace settings for the current session. You can change this setting persistently by editting the wsadmin.properties file. The property com.ibm.ws.scripting.traceString is read by the launcher during initialization. If it has a value, the value is used to set the trace.

A related property, com.ibm.ws.scripting.traceFile, designates a file to receive all trace and logging information. The wsadmin.properties file contains a value for this property. Run the wsadmin tool with a value set for this property. It is possible to run without this property set, where all logging and tracing goes to the administrative console.

# Profiles and scripting

Scripting provides the capability to customize the environment in which scripts run by using the profile script. You can specify a profile in the following ways:

• Specify the **-profile** command option with wsadmin. You can specify more than one profile with the use of the multiple **-profile** option. The profile is invoked in the order given. An example on the Windows system follows:

```
ws admin \ -profile \ c:\\ \ myprofile 1. jacl \ -profile \ c:\\ \ myprofile 2. jacl
```

myprofile1.jacl is run before myprofile2.jacl

• Specify the profile scripts using the com.ibm.ws.scripting.profiles property in the properties file. You can specify multiple profiles by separating each profile script with a ;. The profiles are invoked in the order given. An example of this property in the Windows system follows:

```
com.ibm.ws.scriptng.profiles=c:/myprofile1.jacl;c:/myprofile2.jacl
```

If profile is set in both the **-profile** option and as a property in the properties file, the profiles listed in the property file are invoked before the profiles in the command option.

If profile is specified, the profile is run when the scripting process starts. Any command specified with the -c command option and script file specified with the -f command option runs after the profiles are executed. In this way, the command and script file can use anything set up by the profiles. If the scripting process brings up an interactive session, then any procedures and variables defined in the profiles are available to the interactive session.

## Properties used by scripted administration

Specifies the Java properties used by scripting administration.

There are three levels of default property files that load before any property file specified on the command line. The first level represents an installation default, located in the WebSphere Application Server properties directory called wsadmin.properties. The second level represents a user default, and is located in the Java user.home property just as .wscprc was in the WebSphere Application Server V4.0. This properties file is also called wsadmin.properties. The third level is a properties file pointed to by the WSADMIN PROPERTIES environment variable. This environment variable is defined in the environment where the wsadmin tool starts. If one or more of these property files is present, they are interpreted before any properties file present on the command line. These three levels of property files load in the order that they are specified. The properties file loaded last, overrides the ones loaded earlier.

The following Java properties are used by scripting:

#### com.ibm.ws.scripting.classpath

Searches for classes and resources, and is appended to the list of paths.

#### com.ibm.ws.scripting.connectionType

Determines the connector to use. This value can either be SOAP, RMI, or NONE. The wsadmin.properties file specifies SOAP as the connector.

#### com.ibm.ws.scripting.host

Determines the host to use when attempting a connection. If not specified, the default is the local machine.

### com.ibm.ws.scripting.port

Specifies the port to use when attempting a connection. The wsadmin.properties file specifies 8879 as the SOAP port for a single server installation.

#### com.ibm.ws.scripting.defaultLang

Indicates the language to use when executing scripts. The wsadmin.properties file specifies Jacl as the scripting language.

The supported scripting language is Jacl. Other scripting languages that the Bean Scripting Framework (BSF) supports might work, but have not been tested.

#### com.ibm.ws.scripting.traceString

Turns on tracing for the scripting process. Tracing turned off is the default.

## com.ibm.ws.scripting.traceFile

Determines where trace and log output is directed. The wsadmin.properties file specifies the wsadmin.traceout file located in the WebSphere Application Server properties directory as the value of this property.

If multiple users work with the wsadmin tool simultaneously, set different traceFile properties in the user properties files. If the file name contains double byte character set (DBCS) characters, use unicode format, such as \uxxxx, where xxxx is a number.

## com.ibm.ws.scripting.validationOutput

Determines where the validation reports are directed. The default file is wsadmin.valout located in the WebsSphere Application Server logs directory.

If multiple users work with the wsadmin tool simultaneously, set different validationOutput properties in the user properties files. If the file name contains double byte character set (DBCS) characters, use unicode format, such as \uxxxx, where xxxx is a number.

## com.ibm.ws.scripting.emitWarningForCustomSecurityPolicy

Controls whether message WASX7207W is emitted when custom permissions are found.

The possible values are true and false. The default value is true.

### com.ibm.ws.scripting.tempdir

Determines the directory to use for temporary files when installing applications.

The Java virtual machine API uses java.io.temp as the default value.

### com.ibm.ws.scripting.validationLevel

Determines the level of validation to use when configuration changes are made from the scripting interface.

Possible values are: NONE, LOW, MEDIUM, HIGH, HIGHEST. The default is HIGHEST.

#### com.ibm.ws.scripting.crossDocumentValidationEnabled

Determines whether the validation mechanism examines other documents when changes are made to one document.

Possible values are true and false. The default value is true.

### com.ibm.ws.scripting.profiles

Specifies a list of profiles to run automatically before running user commands, scripts, or an interactive shell.

The wsadmin.properties file specifies securityProcs.jacl and LTPA LDAPSecurityProcs.jacl as the values of this property. Use the default to make security configuration easier.

# Java Management Extensions connectors

Use this page to view and change the configuration for Java Management Extensions (JMX) connectors.

To view this administrative console page, click Servers > Application Servers > server name > Administration Services > JMX Connectors

Java Management Extensions (JMX) connectors communicate with WebSphere Application Server when you invoke a scripting process. There is no default for the type and parameters of a connector. The wsadmin.properties file specifies the Simple Object Access Protocol (SOAP) connector and an appropriate port number. You can also use the Remote Method Invocation (RMI) connector.

Use one of the following methods to select the connector type and attributes:

- Specify properties in a properties file.
- Indicate options on the command line.

## Type

Specifies the type of the JMX connector.

Data type Enum

Default SOAPConnector Range **SOAPConnector** 

For JMX connections using Simple Object

Access Protocol (SOAP).

**RMIConnector** 

For JMX connections using Remote Method

Invocation (RMI).

HTTPConnector

For JMX connections using HTTP.

**JMSConnector** 

For JMX connections using Java Messaging

Service (JMS).

#### JMX connector settings

Use this page to view the configuration for a Java Management Extensions (JMX) connector.

To view this administrative console page, click **Servers > Application Servers >** server\_name > Administration Services > JMX Connectors > connector\_type

**Type:** Specifies the type of the JMX connector.

Data type Enum

Default SOAPConnector Range

**SOAPConnector** 

For JMX connections using Simple Object

Access Protocol (SOAP).

For JMX connections using Remote Method

Invocation (RMI).

HTTPConnector

For JMX connections using HTTP.

**JMSConnector** 

For JMX connections using Java Messaging

Service (JMS).

# Security and scripting

Enabling and disabling security:

The wsadmin tool has two security related profiles by default that make security configuration easier. These profiles set up procedures that you can call to enable and disable security. The available procedures are:

securityon turns global security on using LocalOS security

securityoff turns global security off

LTPA\_LDAPSecurityOn turns LTPA/LDAP global security on using the LDAP user registry

LTPA LDAPSecurityOff turns LTPA/LDAP global security off

Enter the **securityon help** command or **LTPA\_LDAPSecurityOn help** command to find out the parameters required for these procedures. For the procedures that turn security off, no parameters are required.

Supplying user and password information:

If you enable security for a WebSphere Application Server cell, you need to supply authentication information in order to communicate with servers.

You can specify user and password information on a wsadmin command line or the sas.client.props file located in the properties directory.

Use the **-user** and **-password** command options on the wsadmin tool to specify the user and password information.

The properties file updates required for running in secure mode will depend on whether a Remote Method Invocation (RMI) or Simple Object Access Protocol (SOAP) connector is being used to connect.

If you are using a Remote Method Invocation (RMI) connector, set the following properties in the sas.client.props file with the appropriate values:

```
com.ibm.CORBA.loginUserid=
com.ibm.CORBA.loginPassword=
```

Change the value of the following property from prompt to properties: com.ibm.CORBA.loginSource=properties

The default value for this property is prompt in the sas.client.props file. If you leave the default value, a dialog box appears with a password prompt. If the script is running unattended, if will appear to hang.

If you are using a Simple Object Access Protocol (SOAP) connector, set the following properties in the soap.client.props file with the appropriate values:

```
com.ibm.SOAP.loginUserid=
com.ibm.SOAP.loginPassword=
com.ibm.SOAP.securityEnabled=true
```

There is no corresponding com.ibm.SOAP.loginSource property for a SOAP connector.

If you specify user and password information on a command line and in the properties file, the command line information will override the information in the properties file.

# Scripting management examples with wsadmin

There are examples that illustrate how to customize the scripting environment using wsadmin. Basic knowledge of the syntax for the Jacl scripting language is helpful in order to understand and modify the examples.

# Example: Using the wsadmin tool in a secure environment

If you enable security for a WebSphere Application Server cell, supply authentication information to communicate with servers.

The nature of the properties file updates required for running in secure mode depend on whether you connect with a Remote Method Invocation (RMI) connector, or a Simple Object Access Protocol (SOAP) connector:

 If you use a Remote Method Invocation (RMI) connector, set the following properties in the sas.client.props file with the appropriate values:

```
com.ibm.CORBA.loginUserid=
com.ibm.CORBA.loginPassword=
```

Also, set the following property: com.ibm.CORBA.loginSource=properties

The default value for this property is prompt in the sas.client.props file. If you leave the default value, a dialog box appears with a password prompt. If the script is running unattended, it appears to hang.

• If you use a Simple Object Access Protocol (SOAP) connector, set the following properties in the soap.client.props file with the appropriate values:

```
com.ibm.SOAP.securityEnabled=true
com.ibm.SOAP.loginUserid=
com.ibm.SOAP.loginPassword=
```

To specify user and password information, choose one of the following methods:

• Specify user name and password on a command line, using the -user and -password commands. For example:

```
wsadmin -conntype RMI -port 2809 -user u1 -password secret1
```

 Specify user name and password in the sas.client.props file for a RMI connector or the soap.client.props file for a SOAP connector.

If you specify user and password information on a command line and in the sas.client.props file or the soap.client.props file, the command line information overrides the information in the props file.

# Example: Enabling and disabling LTPA\_LDAP security with a profile using wsadmin

The following example calls the procedures set up by the default profile to enable and disable LTPA/LDAP security, based on single sign-on using LDAP user registry.

Enabling LTPA/LDAP global security:

• Use help to find out what arguments you need to provide: LTPA LDAPSecurityOn help

Example output:

Syntax: LTPA LDAPSecurityOn server user password port domain

 Issue the call with the arguments provided to turn on LTPA/LDAP security: LTPA LDAPSecurityOn ldpaServer1 user1 password1 660 ibm.com

Example output:

#### PLEASE READ BELOW:

Done with LTPA/LDAP security turning on process, now you need to restart all the processes to make it affected. Then you can start using the client with SOAP or RMI connector.

 If you use the SOAP connector to connect to the server, you need to modify the soap.client.props file in your <install\_root>/properties directory.
 Update as below for SOAP connector:

```
com.ibm.SOAP.securityEnabled=true
com.ibm.SOAP.loginUserid=user1
com.ibm.SOAP.loginPassword=password1
```

If you use the RMI connector to connect to the server, you are prompted to
enter the user ID and the password. If you want to bypass the login process,
you can modify sas.client.props file in your <install\_root>/properties
directory. Update as below for RMI connector:

```
com.ibm.CORBA.loginSource=properties
com.ibm.CORBA.loginUserid=user1
com.ibm.CORBA.loginPassword=password1
```

# Disabling LTPA/LDAP global security:

 Issue the following call to turn off LTPA/LDAP global security LTPA LDAPSecurityOff

```
Example output: (split for publication)
LTPA/LDAP security is off now but you need to restart all the processes to make it affected.
```

# wsadmin tool performance tips

The following performance tips are for the wsadmin tool:

• When you launch a script using the wsadmin.bat or wsadmin.sh files, a new process is created with a new Java virtual machine (JVM) API. If you use scripting with multiple wsadmin -c commands from a batch file or a shell script, these commands execute slower than if you use a single wsadmin -f command. The -f option runs faster because only one process and JVM API are created for installation and the Java classes for the installation only load once.

The following example executes multiple application installation commands from a batch file:

```
wsadmin -c "$AdminApp install c:\myApps\App1.ear {-appname appl1}"
wsadmin -c "$AdminApp install c:\myApps\App2.ear {-appname appl2}"
wsadmin -c "$AdminApp install c:\myApps\App3.ear {-appname appl3}"
```

Or, for example, you can create the following file, *appinst.jacl*, that contains the commands:

```
$AdminApp install c:\\myApps\App1.ear {-appname appl1} $AdminApp install c:\\myApps\App2.ear {-appname appl2} $AdminApp install c:\\myApps\App3.ear {-appname appl3}
```

Then invoke this file using: wsadmin -f appinst.jacl

• Use the AdminControl queryNames and completeObjectName commands carefully with a large installation. For example, if there are only a few beans on a single machine, the \$AdminControl queryNames \* command performs well. If a scripting client connects to the deployment manager in a multiple machine environment, use a command only if it is necessary for the script to obtain a list of all the Mbeans in the system. If you need the Mbeans on a node, it is easier to invoke "\$AdminControl queryNames node=mynode,\*". The JMX system

- management infrastructure forwards requests to the system to fulfill the first query, \*. The second query, node=mynode, \* is targeted to a specific machine.
- The WebSphere Application Server is a distributed system, and scripts perform better if you minimize remote requests. If some action or interrogation is required on several items, for example, servers, it is more efficient to obtain the list of items once and iterate locally. This procedure applies to actions that the AdminControl command performs on running MBeans, and actions that the AdminConfig command performs on configuration objects.

# Chapter 4. Managing using command line tools

There are several command line tools that you can use to start, stop, and monitor WebSphere server processes and nodes. These tools only work on local servers and nodes. They cannot operate on a remote server or node. To administer a remote server, you can use the wsadmin scripting program connected to the deployment manager for the cell in which the target server or node is configured. See Deploying and managing using scripting for more information about using the wsadmin scripting program. You can also use the V5 administrative console which runs in the deployment manager for the cell. For more information about using the administrative console, see Deploying and managing with the GUI.

To manage using command line tools, perform the following steps:

# Steps for this task

- 1. Open a system command prompt.
- 2. Change to the bin directory.
- 3. Run the command.

#### Results

The command executes the requested function and produces a log file that records useful information about the parameters passed to the command and the output produced by the command. When you use the -trace option for the command, the additional trace data is captured in the command log file. The directory location for the log files is under the default system log root directory except for commands related to a specific server instance, in which case the log directory for that server is used. You can override the default location for the command log file using the -logfile option for the command.

# **Example: Security and the command line tools**

If you want enable WebSphere Application Server security, you need to provide the command line tools with authentication information. Without authentication information, the command line tools will receive an AccessDenied exception when you attempt to use them with security enabled. There are multiple ways to provide authentication data:

- Most command line tools support a -username and -password option for providing basic authentication data. The userid and password that you specify should be an administrative user. For example, you can use a member of the administrative console users with operator or administrator privileges, or the administrative userid configured in the user registry. The following example demonstrates the stopNode command which specifies command line parameters: stopNode -username adminuser -password adminpw
- You can place the authentication data in a properties file that the command line tools read. The default file for this data is the sas.client.props file in the properties directory for the WebSphere Application Server.

© Copyright IBM Corp. 2002

# startServer command

The **startServer** command reads the configuration file for the specified server process and starts the server. Depending on the options you specify, you can launch a new Java virtual machine (JVM) API to run the server process, or write the launch command data to a file. You can run this command from the <code>install\_root/bin</code> directory of a WebSphere Application Server installation, or a Network Deployment installation.

#### **Syntax**

startServer <server> [options]

where server is the name of the configuration directory of the server you want to start. This argument is required.

#### **Parameters**

The following options are available for the **startServer** command:

#### -nowait

Tells the **startServer** command not to wait for successful initialization of the launched server process.

**-quiet** Suppresses the progress information that the **startServer** command prints in normal mode.

# -logfile <fileName>

Specifies the location of the log file to which information is written.

#### -replacelog

Replaces the log file instead of appending to the current log.

**-trace** Generates trace information to the log file for debugging purposes.

#### -timeout <seconds>

Specifies the waiting time before server initialization times out and returns an error.

#### -statusport <portNumber>

Specifies that an administrator can set the port number for server status callback.

# -script [<script fileName>]

Generates a launch script with the **startServer** command instead of launching the server process directly. The launch script name is an optional argument. If you do not supply the launch script name, the default script file name is start\_<<i>>server</i>> based on the <<i>server</i>> name passed as the first argument to the **startServer** command.

# -J <java\_option>

Specifies options to pass through to the Java interpreter.

#### -username <name>

Specifies the user name for authentication if security is enabled in the server. Acts the same as the -user option.

# -user <name>

Specifies the user name for authentication if security is enabled in the server. Acts the same as the -username option.

# -password <password>

Specifies the password for authentication if security is enabled in the server.

- **-help** Prints a usage statement.
- -? Prints a usage statement.

# **Examples**

```
The following examples demonstrate correct syntax:
startServer server1
startServer server1 -script (produces the start_server1.bat or .sh files)
startServer server1 -trace (produces the startserver.log file)
```

# stopServer command

The **stopServer** command reads the configuration file for the specified server process. This command sends a Java Management Extensions (JMX) command to the server telling it to shut down. By default, the **stopServer** command does not return control to the command line until the server completes the shut down process. There is a -nowait option to return immediately, as well as other options to control the behavior of the **stopServer** command. You can run this command from the install\_root/bin directory of a WebSphere Application Server installation or a Network Deployment installation.

# **Syntax**

```
stopServer <server> [options]
```

where *server* is the name of the configuration directory of the server you want to stop. This argument is required.

#### **Parameters**

The following options are available for the **stopServer** command:

# -nowait

Tells the **stopServer** command not to wait for successful shutdown of the server process.

**-quiet** Suppresses the progress information that the **stopServer** command prints in normal mode.

# -logfile <fileName>

Specifies the location of the log file to which information is written.

#### -replacelog

Replaces the log file instead of appending to the current log.

**-trace** Generates trace information into a file for debugging purposes.

#### -timeout <seconds>

Specifies the time to wait for server shutdown before timing out and returning an error.

### -statusport <portNumber>

Supports an administrator in setting the port number for server status callback.

# -port <portNumber>

Specifies the server Java Management Extensions (JMX) port to use explicitly, so that you can avoid reading the configuration files to obtain the information.

#### -username <name>

Specifies the user name for authentication if security is enabled in the server. Acts the same as the -user option.

#### -user <name>

Specifies the user name for authentication if security is enabled in the server. Acts the same as the -username option.

# -password <password>

Specifies the password for authentication if security is enabled in the server.

**Note:** If you are running in a secure environment but have not provided a user ID and password, you will receive the following error message: (split for publication)

 $\ensuremath{\mathsf{ADMN0022E}}\xspace$  : Access denied for the stop operation on Server MBean due to insufficient or empty credentials.

To work around this problem, provide the user ID and password information.

# -conntype <type>

Specifies the Java Management Extensions (JMX) connector type to use for connecting to the deployment manager. Valid types are Simple Object Access Protocol (SOAP), or Remote Method Invocation (RMI).

**-help** Prints a usage statement.

-? Prints a usage statement.

### **Examples**

The following examples demonstrate correct syntax:

stopServer server1

stopServer server1 -nowait

stopServer server1 -trace (produces the stopserver.log file)

# startManager command

The **startManager** command reads the configuration file for the Network Deployment manager process and constructs a **launch** command. Depending on the options you specify, the **startManager** command launches a new Java virtual machine (JVM) API to run the manager process, or writes the **launch** command data to a file. You must run this command from the <code>install\_root/bin</code> directory of a Network Deployment installation.

### **Syntax**

startManager [options]

#### **Parameters**

The following options are available for the **startManager** command:

#### -nowait

Tells the **startManager** command not to wait for successful initialization of the deployment manager process.

**-quiet** Suppresses the progress information that the **startManager** command prints in normal mode.

# -logfile <fileName>

Specifies the location of the log file to which information gets written.

# -replacelog

Replaces the log file instead of appending to the current log.

**-trace** Generates trace information into a file using the **startManager** command for debugging purposes.

#### -timeout <seconds>

Specifies the waiting time before deployment manager initialization times out and returns an error.

# -statusport <portNumber>

Specifies that an administrator can set the port number for deployment manager status callback.

# -script [<script fileName>]

Generates a launch script with the **startManager** command instead of launching the deployment manager process directly. The launch script name is an optional argument. If you do not provide the launch script name, the default script file name is <start dmgr>.

# -J-<java\_option>

Specifies options to pass through to the Java interpreter.

# -username <name>

Specifies the user name for authentication if security is enabled in the server. Acts the same as the -user option.

#### -user <name>

Specifies the user name for authentication if security is enabled in the server. Acts the same as the -username option.

# -password <password>

Specifies the password for authentication if security is enabled in the server.

- -help Prints a usage statement.
- -? Prints a usage statement.

#### **Examples**

The following examples demonstrate correct syntax:

startManager

```
start \verb|Manager-script| (produces the start\_dmgr.bat or .sh file)
```

startManager -trace (produces the startmanager.log file)

# stopManager command

The **stopManager** command reads the configuration file for the Network Deployment manager process. It sends a Java Management Extensions (JMX) command to the manager telling it to shut down. By default, the **stopManager** command waits for the manager to complete the shutdown process before it returns control to the command line. There is a -nowait option to return immediately, as well as other options to control the behavior of the **stopManager** command. You must run this command from the <code>install\_root/bin</code> directory of a Network Deployment installation.

# **Syntax**

stopManager [options]

#### **Parameters**

The following options are available for the **stopManager** command:

#### -nowait

Tells the **stopManager** command not to wait for successful shutdown of the deployment manager process.

**-quiet** Suppresses the progress information that the **stopManager** command prints in normal mode.

# -logfile <fileName>

Specifies the location of the log file to which information is written.

### -replacelog

Replaces the log file instead of appending to the current log.

**-trace** Generates trace information to a file for debugging purposes.

#### -timeout <seconds>

Specifies the waiting time for the manager to complete shutdown before timing out and returning an error.

#### -statusport <portNumber>

Specifies that an administrator can set the port number for server status callback.

# -port <portNumber>

Specifies the deployment manager JMX port to use explicitly, so that you can avoid reading the configuration files to obtain information.

#### -username <name>

Specifies the user name for authentication if security is enabled in the deployment manager. Acts the same as the -user option.

### -user <name>

Specifies the user name for authentication if security is enabled in the deployment manager. Acts the same as the -username option.

#### -password <password>

Specifies the password for authentication if security is enabled in the deployment manager.

**Note:** If you are running in a secure environment but have not provided a user ID and password, you receive the following error message: (split for publication)

ADMN0022E: Access denied for the stop operation on Server MBean due to insufficient or empty credentials.

To work around this problem, provide the user ID and password information.

# -conntype <type>

Specifies the Java Management Extensions (JMX) connector type to use for connecting to the deployment manager. Valid types are Simple Object Access Protocol (SOAP) or Remote Method Invocation (RMI).

- **-help** Prints a usage statement.
- -? Prints a usage statement.

# **Examples**

The following examples demonstrate correct syntax: stopManager

stopManager -nowait

stopManager -trace (produces the stopmanager.log file)

# startNode command

The **startNode** command reads the configuration file for the node agent process and constructs a **launch** command. Depending on the options that you specify, the **startNode** command creates a new Java virtual machine (JVM) API to run the agent process, or writes the launch command data to a file. You must run this command from the <code>install\_root/bin</code> directory of a WebSphere Application Server installation.

### **Syntax**

startNode [options]

#### **Parameters**

The following options are available for the **startNode** command:

# -nowait

Tells the **startNode** command not to wait for successful initialization of the node agent process.

**-quiet** Suppresses the progress information that the **startNode** command prints in normal mode.

# -logfile <fileName>

Specifies the location of the log file to which information gets written.

#### -replacelog

Replaces the log file instead of appending to the current log.

**-trace** Generates trace information into a file for debugging purposes.

#### -timeout <seconds>

Specifies the waiting time before node agent initialization times out and returns an error.

# -statusport <portNumber>

Specifies that an administrator can set the port number for node agent status callback.

# -script [<script fileName>]

Generates a launch script with the startNode command instead of

launching the node agent process directly. The launch script name is an optional argument. If you do not provide the launch script name, the default script file name is start\_<nodeName>, based on the name of the node.

# -J-<java\_option>

Specifies options to pass through to the Java interpreter.

#### -username <name>

Specifies the user name for authentication if security is enabled in the server. Acts the same as the -user option.

#### -user <name>

Specifies the user name for authentication if security is enabled in the server. Acts the same as the -username option.

#### -password <password>

Specifies the password for authentication if security is enabled in the server.

-help Prints a usage statement.

-? Prints a usage statement.

# Examples

The following examples demonstrate correct syntax: startNode

startNode -script (produces the start\_node.bat or .sh file)
startNode -trace (produces the startnode.log file)

# stopNode command

The **stopNode** command reads the configuration file for the network deployment node agent process. It sends a Java Management Extensions (JMX) command to the node agent telling it to shut down. By default, the **stopNode** utility waits for the node agent to complete shutdown before it returns control to the command line. There is a -nowait option to return immediately, as well as other options to control the behavior of the **stopNode** command. You must run this command from the install root/bin directory of a WebSphere Application Server installation.

# **Syntax**

stopNode [options]

#### **Parameters**

The options for the **stopNode** command follow:

#### -nowait

Tells the **stopNode** command not to wait for successful shutdown of the node agent process.

**-quiet** Suppresses the progress information the **stopNode** command prints in normal mode.

# -logfile <filename>

Specifies the location of the log file to which information gets written.

### -replacelog

Replaces the log file instead of appending to the current log.

Generates trace information into a file for debugging purposes.

#### -timeout <seconds>

Specifies the waiting time for the agent to shut down before timing out and returning an error.

# -statusport <portnumber>

Specifies that an administrator can set the port number for server status callback.

#### -stopservers

Stops all application servers on the node before stopping the node agent.

# -port <portnumber>

Specifies the node agent JMX port to use explicitly, so that you can avoid reading configuration files to obtain the information.

#### -username <name>

Specifies the user name for authentication if security is enabled in the node agent. Acts the same as the -user option.

#### -user <name>

Specifies the user name for authentication if security is enabled in the node agent. Acts the same as the -username option.

# -password <password>

Specifies the password for authentication if security is enabled in the node agent.

Note: If you are running in a secure environment but have not provided a user ID and password, you will receive the following error message: (split for publication)

ADMN0022E: Access denied for the stop operation on Server MBean due to insufficient or empty credentials.

To work around this problem, provide the user ID and password information.

### -conntype <type>

Specifies the Java Management Extensions (JMX) connector type to use for connecting to the deployment manager. Valid types are Simple Object Access Protocol (SOAP) or Remote Method Invocation (RMI).

#### -help Prints a usage statement.

**Note:** When requesting help for the usage statement for the **stopNode** command, a reference to the stopServer command displays. All of the options displayed for this usage statement apply for the **stopNode** command.

#### -? Prints a usage statement.

**Note:** When requesting help for the usage statement for the **stopNode** command, a reference to the stopServer command displays. All of the options displayed for this usage statement apply for the stopNode command.

# **Examples**

The following examples demonstrate correct syntax:

```
stopNode
```

```
stopNode -nowait
```

stopNode -trace (produces stopnode.log file)

# addNode command

The **addNode** command incorporates a WebSphere Application Server installation into a cell. You must run this command from the <code>install\_root/bin</code> directory of a WebSphere Application Server installation. Depending on the size and location of the new node you incorporate into the cell, this command can take a few minutes to complete.

**Note:** If you recycle the system that hosts an application server node, and did not set up the node agent to be an operating system daemon, you must issue a startNode command to re-establish the node as a member of the deployment cell.

#### **Syntax**

```
addNode <deploymgr host> <deploymgr port> [options]
```

where the first two arguments are required. The default port number is 8879.

#### **Parameters**

The options for the addNode command follow:

#### -nowait

Tells the **addNode** command not to wait for successful initialization of the launched node agent process.

**-quiet** Suppresses the progress information that the **addNode** command prints in normal mode.

# -logfile <filename>

Specifies the location of the log file to which information gets written.

#### -replacelog

Replaces the log file instead of appending to the current log.

**-trace** Generates trace information into a file for debugging purposes.

#### -newtracefile

By default the **addNode** program appends to the existing trace file. This option causes the **addNode** command to overwrite the trace file.

### -noagent

Tells **addNode** not to launch the node agent process for the new node.

### -username <name>

Specifies the user name for authentication if security is enabled. Acts the same as the -user option.

#### -user <name>

Specifies the user name for authentication if security is enabled. Acts the same as the -username option.

# -password <password>

Specifies the password for authentication if security is enabled.

# -conntype <type>

Specifies the Java Management Extensions (JMX) connector type to use for

connecting to the deployment manager. Valid types are Simple Object Access Protocol (SOAP) or Remote Method Invocation (RMI).

### -includeapps

By default the addNode program does not carry over applications from the stand-alone servers on the new node to the cell. This option tells addNode to attempt to include applications from the new node. If the application already exists in the cell, a warning is printed and the application is not installed into the cell.

By default, during application installation, application binaries are extracted in the install root/installedApps/cellName directory. After addNode, the cell name of the configuration on the node that you added changes from the base cell name to the deployment manager cell name. The application binaries are located where they were before addNode was performed, for example, install root/installedApps/old cellName.

If the application was installed by explicitly specifying the location for binaries as the following:

\${APP INSTALL ROOT}/\${CELL}

where variable \${CELL} specifies current cell name, then upon addNode the binaries are moved to the following directory:

\${APP INSTALL ROOT}/currentCellName

**Note:** You have to use the -includeApps option to migrate all the applications to the new cell. Federating the node to a cell using addNode command does not merge any cell level configuration including virtualHost information. If the virtual Host and aliases for the new cell does not match WebSphere Application Server, you will not be able to access the applications running on the servers. You have to manually add all the virtualHost and host aliases to the new cell using the administrative console running on the deployment manager.

# -startingport <portnumber>

Allows you to specify a port number to use as the base port number for all node agent and jms server ports created during addNode. This allows you to control which ports are defined for these servers, rather than using the default port values. The starting port number is incremented in order to calculate the port number for every node agent port and jms server port configured during addNode.

- -help Prints a usage statement.
- -? Prints a usage statement.

#### **Examples**

This program does the following:

- It copies the base WebSphere Application Server cell configuration to a new cell structure. This new cell structure matches the structure of deployment manager.
- It creates a new node agent definition for the node that the cell incorporates.
- It sends commands to the deployment manager to add the documents from the new node to the cell repository.
- It performs the first configuration synchronization for the new node (ensures it is in sync with the cell).
- It launches the node agent process for the new node.

For information about port numbers, see port number settings in WebSphere Application Server versions.

**Note:** The default Red Hat installation creates an association between the hostname of the machine and the loopback address — 127.0.0.1. In addition, the /etc/nsswitch.conf file is set up to use /etc/hosts before trying to look up the server using a name server. This can cause failures when trying to add or administrate nodes when the deployment manager or application server is running on Red Hat.

If your deployment manager or your application server is running on Red Hat, perform the following operations on your Red Hat machines to ensure that you can successfully add and administrate nodes:

- Remove the 127.0.0.1 mapping to the local host in /etc/hosts
- Edit /etc/nsswitch.conf so that the hosts line reads:

```
hosts: dns files
```

```
The following examples demonstrate correct syntax:
addNode testhost 8879
addNode deploymgr 8879 -trace (produces addNode.log file)
addNode host25 8879 -nowait (does not wait for node agent process)
where 8879 is the default port.
```

### Example output:

```
(split for publication)
```

```
D:\WebSphere\AppServer\bin>addnode <dmgr host>
ADMU0116I: Tool information is being logged in file
           D:\WebSphere\AppServer\logs\addNode.log
ADMU0001I: Begin federation of node <node name> with Deployment Manager at
     <dmgr host>:8879.
ADMU0009I: Successfully connected to Deployment Manager Server: <dmgr host>:8879.
ADMU0505I: Servers found in configuration:
ADMU0506I: Server name: server1
ADMU2010I: Stopping all server processes for node <node name>
ADMU0512I: Server server1 cannot be reached. It appears to be stopped.
ADMU0024I: Deleting the old backup directory.
ADMU0015I: Backing up the original cell repository.
ADMU0012I: Creating Node Agent configuration for node: <node name>
ADMU0014I: Adding node <node name> configuration to cell: <cell name>
ADMU0016I: Synchronizing configuration between node and cell.
ADMU0018I: Launching Node Agent process for node: <node name>
ADMU0020I: Reading configuration for Node Agent process: nodeagent
ADMU0022I: Node Agent launched. Waiting for initialization status.
ADMU0030I: Node Agent initialization completed successfully. Process id is:
           2340
ADMU0523I: Creating Queue Manager for node <node name> on server jmsserver
ADMU0525I: Details of Queue Manager creation may be seen in the file:
           createMQ.<node name> jmsserver.log
ADMU9990I:
ADMU0300I: Congratulations! Your node <node name> has been successfully
           incorporated into the <cell name> cell.
ADMU9990I:
ADMU0306I: Be aware:
ADMU0302I: Any cell-level documents from the stand-alone <node name>
configuration have not been migrated to the new cell.
ADMU0307I: You might want to:
ADMU0303I: Update the configuration on the <cell name> Deployment Manager
```

```
with values from the old cell-level documents.
```

ADMU9990I:

ADMU0306I: Be aware:

ADMU0304I: Because -includeapps was not specified, applications installed on

the stand-alone node were not installed on the new cell.

ADMU0307I: You might want to:

ADMU0305I: Install applications onto the <cell name> cell using wsadmin

\$AdminApp or the Administrative Console.

ADMU9990I:

ADMU0003I: Node <node name> has been successfully federated.

# serverStatus command

Use the **serverStatus** command to obtain the status of one or all of the servers configured on a node. You can run this command from the <code>install\_root/bin</code> directory of a WebSphere Application Server installation or a network deployment installation.

### Syntax

serverStatus <server>|-all [options]

The first argument is required. The argument is either the name of the configuration directory of the server for which status is desired, or the **-all** keyword which requests status for all servers defined on the node.

### **Parameters**

The options for the serverStatus command follow:

**-quiet** Suppresses the progress information that **serverStatus** prints in normal mode.

### -logfile <filename>

Specifies the location of the log file to which information gets written.

#### -replacelog

Replaces the log file instead of appending to the current log.

**-trace** Generates trace information into a file for debugging purposes.

#### -username <name>

Specifies the user name for authentication if security is enabled. Acts the same as the -user option.

#### -user <name>

Specifies the user name for authentication if security is enabled. Acts the same as the -username option.

# -password <password>

Specifies the password for authentication if security is enabled.

- **-help** Prints a usage statement.
- -? Prints a usage statement.

# **Examples**

The following examples demonstrate correct syntax:

```
serverStatus server1
serverStatus -all (returns status for all defined servers)
serverStatus -trace (produces serverStatus.log file)
```

# removeNode command

The **removeNode** command returns a node from a network deployment distributed administration cell to a base WebSphere Application Server installation. You must run this command from the install\_root/bin directory of a WebSphere Application Server installation.

The **removeNode** command only removes the node specific configuration from the cell. It does not uninstall any applications that were installed as the result of executing an **addNode** command, because such applications may subsequently be deployed on additional servers in the network deployment cell. As a consequence, an **addNode** command with -includeapps executed after a **removeNode** command will not move the applications into the cell because they already exist from the first **addNode** command. The resulting application servers on the node being added will not contain any applications. To deal with this situation, add the node and use the deployment manager to manage the applications. Add the applications to the servers on the node after it has been incorporated into the cell.

**Note:** Depending on the size and location of the new node you remove from the cell, this command can take a few minutes to complete.

#### Syntax

removeNode [options]

All arguments are optional.

#### **Parameters**

The options for the **removeNode** command follow:

**-quiet** Suppresses the progress information the **removeNode** command prints in normal mode.

# -logfile <filename>

Specifies the location of the log file to which information is written.

#### -replacelog

Replaces the log file instead of appending to the current log.

**-trace** Generates trace information into a file for debugging purposes.

### -timeout <seconds>

Specifies the waiting time before node agent shutdown times out and returns an error.

# -statusport <portnumber>

Specifies that an administrator can set the port number for node agent status callback.

### -username <name>

Specifies the user name for authentication if security is enabled. Acts the same as the -user option.

#### -user <name>

Specifies the user name for authentication if security is enabled. Acts the same as the -username option.

#### -password <password>

Specifies the password for authentication if security is enabled.

- **-force** Cleans up the local node configuration regardless of whether you can reach the deployment manager for cell repository cleanup.
- -help Prints a usage statement.
- -? Prints a usage statement.

# **Examples**

This program does the following:

- It stops all of the running server processes in the node, including the node agent process.
- It removes the configuration documents for the node from the cell repository by sending commands to the deployment manager.
- It copies the original application server cell configuration into the active configuration.

The following examples demonstrate correct syntax:

```
removeNode -quiet
```

removeNode -trace (produces removeNode.log file)

# cleanupNode command

The **cleanupNode** command cleans up a node configuration from the cell repository. Only use this command to clean up a node if you have a node defined in the cell configuration, but the node no longer exists. You must run this command from the <code>install\_root/bin</code> directory of a network deployment installation.

#### **Syntax**

cleanupNode <node name> <deploymgr host> <deploymgr port> [options]

where the first argument is required.

#### **Parameters**

The options for the **cleanupNode** command follow:

- **-quiet** Suppresses the progress information that the **cleanupNode** command prints in normal mode.
- **-trace** Generates trace information into a file for debugging purposes.

# **Examples**

The following examples demonstrate correct syntax:

```
cleanupNode myNode
```

cleanupNode myNode -trace

# syncNode command

The **syncNode** command forces a configuration synchronization to occur between the node and the deployment manager for the cell in which the node is configured. Only use this command when you cannot run the node agent because the node configuration does not match the cell configuration. You must run this command from the <code>install\_root/bin</code> directory of a WebSphere Application Server installation.

# **Syntax**

syncNode <deploymgr host> <deploymgr port> [options]

where the first two arguments are required.

#### **Parameters**

The options for the syncNode command follow:

#### -stopservers

Tells the **syncNode** program to stop all servers on the node, including the node agent, before performing configuration synchronization with the cell.

### -restart

Tells the **syncNode** command to launch the node agent process after configuration synchronization completes.

#### -nowait

Tells the **syncNode** command not to wait for successful initialization of the launched node agent process.

**-quiet** Suppresses the progress information that the **syncNode** command prints in normal mode.

# -logfile <filename>

Specifies the location of the log file to which information gets written.

### -replacelog

Replaces the log file instead of appending to the current log.

**-trace** Generates trace information into a file for debugging purposes.

### -timeout <seconds>

Specifies the waiting time before node agent initialization times out and returns an error.

#### -statusport <portnumber>

Specifies that an administrator can set the port number for node agent status callback.

# -username <name>

Specifies the user name for authentication if security is enabled. Acts the same as the -user option.

#### -user <name>

Specifies the user name for authentication if security is enabled. Acts the same as the -username option.

#### -password <password>

Specifies the password for authentication if security is enabled.

# -conntype <type>

Specifies the Java Management Extensions (JMX) connector type to use for

connecting to the deployment manager. Valid types are Simple Object Access Protocol (SOAP) or Remote Method Invocation (RMI).

- **-help** Prints a usage statement.
- -? Prints a usage statement.

# **Examples**

The following examples demonstrate correct syntax:

```
(split for publication)
syncNode testhost 8879
syncNode deploymgr 8879 -trace (produces syncNode.log file)
syncNode host25 4444 -stopservers
-restart (assumes that the deployment manager JMX port is 4444)
```

# backupConfig command

The **backupConfig** command is a simple utility to back up the configuration of your node to a file. By default, all servers on the node stop before the backup is made so that partially syncronized information is not saved. You can run this command from the <code>install\_root/bin</code> directory of a WebSphere Application Server installation or a network deployment installation.

# **Syntax**

```
backupConfig <backup file> [options]
```

where backup\_file specifies the file to which the backup is written. If you do not specify one, a unique name is generated.

#### **Parameters**

The options for the backupConfig command are:

### -nostop

Tells the **backupConfig** command not to stop the servers before backing up the configuration.

**-quiet** Suppresses the progress information that the **backupConfig** command prints in normal mode.

# -logfile <filename>

Specifies the location of the log file to which information gets written.

### -replacelog

Replaces the log file instead of appending to the current log.

**-trace** Generates trace information into the log file for debugging purposes.

# -username <name>

Specifies the user name for authentication if security is enabled in the server. Acts the same as the -user option.

#### -user <name>

Specifies the user name for authentication if security is enabled in the server. Acts the same as the -username option.

# -password <password>

Specifies the password for authentication if security is enabled in the server.

**-help** Prints a usage statement.

-? Prints a usage statement.

# **Examples**

The following example demonstrates correct syntax:

backupConfig

This example creates a new file that includes the current date. For example: WebSphereConfig 2003-04-22.zip

backupConfig myBackup.zip -nostop

This example creates a file called myBackup.zip and does not stop any servers before beginning the backup.

# restoreConfig command

The **restoreConfig** command is a simple utility to restore the configuration of your node after backing up the configuration using the **backupConfig** command. By default, all servers on the node stop before the configuration restores so that a node syncronization does not occur during the restoration. If the configuration directory already exists, it will be renamed before the restoration occurs. You can run this command from the <code>install\_root/bin</code> directory of a WebSphere Application Server installation or a network deployment installation.

#### **Syntax**

restoreConfig <backup file> [options]

where backup\_file specifies the file the backup is written to. If you do not specify one, a unique name is generated.

#### **Parameters**

The options for the **restoreConfig** command follow:

# -nostop

Tells the **restoreConfig** command not to stop the servers before backing up the configuration.

**-quiet** Suppresses the progress information that the **restoreConfig** command prints in normal mode.

#### -location

Specifies the location where the backup files should be restored. The location defaults to the WAS\_HOME/config directory.

### -location<directory\_name>

Specifies the directory where the backup file should be restored. The location defaults to the WAS\_HOME/config directory.

#### -logfile <filename>

Specifies the location of the log file to which information gets written.

### -replacelog

Replaces the log file instead of appending to the current log.

Generates trace information into the log file for debugging purposes.

#### -username <name>

Specifies the user name for authentication if security is enabled in the server. Acts the same as the -user option.

#### -user <name>

Specifies the user name for authentication if security is enabled in the server. Acts the same as the -username option.

# -password <password>

Specifies the password for authentication if security is enabled in the server.

- -help Prints a usage statement.
- -? Prints a usage statement.

# **Examples**

The following example demonstrates correct syntax: restoreConfig WebSphereConfig 2003-04-22.zip

This example restores the given file to the WAS\_HOME/config directory.

```
(split for publication)
restoreConfig WebSphereConfig 2003-04-22.zip
-location /tmp -nostop
```

This example creates a file called myBackup.zip and does not stop any servers before beginning the backup.

# **EARExpander command**

The EARExpander command allows you to expand an EAR file into a directory to run the application in that EAR file. It also allows you to collapse a directory containing application files into a single EAR file. You can type EARExpander with no arguments to learn more about its options.

# **Syntax**

```
(split for publication)
EarExpander -ear earName -operationDir dirName
-operation <expandcollapse> [-expansionFlags <all|war>]
```

#### **Parameters**

The options for the **EARExpander** command are:

Specifies the name of the input ear file for expand operation or name of -ear the output ear file for collapse operation.

#### -operationDir

Specifies the directory where the EAR file is expanded or specifies the directory from where files are collapsed.

# -operation <expand | collapse>

The expand value expands an EAR file into a directory structure required by the WebSphere Application Server run time. The collapse value creates an EAR file from an expanded directory structure.

# -expansionFlags <all | war>

(Optional) The all value expands all files from all of the modules. The war value only expands the files from WAR modules.

### **Examples**

The following examples demonstrate correct syntax: (split for publication)

EARExpander -ear C:\WebSphere\AppServer\installableApps\DefaultApplication.ear -operationDir C:\MyApps -operation expand -expansionFlags war

EARExpander -ear C:\backup\DefaultApplication.ear -operationDir C:\MyAppsDefaultApplication.ear -operation collapse

# Chapter 5. Deploying and managing using programming

This section describes how to use Java administrative APIs for customizing the WebSphere Application Server administrative system. WebSphere Application Server supports access to the administrative functions through a set of Java classes and methods. You can write a Java program that performs any of the administrative features of the WebSphere Application Server administrative tools. You can also extend the basic WebSphere Application Server administrative system to include your own managed resources. For more information, view the JMX Javadoc.

# Steps for this task

1. Decide that you want to write a Java administrative program.

Instead of writing a Java administrative program, consider several other options that you can use to manage WebSphere Application Server processes. These options include: wsadmin, the administrative console, or the administrative command line tools. The administrative tools provide most of the functions you might need to manage the product and the applications that run in the WebSphere Application Server. You can use the command line tools from automation scripts to control the servers. Scripts written for the wsadmin scripting tool offer a wide range of possible custom solutions that you can develop quickly.

You might have management features for your application or operating environment that are not implemented in the basic WebSphere Application Server administrative system. In this case, you can use the administrative classes and methods to add newly managed objects to the administrative system. You can also incorporate WebSphere Application Server administration into other Java programs by using the Java administrative APIs.

- 2. "Creating a custom Java administrative client program using WebSphere Application Server administrative Java APIs" (Optional)
- 3. "Extending the WebSphere Application Server administrative system with custom MBeans" on page 205 (Optional)

# Creating a custom Java administrative client program using WebSphere Application Server administrative Java APIs

This section describes how to develop a Java program using the WebSphere Application Server administrative APIs for accessing the WebSphere administrative system. For more information, view the JMX Javadoc.

#### Steps for this task

- 1. "Developing an administrative client program" on page 200
- 2. Build the administrative client program by compiling it with javac and providing the location of the necessary JAR files in the classpath argument.

For example, if your installation directory is w:\DeploymentManager a typical command would look like the following example: (split for publication)

javac -classpath
w:\DeploymentManager\lib\admin.jar;w:\DeploymentManager
\lib\wsexception.jar;w:\DeploymentManager\lib\jmxc.jar
MyAdminClient.java

© Copyright IBM Corp. 2002

3. Run the administrative client program by setting up the run-time environment so that the program can find all of the prerequisites.

Many of the batch or script files in the bin directory under the installation root perform a similar function. An example of a batch file that runs an administrative client program named MyAdminClient follows: (split for publication)

```
@echo off
call "%"dp0setupCmdLine.bat"

"%JAVA_HOME%\bin\java" "%CLIENTSAS%"
"-Dwas.install.root=%WAS_HOME%"
"-Dwas.repository.root=%CONFIG_ROOT%"
-Dcom.ibm.CORBA.BootstrapHost=%COMPUTERNAME%
-classpath "%WAS_CLASSPATH%;w:\DeploymentManager
\classes;w:\DeploymentManager\lib\admin.jar;
w:\DeploymentManager\lib\wasjmx.jar" MyAdminClient %*
```

# Developing an administrative client program

This page contains examples of key features of an administrative client program that utilizes WebSphere Application Server administrative APIs and Java Management Extentions (JMX). WebSphere Application Server administrative APIs provide control of the operational aspects of your distributed system as well as the ability to update your configuration. This page also demonstrates examples of operational control. For information, view the Administrative Javadoc, the JMX Javadoc, or the MBean Javadoc.

# Steps for this task

1. Create an AdminClient instance.

An administrative client program needs to invoke methods on the AdminService object that is running in the deployment manager (or the application server in the base installation). The AdminClient class provides a proxy to the remote AdminService object through one of the supported Java Management Extensions (JMX) connectors. The following example shows how to create an AdminClient instance: (split for publication)

```
Properties connectProps = new Properties();
connectProps.setProperty(AdminClient.CONNECTOR_TYPE,
AdminClient.CONNECTOR_TYPE_SOAP);
connectProps.setProperty(AdminClient.CONNECTOR_HOST,
"localhost");
connectProps.setProperty(
AdminClient.CONNECTOR_PORT, "8879");
AdminClient adminClient = null;
try
{
    adminClient = AdminClientFactory.
createAdminClient(connectProps);
}
catch (ConnectorException e)
{
    System.out.println("Exception creating admin client: " + e);
}
```

2. Find an MBean

Once you obtain an AdminClient instance, you can use it to access managed resources in the administration servers and application servers. Each managed resource registers an MBean with the AdminService through which you can

access the resource. The MBean is represented by an ObjectName instance that identifies the MBean. An ObjectName consists of a domain name followed by an unordered set of one or more key properties. For the WebSphere Application Server, the domain name is WebSphere and the key properties defined for administration are as follows:

| type    | The type of MBean. For example: Server, TraceService, Java Virtual Machine (JVM). |
|---------|-----------------------------------------------------------------------------------|
| name    | The name identifier for the individual                                            |
|         | instance of the MBean.                                                            |
| cell    | The name of the cell that the MBean is                                            |
|         | executing.                                                                        |
| node    | The name of the node that the MBean is                                            |
|         | executing.                                                                        |
| process | The name of the process that the MBean is                                         |
|         | executing.                                                                        |

You can locate an MBean by querying for them with ObjectNames that match desired key properties. The following example shows how to find the MBean for the NodeAgent of node MyNode:

```
String nodeName = "MyNode";
String query = "WebSphere:type=NodeAgent,node=" + nodeName + ",*";
ObjectName queryName = new ObjectName(query);
ObjectName nodeAgent = null;
Set s = adminClient.queryNames(queryName, null);
if (!s.isEmpty())
    nodeAgent = (ObjectName)s.iterator().next();
else
    System.out.println("Node agent MBean was not found");
```

# 3. Use the MBean.

What a particular MBean allows you to do depends on that MBean's management interface. It may declare attributes that you can obtain or set. It may declare operations that you can invoke. It may declare notifications for which you can register listeners. For the MBeans provided by the WebSphere Application Server, you can find information about the interfaces they support in the MBean javadoc.

The following example invokes one of the operations available on the NodeAgent MBean that we located above. The following example will start the *MyServer* application server:

```
String opName = "launchProcess";
String signature[] = { "java.lang.String" };
String params[] = { "MyServer" };
try
{
    adminClient.invoke(nodeAgent, opName, params, signature);
}
catch (Exception e)
{
    System.out.println("Exception invoking launchProcess: " + e);
}
```

# 4. Register for events.

In addition to managing resources, the Java Management Extensions (JMX) API also supports application monitoring for specific administrative events. Certain events produce notifications, for example, when a server starts. Administrative applications can register as listeners for these notifications. The WebSphere

Application Server provides a full implementation of the JMX notification model, and provides additional function so you can receive notifications in a distributed environment.

For a complete list of the notifications emitted from WebSphere Application Server MBeans, refer to the

com.ibm.websphere.management.NotificationConstants class in the Javadoc.

The following is an example of how an object can register itself for event notifications emitted from an MBean using the node agent ObjectName:

```
adminClient.addNotificationListener(nodeAgent, this,
null, null);
```

In this example, the null value will result in receiving all of the node agent MBean event notifications. You can also use the null value with the handback object.

# 5. Handle the events.

Objects receive JMX event notifications via the handleNotification method which is defined by the NotificationListener interface and which any event receiver must implement. The following example is an implementation of handleNotification that reports the notifications that it receives: (split for publication)

# Administrative client program example

The following example is a complete administrative client program. Copy the contents to a file named MyAdminClient.java. After changing the node name and server name to the appropriate values for your configuration, you can compile and run it using the instructions from "Creating a custom Java administrative client program using WebSphere Application Server administrative Java APIs" on page 199

```
(split for publication)
import java.util.Date;
import java.util.Properties;
import java.util.Set;

import javax.management.InstanceNotFoundException;
import javax.management.MalformedObjectNameException;
import javax.management.Notification;
import javax.management.NotificationListener;
import javax.management.ObjectName;

import com.ibm.websphere.management.AdminClient;
import com.ibm.websphere.management.AdminClientFactory;
import com.ibm.websphere.management.exception.
ConnectorException;
```

```
public class AdminClientExample implements
NotificationListener
    private AdminClient adminClient;
    private ObjectName nodeAgent;
   private long ntfyCount = 0;
    public static void main(String[] args)
       AdminClientExample ace = new
AdminClientExample();
       // Create an AdminClient
       ace.createAdminClient();
       // Find a NodeAgent MBean
       ace.getNodeAgentMBean("ellington");
       // Invoke launchProcess
       ace.invokeLaunchProcess("server1");
       // Register for NodeAgent events
       ace.registerNotificationListener();
       // Run until interrupted
       ace.countNotifications();
    }
    private void createAdminClient()
        // Set up a Properties object for the JMX connector
attributes
        Properties connectProps = new Properties();
        connectProps.setProperty(AdminClient.CONNECTOR TYPE,
AdminClient.CONNECTOR_TYPE_SOAP);
        connectProps.setProperty(AdminClient.CONNECTOR_HOST,
"localhost");
        connectProps.setProperty(AdminClient.CONNECTOR PORT,
"8879");
        // Get an AdminClient based on the connector properties
        try
            adminClient = AdminClientFactory.
createAdminClient(connectProps);
        catch (ConnectorException e)
            System.out.println("Exception creating admin
client: " + e);
            System.exit(-1);
        System.out.println("Connected to DeploymentManager");
    }
    private void getNodeAgentMBean(String nodeName)
        // Query for the ObjectName of the NodeAgent MBean
on the given node
        try
            String query = "WebSphere:type=NodeAgent,node="
+ nodeName + ",*";
            ObjectName queryName = new ObjectName(query);
```

```
Set s = adminClient.queryNames(queryName, null);
            if (!s.isEmpty())
                nodeAgent = (ObjectName)s.iterator().next();
            else
                System.out.println("Node agent MBean was
not found");
                System.exit(-1);
        catch (MalformedObjectNameException e)
            System.out.println(e);
            System.exit(-1);
        catch (ConnectorException e)
            System.out.println(e);
            System.exit(-1);
        System.out.println("Found NodeAgent MBean for node "
+ nodeName);
   private void invokeLaunchProcess(String serverName)
        // Use the launchProcess operation on the NodeAgent
MBean to start
        // the given server
        String opName = "launchProcess";
        String signature[] = { "java.lang.String" };
        String params[] = { serverName };
        boolean launched = false;
        try
            Boolean b = (Boolean)adminClient.invoke
(nodeAgent,
opName, params, signature);
           launched = b.booleanValue();
            if (launched)
                System.out.println(serverName + " was
launched");
            else
                System.out.println(serverName + " was not
launched");
        catch (Exception e)
            System.out.println("Exception invoking
launchProcess: " + e);
    }
   private void registerNotificationListener()
        // Register this object as a listener for
notifications from the
       // NodeAgent MBean. Don't use a filter and
don't use a handback
        // object.
        try
            adminClient.addNotificationListener(nodeAgent,
this, null, null);
           System.out.println("Registered for event
```

```
notifications"):
       catch (InstanceNotFoundException e)
           System.out.println(e);
       catch (ConnectorException e)
           System.out.println(e);
    }
   public void handleNotification(Notification ntfyObj,
Object handback)
       // Each notification that the NodeAgent MBean
generates will result in
       // this method being called
       ntfyCount++;
       System.out.println("************************
********************************
       System.out.println("* Notification received at
" + new Date().toString());
       System.out.println("* type = " + ntfy0bj.getType());
       System.out.println("* message = " + ntfyObj.getMessage());
       System.out.println("* source = " + ntfy0bj.getSource());
       System.out.println("* seqNum = " + Long.toString
(ntfyObj.getSequenceNumber()));
       System.out.println("* timeStamp = " + new
Date(ntfyObj.getTimeStamp()));
       System.out.println("* userData = " + ntfyObj.getUserData());
       ********************************
    private void countNotifications()
       // Run until killed
       try
           while (true)
               Thread.currentThread().sleep(60000);
               System.out.println(ntfyCount +
" notification have been received");
       catch (InterruptedException e)
    }
```

# Extending the WebSphere Application Server administrative system with custom MBeans

You can extend the WebSphere Application Server administration system by supplying and registering new Java Management Extensions (JMX) MBeans (see JMX 1.0 Specification for details) in one of the WebSphere processes. JMX MBeans represent the management interface for a particular piece of logic. All of the managed resources within the standard WebSphere 5.0 infrastructure are represented as JMX MBeans. There are a variety of ways in which you can create

your own MBeans and register them with the JMX MBeanServer running in any WebSphere process. For more information, view the MBean Javadoc.

# Steps for this task

#### 1. Create custom JMX MBeans.

You have some alternatives to select from, when creating MBeans to extend the WebSphere administrative system. You can use any existing JMX MBean from another application. You can register any MBean that you tested in a JMX MBeanServer outside of the WebSphere Application Server environment in a WebSphere Application Server process. Including Standard MBeans, Dynamic MBeans, Open MBeans, and Model MBeans.

In addition to any existing JMX MBeans, and ones that were written and tested outside of the WebSphere Application Server environment, you can use the special distributed extensions provided by WebSphere and create a WebSphere ExtensionMBean provider. This alternative provides better integration with all of the distributed functions of the WebSphere administrative system. An ExtensionMBean provider implies that you supply an XML file that contains an MBean Descriptor based on the DTD shipped with the WebSphere Application Server. This descriptor tells the WebSphere system all of the attributes, operations, and notifications that your MBean supports. With this information, the WebSphere system can route remote requests to your MBean and register remote Listeners to receive your MBean event notifications.

All of the internal WebSphere MBeans follow the Model MBean pattern (see WebSphere Application Server administrative MBean documentation for details). Pure Java classes supply the real logic for management functions, and the WebSphere MBeanFactory class reads the description of these functions from the XML MBean Descriptor and creates an instance of a ModelMBean that matches the descriptor. This ModelMBean instance is bound to your Java classes and registered with the MBeanServer running in the same process as your classes. Your Java code now becomes callable from any WebSphere Application Server administrative client through the ModelMBean created and registered to represent it.

### 2. Register the new MBeans.

There are several ways to register your MBean with the MBeanServer in a WebSphere Application Server process. The following list describes the available options:

- Go through the AdminService interface. You can call the registerMBean() method on the AdminService interface and the invocation is delegated to the underlying MBeanServer for the process, after appropriate security checks. You can obtain a reference to the AdminService using the getAdminService() method of the AdminServiceFactory class.
- Get MBeanServer instances directly. You can get a direct reference to the JMX MBeanServer instance running in any WebSphere Application Server process, by calling the getMBeanServer() method of the MBeanFactory class. You get a reference to the MBeanFactory class by calling the getMBeanFactory() method of the AdminService interface. Registering the MBean directly with the MBeanServer instance can result in that MBean not participating fully in the distributed features of the WebSphere Application Server administrative system.
- Go through the MBeanFactory class. If you want the greatest possible integration with the WebSphere Application Server system, then use the MBeanFactory class to manage the life cycle of your MBean through the activateMBean and deactivateMBean methods of the MBeanFactory class. Use these methods, by supplying a subclass of the RuntimeCollaborator abstract

- superclass and an XML MBean descriptor file. Using this approach, you supply a pure Java class that implements the management interface defined in the MBean descriptor. The MBeanFactory class creates the actual ModelMBean and registers it with the WebSphere Application Server administrative system on your behalf.
- Use the JMXManageable and CustomService interface. You can make the
  process of integrating with WebSphere administration even easier, by
  implementing a CustomService interface, that also implements the
  JMXManageable interface. Using this approach, you can avoid supplying the
  RuntimeCollaborator. When your CustomService interface is initialized, the
  WebSphere MBeanFactory class reads your XML MBean descriptor file and
  creates, binds, and registers an MBean to your CustomService interface
  automatically. After the shutdown method of your CustomService is called,
  the WebSphere Application Server system automatically deactivates your
  MBean.

# Results

Regardless of the approach used to create and register your MBean, you must set up proper "Java 2 security permissions" for your new MBean code. The WebSphere AdminService and MBeanServer are tightly protected using Java 2 security permissions and if you do not explicitly grant your code base permissions, security exceptions are thrown when you attempt to invoke methods of these classes. If you are supplying your MBean as part of your application, you can set the permissions in the was.policy file that you supply as part of your application metadata. If you are using a CustomService interface or other code that is not delivered as an application, you can edit the library.policy file in the node configuration, or even the server.policy file in the properties directory for a specific installation.

# Java 2 security permissions

You must grant Java 2 security permissions to application scoped code for JMX and WebSphere Application Server administrative privileges in order to allow the code to call WebSphere Application Server administrative and JMX methods.

 To invoke JMX class and interface methods, at least one of the following permissions are required:

```
(split for publication)
permission com.tivoli.jmx.MBeanServerPermission
"MBeanServer.*"
permission com.tivoli.jmx.MBeanServerPermission
"MBeanServerFactory.*"
```

where the individual target names are:

```
MBeanServer.addNotificationListener
MBeanServer.createMBean
MBeanServer.deserialize
MBeanServer.getAttribute
MBeanServer.getDefaultDomain
MBeanServer.getMBeanCount
MBeanServer.getMBeanInfo
MBeanServer.getObjectInstance
MBeanServer.instantiate
MBeanServer.instantiate
MBeanServer.isRegistered
MBeanServer.queryMBeans
MBeanServer.queryMBeans
MBeanServer.queryNames
MBeanServer.registerMBean
```

MBeanServer.removeNotificationListener MBeanServer.setAttribute MBeanServer.unregisterMBean MBeanServerFactory.createMBeanServer MBeanServerFactory.newMBeanServer MBeanServerFactory.findMBeanServer MBeanServerFactory.releaseMBeanServer

• For WebSphere Application Server administrative APIs, the permissions are the following:

(split for publication)

permission com.ibm.websphere.security.
WebSphereRuntimePermission "AdminPermission";

# Chapter 6. Working with server configuration files

"Configuration documents" define the available application servers, their configurations, and their contents.

You should periodically save changes to your administrative configuration. You can change the default locations of configuration files, as needed.

# Steps for this task

- 1. Edit configuration files. The master repository is comprised of "Configuration document descriptions" on page 211. You can edit configuration files using the administrative console, scripting, wsadmin commands, programming, or by editing a configuration file directly.
- 2. Save changes made to configuration files. Using the console, you can save changes as follows:
  - a. Click Save on the taskbar of the administrative console.
  - b. On the Save page, click **Save**.
- 3. "Handling temporary configuration files resulting from session timeout" on page 214
- 4. **(Optional)** "Changing the location of temporary configuration files" on page 214
- 5. **(Optional)** "Changing the location of backed-up configuration files" on page 215
- 6. (Optional) "Changing the location of temporary workspace files" on page 215
- 7. "Backing up and restoring administrative configurations" on page 216

# **Configuration documents**

WebSphere Application Server stores configuration data for servers in several documents in a cascading hierarchy of directories. The configuration documents describe the available application servers, their configurations, and their contents. Most configuration documents have XML content.

# Hierarchy of directories of documents

The cascading hierarchy of directories and the documents' structure support multi-node replication to synchronize the activities of all servers in a cell. In a Network Deployment environment, changes made to configuration documents in the cell repository, are automatically replicated to the same configuration documents that are stored on nodes throughout the cell.

At the top of the hierarchy is the **cells** directory. It holds a subdirectory for each cell. The names of the cell subdirectories match the names of the cells. For example, a cell named *cell1* has its configuration documents in the subdirectory *cell1*.

On the Network Deployment node, the subdirectories under the cell contain the entire set of documents for every node and server throughout the cell. On other nodes, the set of documents is limited to what applies to that specific node. If a

© Copyright IBM Corp. 2002 209

configuration document only applies to *node1*, then that document exists in the configuration on *node1* and in the Network Deployment configuration, but not on any other node in the cell.

Each cell subdirectory has the following files and subdirectories:

- The cell.xml file, which provides configuration data for the cell
- Files such as security.xml, virtualhosts.xml, resources.xml, and variables.xml, which provide configuration data that applies across every node in the cell
- The **clusters** subdirectory, which holds a subdirectory for each cluster defined in the cell. The names of the subdirectories under clusters match the names of the clusters.
  - Each cluster subdirectory holds a cluster.xml file, which provides configuration data specifically for that cluster.
- The **nodes** subdirectory, which holds a subdirectory for each node in the cell. The names of the nodes subdirectories match the names of the nodes.
  - Each node subdirectory holds files such as variables.xml and resources.xml, which provide configuration data that applies across the node. Note that these files have the same name as those in the containing cell's directory. The configurations specified in these node documents override the configurations specified in cell documents having the same name. For example, if a particular variable is in both cell- and node-level variables.xml files, all servers on the node use the variable definition in the node document and ignore the definition in the cell document.

Each node subdirectory holds a subdirectory for each server defined on the node. The names of the subdirectories match the names of the servers. Each server subdirectory holds a server.xml file, which provides configuration data specific to that server. Server subdirectories might hold files such as security.xml, resources.xml and variables.xml, which provide configuration data that applies only to the server. The configurations specified in these server documents override the configurations specified in containing cell and node documents having the same name.

 The applications subdirectory, which holds a subdirectory for each application deployed in the cell. The names of the applications subdirectories match the names of the deployed applications.

Each deployed application subdirectory holds a deployment.xml file that contains configuration data on the application deployment. Each subdirectory also holds a META-INF subdirectory that holds a J2EE application deployment descriptor file as well as IBM deployment extensions files and bindings files. Deployed application subdirectories also hold subdirectories for all .war and entity bean .jar files in the application. Binary files such as .jar files are also part of the configuration structure.

An example file structure is as follows: (split for publication)

```
cells
    cell.xml resources.xml virtualhosts.xml variables.xml
security.xml
    nodes
    nodeX
        node.xml variables.xml resources.xml
serverindex.xml
        server.xml
        nodeAgent
```

```
server.xml variables.xml
nodeY
node.xml variables.xml resources.xml
serverindex.xml
applications
sampleApp1
deployment.xml
META-INF
application.xml ibm-application-ext.xml
ibm-application-bnd.xml
sampleApp2
deployment.xml
META-INF
application.xml ibm-application-ext.xml
ibm-application-bnd.xml
```

# Changing configuration documents

You can use one of the administrative tools (console, wsadmin, Java APIs) to modify configuration documents or edit them directly. It is preferable to use the administrative console because it validates changes made to configurations. ""Configuration document descriptions" states whether you can edit a document using the administrative tools or must edit it directly.

# **Configuration document descriptions**

Most configuration documents have XML content. The table below describes the documents and states whether you can edit them using an administrative tool or must edit them directly.

If possible, edit a configuration document using the administrative console because it validates any changes that you make to configurations. You can also use one of the other administrative tools (wsadmin or Java APIs) to modify configuration documents. Using the administrative console or wsadmin scripting to update configurations is less error prone and likely quicker and easier than other methods.

However, you cannot edit some files using the administrative tools. Configuration files that you must edit manually have an X in the **Manual editing required** column in the table below.

### **Document descriptions**

(split for publication)

| Configuration file | Locations                                   | Purpose                                                   | Manual editing required |
|--------------------|---------------------------------------------|-----------------------------------------------------------|-------------------------|
| admin-authz.xml    | config/cells/cell_name/                     | Define a role for administrative operation authorization. | X                       |
| app.policy         | config/cells/cell_name<br>/nodes/node_name/ | Define security permissions for application code.         | X                       |
| cell.xml           | config/cells/cell_name/                     | Identify a cell.                                          |                         |

| .1 .1                                        | C* / 11 / 11                                                                                                    | T.1 (1)                                                                                                    |   |
|----------------------------------------------|----------------------------------------------------------------------------------------------------|----------------------------------------------------------------------------------------------------|---|
| cluster.xml                                  | config/cells/cell_name<br>/clusters/cluster_name/                                                                               | Identify a cluster and its members and weights.                                                                   |   |
|                                              |                                                                                                    | This file is only available with the Network Deployment product.                                                  |   |
| deployment.xml                               | config/cells/cell_name<br>/applications/application_name/                                                                       | Configure application deployment settings such as target servers and application- specific server configuration.  |   |
| filter.policy                                | config/cells/cell_name/                                                                                                    | Specify security permissions to be filtered out of other policy files.                                            | X |
| <pre>integral-jms- authorizations. xml</pre> | config/cells/cell_name/                                                                                                    | Provide security<br>configuration<br>data for the<br>integrated<br>messaging<br>system.                           | X |
| library.policy                               | config/cells/cell_name<br>/nodes/node_name/                                                                                     | Define security permissions for shared library code.                                                              | X |
| multibroker.xml                              | config/cells/cell_name/                                                                                                    | Configure a data replication message broker.                                                                      |   |
| namestore.xml                                | config/cells/cell_name/                                                                                                    | Provide persistent name binding data.                                                                             | X |
| naming-<br>authz.xml                         | config/cells/cell_name/                                                                                                    | Define roles for a naming operation authorization.                                                                | X |
| node.xml                                     | config/cells/cell_name<br>/nodes/node_name/                                                                                     | Identify a node.                                                                                                  |   |
| pmirm.xml                                    | config/cells/cell_name/                                                                                                    | Configure PMI request metrics.                                                                                    | Х |
| resources.xml                                | config/cells/cell_name / config/cells/cell_name /nodes/node_name/ config/cells /cell_name/nodes /node_name/servers/server_name/ | Define operating environment resources, including JDBC, JMS, JavaMail, URL, JCA resource providers and factories. |   |

| security.xml     | config/cells/cell_name/                                                                                                    | Configure security, including all user ID and password data.                                          |   |
|------------------|----------------------------------------------------------------------------------------------------|----------------------------------------------------------------------------------------------------|---|
| server.xml       | config/cells/cell_name<br>/nodes/node_name/servers<br>/server_name/                                                            | Identify a server and its components.                                                                 |   |
| serverindex.xml  | config/cells/cell_name<br>/nodes/node_name/                                                                                    | Specify communication ports used on a specific node.                                                  |   |
| spi.policy       | config/cells/cell_name<br>/nodes/node_name/                                                                                    | Define security<br>permissions for<br>service provider<br>libraries such as<br>resource<br>providers. | X |
| variables.xml    | config/cells/cell_name /config/cells/cell_name /nodes/node_name/ config/cells/cell_name /nodes/node_name /servers/server_name/ | Configure variables used to parameterize any part of the configuration settings.                      |   |
| virtualhosts.xml | config/cells/cell_name/                                                                                                    | Configure a virtual host and its MIME types.                                                          |   |

# **Object names**

When you create a new object using the administrative console or a wsadmin command, you often must specify a string for a name attribute. Most characters are allowed in the name string. However, the name string cannot contain the following characters:

| 1   | forward slash                                                     |
|-----|-------------------------------------------------------------------|
| \   | backslash                                                         |
| *   | asterisk                                                          |
| ,   | comma                                                             |
| :   | colon                                                             |
| ;   | semi-colon                                                        |
| =   | equal sign                                                        |
| +   | plus sign                                                         |
| ?   | question mark                                                     |
| I   | vertical bar                                                      |
| <   | left angle bracket                                                |
| >   | right angle bracket                                               |
| &   | ampersand (and sign)                                              |
| %   | percent sign                                                      |
| ,   | single quote mark                                                 |
| "   | double quote mark                                                 |
| ]]> | -                                                                 |
| •   | period (not valid if first character; valid if a later character) |
|     |                                                                   |

# **Configuration repositories**

A configuration repository stores configuration data. By default, configuration repositories reside in the *config* subdirectory of the product installation root directory.

# Handling temporary configuration files resulting from session timeout

If the console is not used for 15 minutes or more, the session times out. The same thing happens if you close the browser window without saving the configuration file. Changes to the file are saved to a temporary file when the session times out, after 15 minutes.

When a session times out, the configuration file in use is saved under the userid/timeout directory under the ServletContext's temp area. This is value of the javax.servlet.context.tempdir attribute of the ServletContext. By default, it is: <i>install root</i>/temp/hostname/Administration/admin/admin.war

You can change the temp area by specifying it as a value for the tempDir init-param of the action servlet in the deployment descriptor (web.xml) of the administrative application.

The next time you log on to the console, you are prompted to load the saved configuration file. If you decide to load the saved file:

- 1. If a file with the same name exists in the *install\_root*/config directory, that file is moved to the userid/backup directory in the temp area.
- 2. The saved file is moved to the <code>install\_root/config</code> directory.
- 3. The file is then loaded.

If you decide not to load the saved file, it is deleted from the userid/timeout directory in the temp area.

The configuration file is also saved automatically when the same user ID logs into the non-secured console again, effectively starting a different session. This process is equivalent to forcing the existing user ID out of session, similar to a session timing out.

# Changing the location of temporary configuration files

The configuration repository uses copies of configuration files and temporary files while processing repository requests. It also uses a back-up directory while managing the configuration. You can change the default locations of these files from the configuration directory to a directory of your choice using system variables or the administrative console.

The default location for the configuration temporary directory is CONFIG\_ROOT/temp. Change the location by doing either of the following:

- Set the system variable *was.repository.temp* to the location you want for the repository temporary directory. Set the system variable when launching a Java process using the -D option. For example, to set the default location of the repository temporary directory, use the following option:
  - -Dwas.repository.temp=%CONFIG ROOT%/temp

- Use the administrative console to change the location of the temporary repository file location for each server configuration. For example, on the Network Deployment product, to change the setting for a deployment manager, do the following:
  - Click System Administration > Deployment Manager in the navigation tree of the administrative console. Then, click Administration Services, Repository Service, and Custom Properties.
  - 2. On the Properties page, click New.
  - 3. On the settings page for a property, define a property for the temporary file location. The key for this property is was.repository.temp. The value can include WebSphere Application Server variables such as \${WAS TEMP DIR}/config. Then, click OK.

The system property set using the first option takes precedence over the configuration property set using the second option.

# Changing the location of backed-up configuration files

During administrative processes like adding a node to a cell or updating a file, configuration files are backed up to a back-up location. The default location for the back-up configuration directory is CONFIG\_ROOT/backup. Change the location by doing either of the following:

- Set the system variable was.repository.backup to the location you want as the
  repository back-up directory. Set the system variable when launching a Java
  process using the -D option. For example, to set the default location of the
  repository back-up directory, use the following option:
  - -Dwas.repository.backup=%CONFIG ROOT%/backup
- Use the administrative console to change the location of the repository back-up directory for each server configuration. For example, on the Network Deployment product, do the following to change the setting for a deployment manager:
  - Click System Administration > Deployment Manager in the navigation tree of the administrative console. Then, click Administration Services, Repository Service, and Custom Properties.
  - 2. On the Properties page, click **New**.
  - 3. On the settings page for a property, define a property for the back-up file location. The key for this property is was.repository.backup. The value can include WebSphere Application Server variables such as \${WAS TEMP DIR}/backup. Then, click **OK**.

The system property set using the first option takes precedence over the configuration property set using the second option.

# Changing the location of temporary workspace files

The administrative console workspace allows client applications to navigate the configuration. Each workspace has its own repository location defined either in the system property or the property passed to a workspace manager when creating the workspace: workspace.user.root or workspace.root, which is calculated as "workspace.root" / user\_ID / workspace/wstemp.

The default workspace root is calculated based on the user installation root: %user.install.root%/wstemp. You can change the default location of temporary workspace files by doing either of the following:

- Change the setting for the system variable *workspace.user.root* or *workspace.root* so its value is no longer set to the default location. Set the system variable when launching a Java process using the -D option. For example, to set the default location the full path of the root of all users' directories, use the following option:
  - -Dworkspace.user.root=full\_path\_for\_root\_of\_all\_user\_directories
- Change the setting it at the user level with the programming APIs. When you create the workspace, set the WorkSpaceManager.WORKSPACE\_USER\_ROOT property on the API.

# Backing up and restoring administrative configurations

WebSphere Application Server represents its administrative configurations as XML files. You should back up "Configuration document descriptions" on page 211 on a regular basis.

# Steps for this task

- 1. Run the backupConfig command to back up configuration files.
- 2. Run the restoreConfig command to restore configuration files. Specify backup files that do not contain invalid or inconsistent configurations.

# Server configuration files: Resources for learning

Use the following links to find relevant supplemental information about administering WebSphere Application Server server configuration files. The information resides on IBM and non-IBM Internet sites, whose sponsors control the technical accuracy of the information.

These links are provided for convenience. Often, the information is not specific to the IBM WebSphere Application Server product, but is useful all or in part for understanding the product. When possible, links are provided to technical papers and Redbooks that supplement the broad coverage of the release documentation with in-depth examinations of particular product areas.

View links to additional information about:

- Programming instructions and examples (page 216)
- Administration (page 216)

# Programming instructions and examples

 WebSphere Application Server education(http://www.ibm.com/software/webservers/learn/)

#### Administration

- Listing of all IBM WebSphere Application Server Redbooks(http://publib-b.boulder.ibm.com/Redbooks.nsf/Portals/WebSphere)
- ✓ System Administration for WebSphere Application Server V5 Part 1: Overview of V5 Administration

```
(split for publication)
```

(http://www7b.software.ibm.com/wsdd
/techjournal/0301\_williamson/williamson.html)

# **Chapter 7. Managing administrative agents**

If your system uses administrative or repository services, you might specify settings for the services.

# Steps for this task

- 1. **(Optional)** Use the "Administration service settings" to configure administrative services.
- 2. **(Optional)** Use the "Repository service settings" on page 219 to configure administrative repositories.

# Cells

Cells are arbitrary, logical groupings of one or more nodes in a WebSphere Application Server distributed network.

A cell is a configuration concept, a way for administrators to logically associate nodes with one another. Administrators define the nodes that make up a cell according to whatever criteria make sense in their organizational environments.

Administrative configuration data is stored in XML files. A cell retains master configuration files for each server in each node in the cell. Each node and server also have their own local configuration files. Changes to a local node or server configuration file are temporary, if the server belongs to the cell. While in effect, local changes override cell configurations. Changes at the cell level to server and node configuration files are permanent. Synchronization occurs at designated events, such as when a server starts.

# Node

A node is a logical grouping of managed servers.

A node usually corresponds to a physical computer system with a distinct IP host address. Node names usually are identical to the host name for the computer.

A node agent manages all WebSphere Application Server servers on a node. The node agent represents the node in the management cell.

# Administration service settings

Use this page to view and change the configuration for an administration service.

To view this administrative console page, click **Servers > Application Servers >** *server\_name >* **Administration Services** 

# **Standalone**

Specifies whether the server process is a participant in a Network Deployment cell or not. If true, the server does not participate in distributed administration. If false, the server participates in the Network Deployment system.

© Copyright IBM Corp. 2002 217

The default value for base WebSphere Application Server installations is true. When addNode runs to incorporate the server into a Network Deployment cell, the value switches to false.

Data type Boolean Default true

# **Preferred Connector**

Specifies the preferred JMX Connector type. Available options, such as SOAPConnector or RMIConnector, are defined using the JMX Connectors page.

Data type String

# **Extension MBean Providers collection**

Use this page to view and change the configuration for JMX extension MBean providers.

You can configure JMX extension MBean providers to be used to extend the existing WebSphere managed resources in the core administrative system. Each MBean provider is a library containing an implementation of a JMX MBean and its MBean XML Descriptor file.

To view this administrative console page, click **Servers > Application Servers >** *server\_name* **> Administration Services > Extension MBean Providers** 

# Classpath

The classpath within the provider library where the MBean Descriptor can be located.

#### Description

An arbitrary descriptive text for the Extension MBean Provider configuration.

**Name** The name used to identify the Extension MBean provider library.

# **Extension MBean Provider settings**

Use this page to view and change the configuration for a JMX extension MBean provider.

You can configure a library containing an implementation of a JMX MBean, and its MBean XML Descriptor file, to be used to extend the existing WebSphere managed resources in the core administrative system

To view this administrative console page, click **Servers > Application Servers >** server\_name **> Administration Services > Extension MBean Providers >** provider\_library\_name

**Classpath:** The classpath within the provider library where the MBean Descriptor can be located. The class loader needs this information to load and parse the Extension MBean XML Descriptor file.

Data type String

**Description:** An arbitrary descriptive text for the Extension MBean Provider configuration. Use this field for any text that helps identify or differentiate the provider configuration.

Data type String

**Name:** The name used to identify the Extension MBean provider library.

Data type String

# Repository service settings

Use this page to view and change the configuration for an administrative service repository.

To view this administrative console page, click **Servers > Application Servers >** *server\_name* **> Administration Services > Repository Service**.

# **Audit Enabled**

Specifies whether to audit repository updates in the log file. The default is to audit repository updates.

Data type Boolean
Default true

# Administrative agents: Resources for learning

Use the following links to find relevant supplemental information about WebSphere Application Server administrative agents and distributed administration. The information resides on IBM and non-IBM Internet sites, whose sponsors control the technical accuracy of the information.

These links are provided for convenience. Often, the information is not specific to the IBM WebSphere Application Server product, but is useful all or in part for understanding the product. When possible, links are provided to technical papers and Redbooks that supplement the broad coverage of the release documentation with in-depth examinations of particular product areas.

View links to additional information about:

- Programming instructions and examples (page 219)
- Administration (page 219)

#### Programming instructions and examples

 WebSphere Application Server education (http://www.ibm.com/software/webservers/learn/)

### Administration

- Listing of all IBM WebSphere Application Server Redbooks(http://publib-b.boulder.ibm.com/Redbooks.nsf/Portals/WebSphere)
- System Administration for WebSphere Application Server V5 Part 1: Overview of V5 Administration (split for publication)

 $\begin{tabular}{ll} $$ (http://www7b.software.ibm.com/wsdd/techjournal $$/0301\_williamson/williamson.html) $$ \end{tabular}$